For the BBC micro, Atom and Econet users

CORNU

December1982 £1

*\*#*

•" '"•

*^Software review pullout , Procedures explained | Atom word processing ' Hints and tips BBC goes to school*

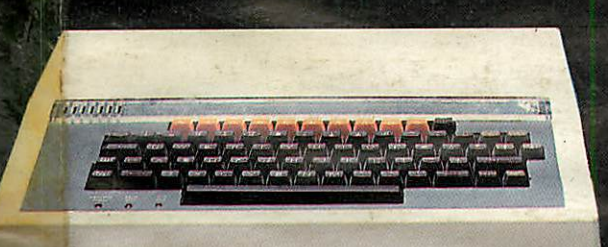

TRON competition for schools page 67

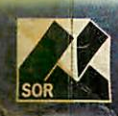

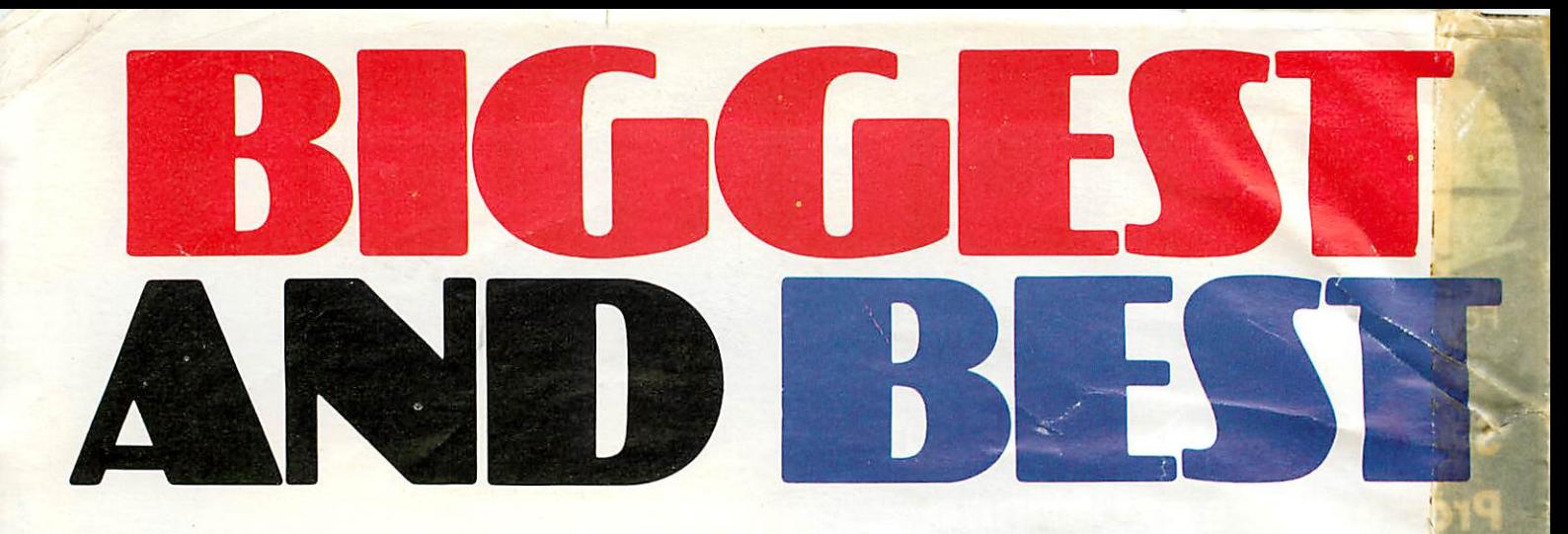

We're best because we're biggest. The biggest Acorn Distributor you can get. We've got the biggest range of hardware, software, add-ons, books, stationery, peripherals, monitors and printers. And the most efficient distribution facilities in the country. *Don't try the rest—come to the best!*

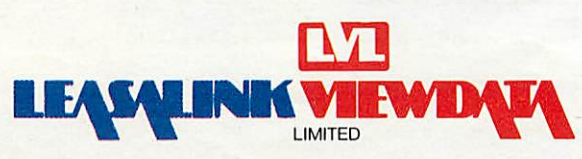

230/6, Derby Road, Stapleford, Nottingham NG9 7BL Tel: Nottingham (0602) 396976

# *CONTENTS*

**ACORN** *vJOtZlX Monthly* DECEMBER 1982, NUMBER FIVE

Tony Quinn Managing Editor Jane Fransella Sub Editor Ann Nimmo Production Susie Home Marketing Manager Paul Thompson Promotion Manager Pat Bitton Editorial Secretary Jane Lake Publisher **Stanley Malcolm** Typesetters and Designers GMGraphics, Harrow Hill Graphic Designer Phil Kanssen Printed in Great Britain by E.T.Heron & Co. Ltd

> **Editorial** 01-631 1636

Advertising Agents Dealer Deals Ltd. 20 Orange Street London WC2H 7ED 01-930 1612

Distributed to the News Trade by Magnum Distribution Ltd. 72-8 Fleet Street. London EC4Y 1 HY. Tel: 01-583 0961 Telex: 893340 Magnum G.

Published by Addison-Wesley Publishers Ltd. 53 Bedford Square, London WC1 B 3DZ Telephone: 01-631 1636 Telex: 881 1948 ISSN: 201-17002 7 eAddison-Wesley Publishers Ltd 1982

#### *Subscription Information*

For UK Subscriptions, send your cheque or postal order made payable to Addison-Wesley Publishers Ltd to: **MAGSUB (Subscription Services) Ltd, Ground Floor Post Room Oakfield House Perrymount Road Haywards Heath West Sussex RH16 3DH**

#### *Annual subscription rates* £15 **Europe £18**

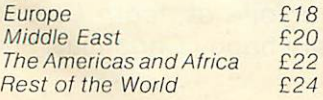

#### *<sup>3</sup> Editorial*

#### *<sup>4</sup> News*

Editor

- *<sup>8</sup> BBC update* David Allen goes to school
- *11 Machine code programming* John Ferguson and Tony Shaw show you how
- *16 Beeb forum* Ian Birnbaum solves your programming problems
- *21 Hints and tips* Joe Telford injects Christmas spirit into the Beeb
- *27 Learning with Logo* Heather Govier describes her work with children
- *32 Procedures* Paul Beverley on using procedures on the Beeb
- *37 Software review* Pullout section on software for the Beeb
- *45 Book review*
- *45 Subscription information*
- *46 Wordprocessing* Program for the Atom by Matthew Bates
- *50 Toolbox review* Barry Pickles looks at toolboxes for the Atom
- *53 Colourful model <sup>A</sup>* Andrew Cryer gets 16 colours on his model A
- *56 Sorting* Robin Tracy helps you sort yourself out
- *61 Sound revealed* A. Snell explains the envelope
- *67 Tron competition*
- *70 User groups*
- *72 Letters*
- *75 Dealers list*
- *78 Win £50 of software* Simon Dally sets the quiz

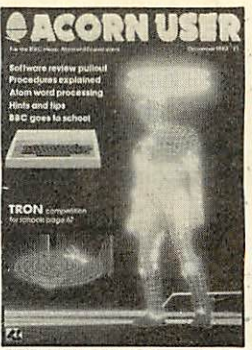

MCMLXXXII Walt Disney Productions World rights reserved **Cover design by Chris Gilbert**

#### *How to submit articles*

You are welcome to submit articles to the Editor of **Acorn User** for publication. **Acorn User** cannot undertake to return them unless a stamped addressed envelope is enclosed. Articles should be typed or computer written. Black and white photographs or trans parencies are also appreciated. If submitting programs please send a cassette or disc. Listing should not contain more than 39 characters per line for ease of reproduction. Payment is £50 per page or pro rata. Please indicate if you have submitted your article elsewhere. Send articles, reviews and information to: The Editor. **Acorn User,** 53 Bedford Square, London WC1 B 3DZ.

#### Coming soon in **Acorn User:**

• A to Z of Primary School computing - special pull-out section • More on machine code  $\bullet$  Telford's hints and tips on using discs  $\bullet$  Games listings  $\bullet$  Atom utility boards reviewed  $\bullet$  Book reviews  $\bullet$  More software reviews  $\bullet$  Machine code printing • Science programs for secondary schools •

All rights reserved. No part of this publication may be reproduced without prior written permission of the publisher. The publisher cannot accept any responsibility for errors in articles, programs or advertisements published. The opinions expressed on the<br>pages of this journal are those of the authors and do not necessarily represent those of the publ

**Acorn. Acornsolt. and Iho Acorn symbol arc the registered trademarks ot Acorn Computers Ltd and Acornsolt Ltd.**

# **EDITORIAL**

# *HELP FOR PRIMARY SCHOOLS IS AT HAND*

Dear Readers

**ACORN** 

"Acorn User" is being published to provide our customers and potential users<br>Microcomputer System, Acorn and I aspects of Acorn products, including the BBC<br>Software House, Acorn Atom, Econet and materials from Acornsoft, o

**COMPUTER** Acorn Computers Limited<br>COMPUTER Acorn Computers Limited<br>COMPUTER Fullbourn Road, Cherry Hinton, Cambridge CB1 4JN. Telephone 0223 245200 Telex 817875 ACORNG

We have entrusted the publishing of this magazine to Addison-Wesley, who, will be<br>their reputation in computer publishing, should bring to it addison-Wesley, who, will limited by Acorneri and articles on microcomputer acti

Flamewhere in this issue the reader will find current information on the<br>availability of existing and new equipment and software, in addition to the<br>of service and upgrading and new equipment and software, in addition to d

Directors: H.M.Hauser PhD (Austria): C.J.Curry, A Hopper PhD R.

Yours faithfully<br>ACORN COMPUTERS LTD Hauser H M Hauser C J Curry<br>Joint Managing Directors

**TO** THOSE of you who have never seen a of **Acorn User** before - welcome. You are reading the only magazine for users of the Atom, BBC microcomputers and Econet systems which has official support from Acorn Computers.

Acorn User is relatively new - it was launched in July - and this is the second issue to be distributed nationwide. Its role is to help you squeeze the best from your micro (and help you get one), as well as providing news of the latest developments from Acorn, the BBC and any other sources which are relevant.

The word 'users' is meant in its widest sense as readers come from all worlds - education, business, industry, home - and many countries. So whatever your interest, there should be something here, if not let us know.

This month we have included a special pullout section on software for the BBC micro. A wide range of software has been reviewed ranging from space and maze games to music and maths. We hope this will give you a taste of the wide range of software now available for the Beeb. There's something for everyone.

In this month's *article from* the BBC, David Allen describes how one primary school has reacted to the Beeb and some educational software. This school features in one of the programmes in the BBC's new series 'Making the most of the micro' which begins in January.

The BBC micro is one of the three machines which has been recommended by the government to primary schools and which is being subsidised by the Department of Industry. Acorn Computers are giving extra support to schools by fitting a free Econet interface **to** machines ordered by schools on the form being sent to all schools this month (see News).

egistered No. 1403810 VAT No: 215 4002

Many primary schools will be getting their first micro in the next few weeks and **Acorn User** is providing guidance for these schools. This month, Heather Govier describes using the language Logo with children in Croydon (page 27). Next month we are starting a six part monthly puliout section for primary schools. The first pullout section in the January issue is especially for schools who have just received their first micro.

Especially for Atom users, we have a word processing program (page 46). This uses the Sinclair printer and so provides a simple word processing facility very cheaply.

It just remains for everyone at **Acorn User** to wish all our readers a very happy Christmas, and see you in the new year.

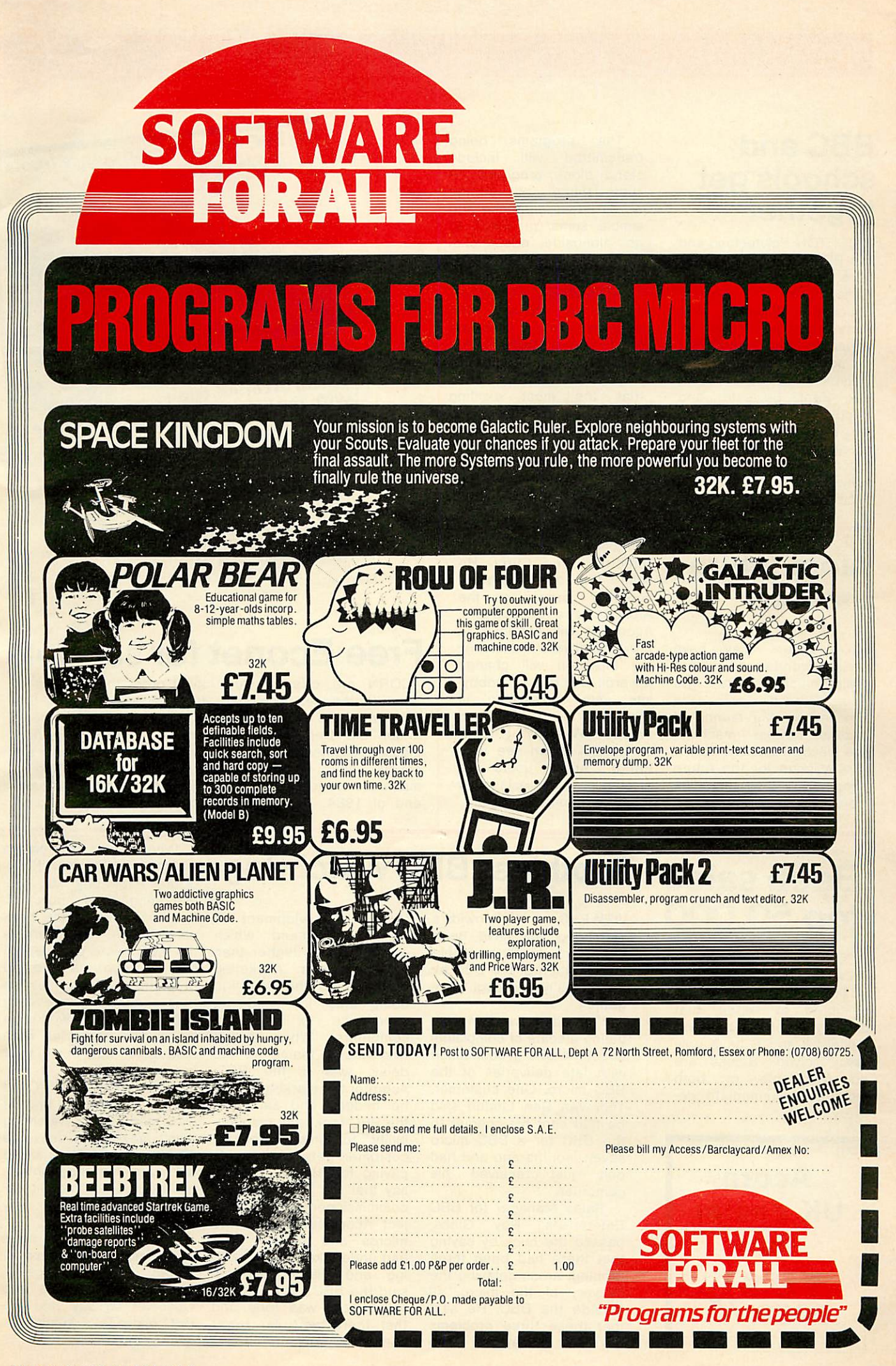

# **NEWS**

## *BBC and schools get together*

BRIGHTON Polytechnic and the BBC are joining forces from January to run the Telesoftware and Primary<br>Education Project. The Education Project. thirty primary schools in volved in this three year project are spread over Hampshire, Wiltshire, Sus sex, Kent, Leicester and Sheffield. The BBC are providing CEEFAX trans missions free of charge and schools will be downloading software using the BBC micro with teletext receiver.

The programs being transmitted will include stand alone programs on such things as putting words into <sup>a</sup> sentence and simple sums, programs to go alongside educational TV broadcasts and programs using information on teletext as a database. The project begins in January with programs to stand alongside the TV series 'Maths Score'.

The project director, Dr Martin White, explained that the most exciting feature of this project is that 'some of the programs will interrogate live CEEFAX signals, so schools will be able to use up to date data without having to key it in'.

# *Atom future assured*

ATOM users may have been wondering where their machine fits into Acorn's plans with the prospect of the launch of Acorns newest machine, the Electron, shortly.

Any fears for the future support of their machine were dispelled by Acorn said, 'We are going to continue producing the Atom, but at a reduced rate. Acornsoft will continue to provide software. The market ing direction will change towards electronics hobby ists with advertising in **Practical Electronics** and **Practical Wireless'.** It looks as though Acorn see their future Atom users as electronics enthusiasts rather than the general hobbyist.

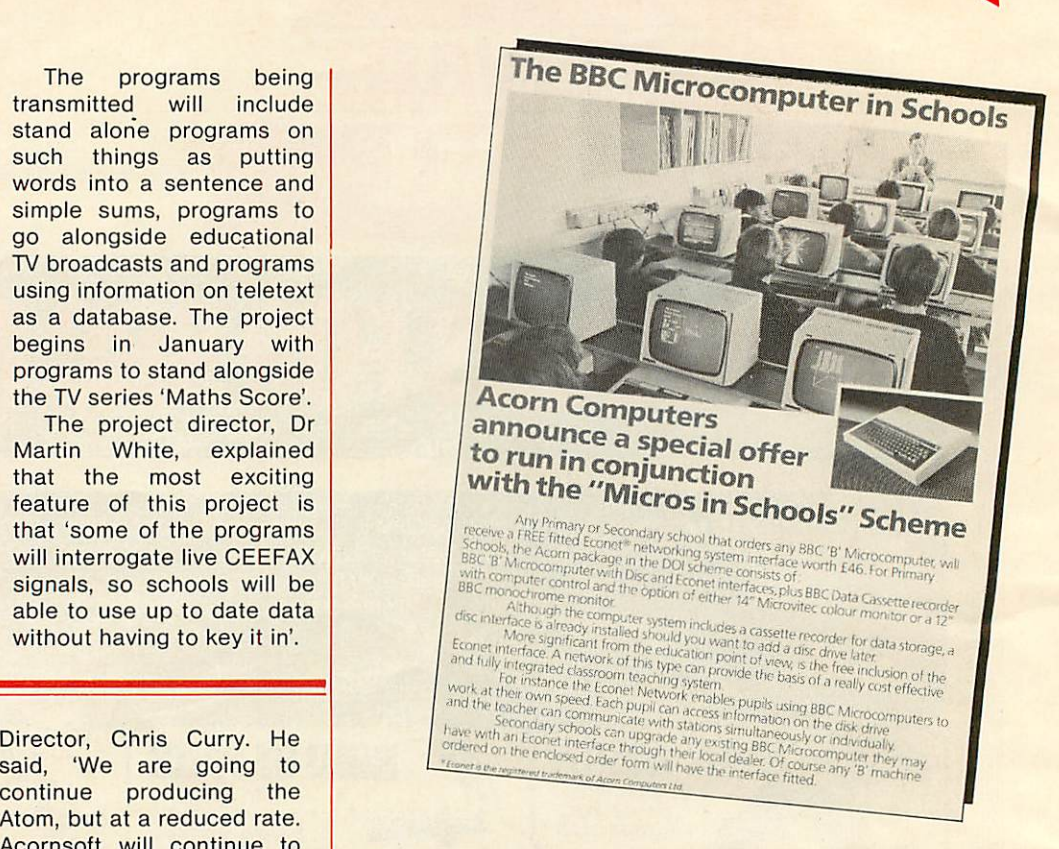

# *Free Econet for schools*

ACORN are offering free Econet interfaces for model Bs ordered by schools under the Department of Industry scheme. The scheme covers any number of machines ordered up to the end of 1984. But schools

must order their micros on the special order form that is being sent to schools with the Tron package (see pages 67 and 68).Acorn are giving financial backing to their belief that 'Econet and schools go hand in hand'.

# *Beeb sales top 50,000*

DELIVERIES of the BBC micro have now topped the 50,000 mark. Acorn are delighted to report that delivery problems on both models A and B have now been solved. Stocks are now available of both models for immediate de livery.

Acorn UK dealer *list see* page 75

# *Toothless BBCWatchdog*

VIEWERS of Nationwide's Watchdog will have been disappointed with the feeble investigation of the BBC by this usually thorough program.

Watchdog were investi gating a spate of complaints about the BBC in connection with late deliveries of the BBC micro. One customer, Tom Van Den Linden said he had sent his cheque to the BBC for a BBC micro seven months ago and had only just received his computer.

Sales Manager for BBC Enterprises, Roy Gibbs, passed the buck by saying that there had been three problem areas delaying the delivery of the micro, all outside the BBC. He said that these three problems were a delay in the technical development at Ferranti, demand which was five times higher than expected and marketing problems as the first firm doing this job had no experience of handling computers. When asked who was to blame for the delay, was it the BBC, Acorn or the marketing firm, he hedged and said that the BBC took total respons ibility to ensure that a customer gets what he is paying for. He went on to say that the BBC were the commissioners of the pro ject, Acorn had created the micros and another firm had undertaken the market ing and distribution. He said the BBC's involvement with Acorn was total and that there were far fewer complaints now.

When asked to comment on the programme, Peter Goater formerly of BL Marketing and now of Vector Marketing, the com pany which now markets the BBC micro commented that 'No doubt, we have had problems. But the situation now is that things are really settling down and working a lot more smoothly. Both models are now in stock for immediate delivery.'

Acorn Director, Chris Curry, commented that 'It was sad that Watchdog didn't say we'd delivered 50,000 units. They didn't tell people that the problems had been overcome and noone was waiting any longer.'

It wasn't all bad news from Watchdog. The reporter ended the investigation with a quote from the Observer to say that the BBC micro is 'a humdinger of a design'.

# **NEWS**

*^*

# *Acorn marketing Olivetti's printer*

ACORN have exclusive marketing rights on the new Olivetti dry ink jet printer which is now available from Acorn Dealers for £360<br>(including VAT). Acorn (including VAT). Director, Chris Curry said it has much higher resolution, than any other printer for the price. It has such high resolution that the number of dots per cell can be altered. This means that it can print a grey scale and so can print initiation colour using different shades of grey to correspond to colours. It is also quiet, light weight, and fast and connects to any computer with a centronics interface.

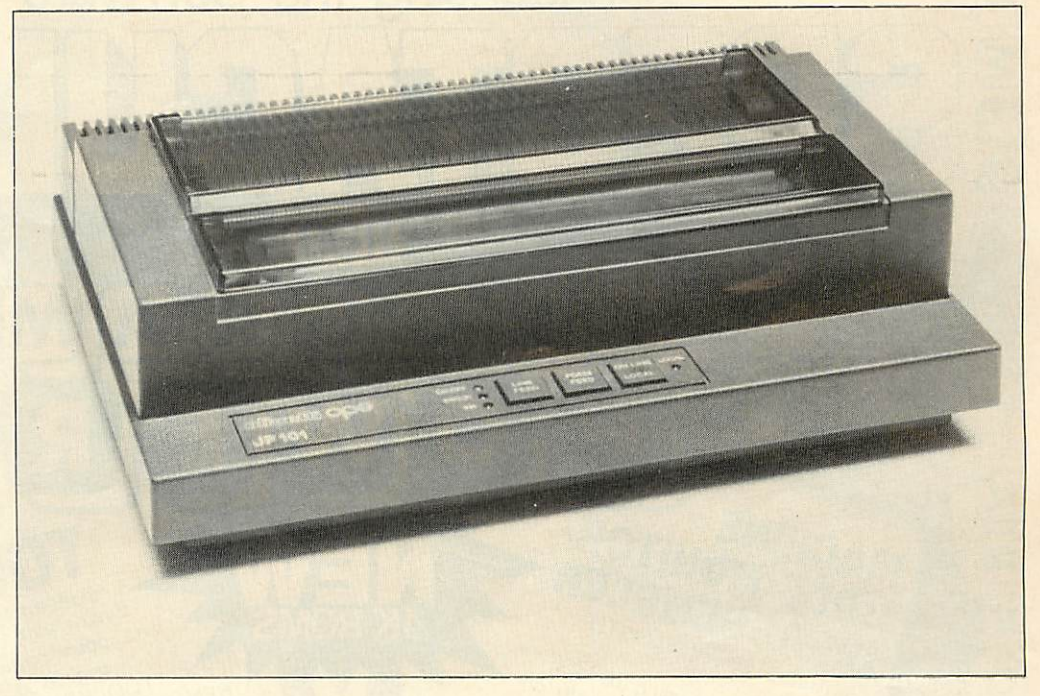

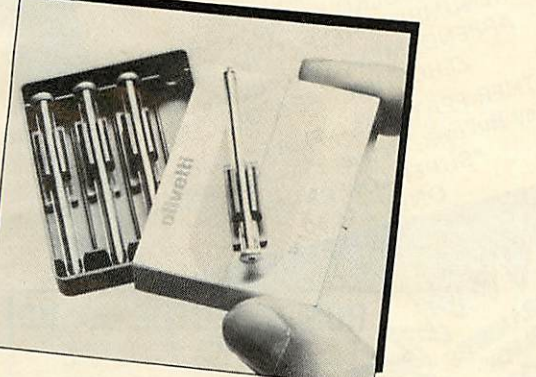

### Acornsoft Educational software

ACORNSOFT are going into the educational software market with the publication of five packages, costing £11.90 (including VAT) each. The software has been written by a husband and wife team, Ann and Russel Wills. Ann is Head Teacher of a primary school in Scotland and Russel is <sup>a</sup> Lecturer in Computer Educ ation at Dundee. The five packages are all for primary schools. They cover basic maths and English skills and are called Word Hunt, Missing Signs, Maths Ba ance, Word Sequencing, Sentence Sequencing.

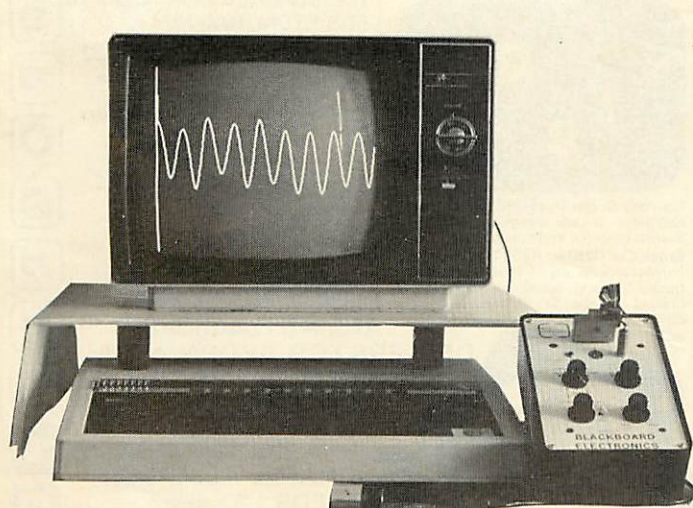

# *Interfaces for schools*

THE combination of a teacher, an ex-teacher and an electronics engineer has lead to the function of Blackboard Electronics of Stockport, who are designing and producing computer interfaces for the educational market.

Their **Analogue Digital Converter** (£45) for the Atom and BBC micro provides a storage oscilloscope, a pH probe monitor, plasmagraph and digital

volt-ohm meter. Their **Power Interface** (£55) for the Atom and BBC micro allows the computer to control eight outputs, each of which may operate motors, relays, lights etc. The eight channels can also be programmed to act as inputs. A **Superfast A/D Converter** will also be available shortly, which will be able to cope with radio frequencies.

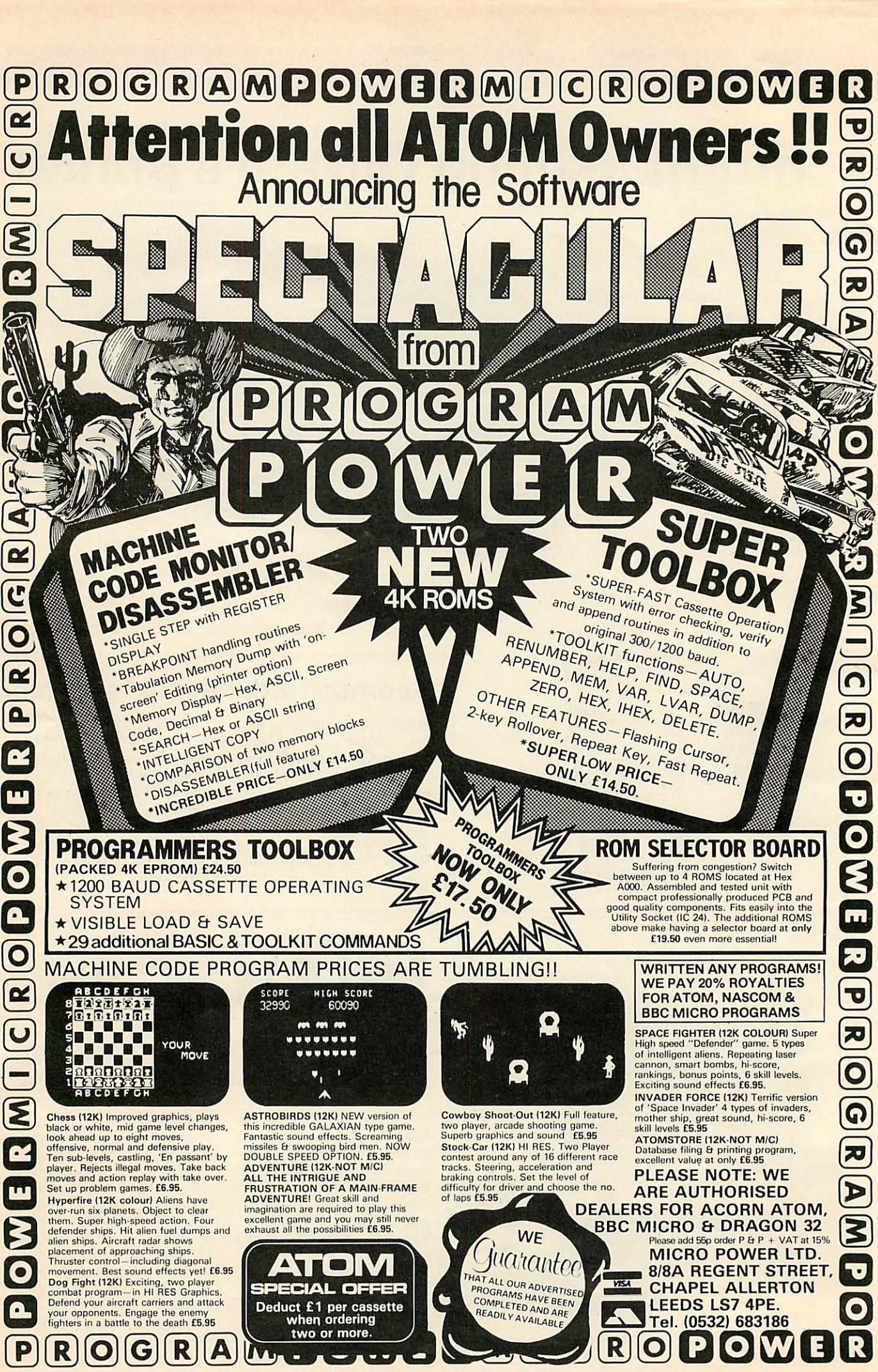

**ACORN USER DECEMBER**

# *Tidy up your computer room*

practical and tidy installation for the BBC micro and its peripherals has just been announced by Standard Video Ltd of<br>Chesterfield, Called a Chesterfield. Called a Microboard Workstation and costing £29 it allows you to stand your TV or monitor directly over your micro. All connecting wires can be stowed neatly out of sight and a special ventilation aperture is provided in the base. This should certainly save space and help to keep things tidy in the computer room.

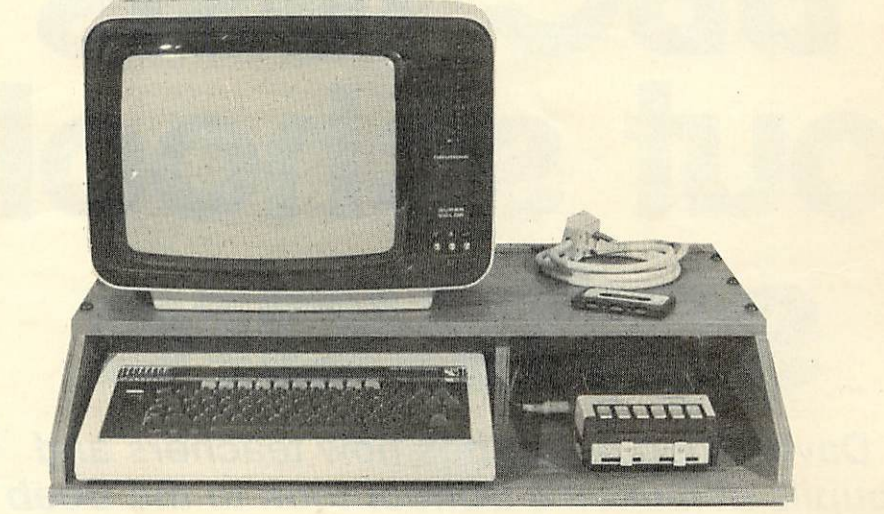

# *Throwing light on the Beeb*

R H ELECTRONICS *Ltd of* Cambridge will be launching their light pen *for* the BBC micro later this month. The price is £30 (including VAT, postage and packing) and it comes complete with a cassette which demonstrates how it works. The light pen can be used to draw direct onto a TV screen and you can draw squares, triangles, circles and curves.

More sophisticated soft ware is planned for early next year which will make the light pen of interest to professional draughtsmen. Games software is also planned to take advantage of the light pen's facilities.

# Beeb launch in U.S.

ACORN are planning *to* enter the US next year with the BBC machine. This will have to meet the U.S. colour standards which means that a fundamental timing change will have to be made for the VDU interface.

The American company will be known as Acorn Computers Inc and is registered in New Hampshire.

# Machine Operating System on the Beeb

A new operating system, known as Series *1, will* shortly become available. This will allow paged ROM support for additional system services and languages, two-way data transfer through *the* RS423 interface and improved operation of the

buying a Spectrum.

long run.

*Acorn matches*

*Sinclair's offer*

ACORN'S free Econet offerto schools more than matches Clive Sinclair's free printer offer to primary schools

Clive claims that his offer is worth up to £15million. The absurdity of the Sinclair offer becomes obvious when you work out how he has reached this figure. He assumes that all 27,000 primary schools buy eleven Spectrums, so claiming eleven printers at £50 each (11 x 27,000 x £50 = £14.9) million.) Acorn's offer is worth £47 on each machine and is likely to prove much more useful to schools in the

cassette filing system.

*The* new MOS will be fitted automatically Acorn Dealers when install ing upgrades for Disc, Econet, Teletext, Secondary Processors or new language ROM<sub>s.</sub>

a peripheral or

language upgrade is not being purchased, dealers will install the new MOS for *£10 plus VAT.* For early purchasers, whose machines contain the EPROM version, no charge will be made in exchange for the EPROMs.

**Word** processor in **ROM** 

new word processing package for the Beeb in a 16K ROM costing £59.80 including VAT) has just been announced by Acornsoft. It is called **View** and comes complete with<br>teaching and reference reference manuals and can be used with either cassette or disc.

The package makes use of *the* special features of the BBC machine - all editing is done using the function keys.

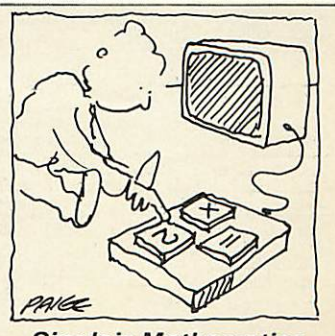

*Sinclair Mathematics*

**ACORN USER DECEMBER**

# BBC NEWS

# *BBC tests out school software*

#### **David Allen describes how teachers and pupils at Queen's School took to the Beeb**

In the second programme of the follow up series to The Computer Programme, which we're calling 'Making the Most of the Micro', we will be showing how all computer programs are made up of only three programming structures - the sequence, the decision branch and the loop. To do this we've taken an 'everyday' situation - it's a class of ten year olds in a primary school in West London being tested on their maths - and we're mimicking what the teacher does with the class in <sup>a</sup> simple computer program. It may well be simple, but it does contain the crucial basics of programming, explained, perhaps, in a new way. It also shows some of the strengths of BBC Basic since the use of

REPEAT . . . UNTIL and ELSE make the structure of the program much easier to see than in more primitive BASIC.

Although the main theme of the television programme - it's called 'Getting Down to BASIC' - is, of course, programming, a parallel theme is that of computers and children. Over half of those owners of BBC micros who were asked by our Audience Research Department why they had bought their machines said it was to 'help their children with their education'.

So, since we were interested in how the micro could be used with children - for example in the classroom - and in how those new to computers react to them, where

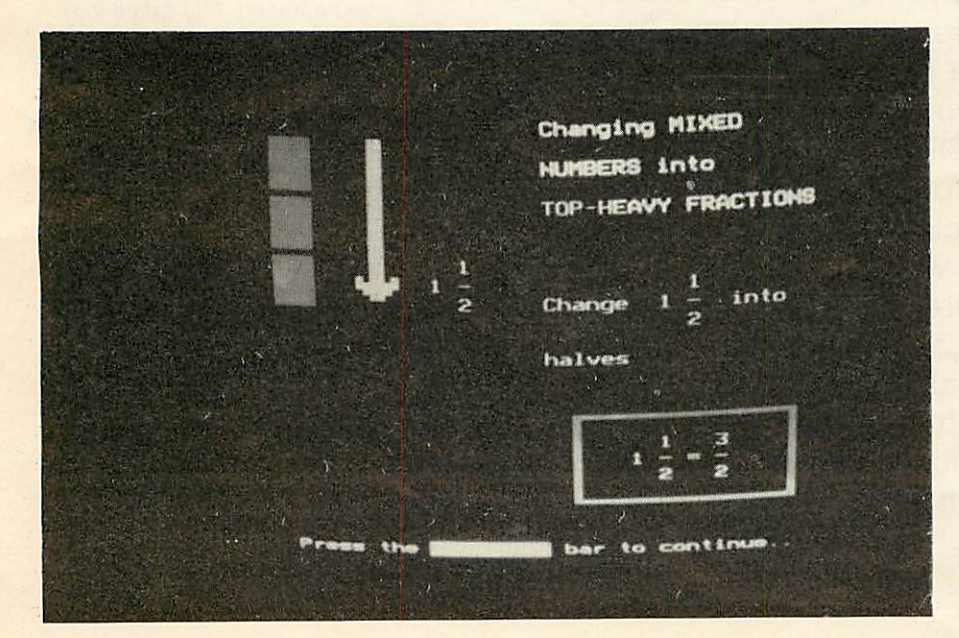

better to look than in that same West London school? The school duly received a Model B and some software from us. Initially we gave them the WELCOME Pack and then, over a few months, a variety of programs which we thought might appeal to them for use in the classroom.

The initial reactions of the staff were very mixed. Jenny Capstick said 'Oh help!' when confronted with the machine for the first time. They clearly had a very ambivalent attitude to the whole idea of the computer, and admitted to a range of emotions - panic, fear, fascination: 'I felt excitement and trepidation' said Malcolm Rivers, (our victim in the maths film sequence). 'You don't want to appear ignorant, yet you know that computers are here and that there is an educational bandwaggon rolling and somehow you ought to be on it'.

Few of the staff were expert typists and so they found the KEYBOARD program in the WELCOME Pack particularly useful. Some, like Malcolm and the headmaster, Mike Warden - were intrigued enough to take the machine home during the school holidays.

It is now almost a cliche that children take to the microcomputer more quickly and with less inhibition than adults. It was certainly true at Queen's School. The machine soon left the shelter of the staff room and became the centre of attention in a number of classrooms, with teachers using it, for small group work, on a kind of informal rota.

Everyone expected the machine to have a curiosity and play value, but, once that initial scurry of interest died down, we wanted to see which programs the staff would find useful in their normal work. A few weeks ago we returned to the school to film some of the software being used.

**Yellow River Kingdom** from the WELCOME Pack was used a great deal. Anyone who has played it knows that it is a simulation representing a little kingdom over which you have control. The river floods, thieves raid the villages and other disasters loom. As leader you have to survive as long as possible, dividing your workforce between

working in the fields, looking after the dyke and defending the place and especially the rice - from attack.

At least one class teacher found that it fits in well with the overall theme of 'treasure' which is one of the topics for the term. They are treating the rice as the treasure, to be protected at all costs. However, a number of the children have begun to be suspicious of the internal 'logic' of the program - a reaction which must be healthy, since so much software, especially that which does calculation, is accepted without question my most users.

The MEP (the Microelectronics in Education Programme, sponsored by the Department of Education and Science) has supplied the BBC with <sup>a</sup> number of excellent pieces of software in preparation for our Telesoftware Service beginning early in 1983). They are robust, well presented programs written to a high standard. We made some of these programs available to the school and <sup>a</sup> number of them proved extremely popular. We filmed two in use: BRICKUP, which is a spelling game and CRASH, which enables you to program a moving pointer through a maze to reach a target.

BRIGKUP tests vocabulary and spelling. The program presents you with the defintion of a word and gives you the first two letters. If you successfully spell the word, a small gun appears and you can have a shot at the brick wall which is between you and freedom. If you fail, the wall increases in size and you are likely to get bricked up. Of course, such a program has to be used with care  $-$  too many failures could frustrate the poor speller.

CRASH is especially interesting in that it enables the children to program the machine themselves, using a simple language. You enter a sequence of lettes - L or R for a 45 degree turn to left or right and F for forward. On pressing RETURN the pointer moves in the path you have given it; going on to reach, or fail to reach, the target. And at the same time a small arrow points out where you are in the program so that mistakes can be rectified. CRASH is a kind of precursor of LOGO, the language developed by

Seymour Pappert which is soon to be available for the BBC machine, (see pages 27-31)

Overall, most impressions were favourable. The fear had gone and most staff were using the machine with confidence and enthusiasm. It was interesting how many children thought it was all a game - 'Something', in the words of one girl, 'to get you off work'. It must be admitted that most of this software did consist of games. Yet the old pre-school saying, 'Play is a child's work' should apply here. All the programs can be defended in that they reinforce skills of different kinds. Of BRICKUP the same girl went on to say, 'You come across a word during your ordinary work and you think "I know how to spell that from the game.'"

It has to be said, ours was not a scientific experiment to prove whether the computer has any profound educational value in the classroom. Like all educational tools it can be used well or badly, imaginatively or unimaginatively and, of course it's not a substiturte for the teacher. We're also well aware of the 'Hawthorne' effect -

which, roughly speaking, in this context means that because we were coming back to film the software being used, the staff had a special incentive to make sure it was being used and, maybe even felt they had to say nice things about it. But we know them well now, and certainly they have reservations. Malcolm Rivers again: 'I've mixed reactions - you're obviously depending on the structure of the program and the program is structured to someone else's ideas. Those ideas may or may not coincide with yours'.

Of course, these are early days in the mass use of the computer across the curriculum in schools like Queen's. The standard of software is improving and that includes the quality of the ideas behind it, not just the quality of the programming and the presentation. But it will be a few years before we have <sup>a</sup> real chance to assess the. educational worth of the technology we have helped to unleash.

Meanwhile, why not watch the series - it starts in January 1983 on Sunday nights, and the Queen's School features in Program 2.

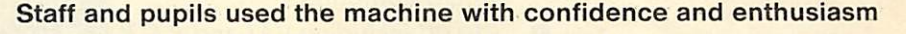

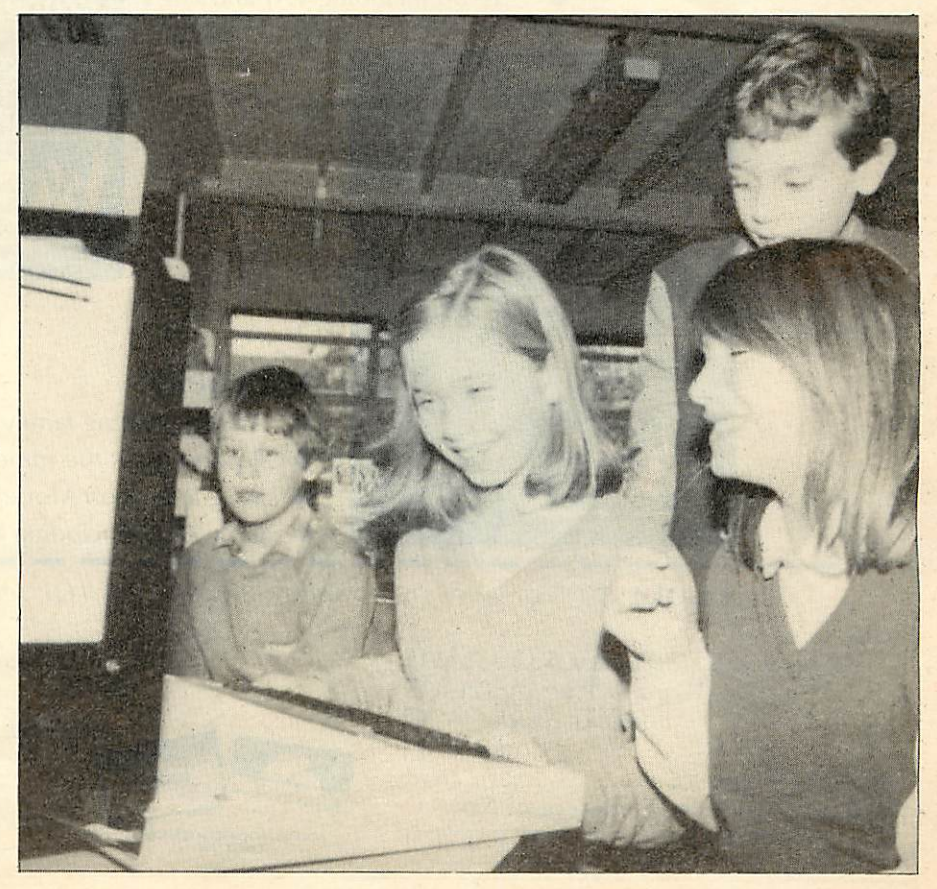

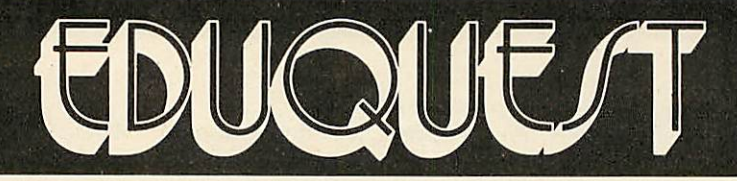

#### THE PROFESSIONAL SOFTWARE PEOPLE

#### Multiple Choice Question & Answer Pack

- **Specially designed for educational users**
- **For use with the BBC Model 'B' Micro computer**
- **£25.00 including VAT and P & P**

#### **Pack Contains**

- **Instruction manual**
- **Master input mode**
- 

**for BBC model B**

**multiple choice questions and answers pack**

**EDUQUE/T** 

- **3 Reception modules, each display questions and answers in a format suitable for students of different abilities and age groups**
- **Blank tape for data.**

*THE PACKAGE CAN BE USED BY STUDENTS FROMAGE 6 UPWARDS BY SELECTINGTHE MOST SUITABLE RECEPTION MODULE, IT MAY ALSO BE USED IN BUSINESS FOR APTITUDE TESTING AND IN THE HOME FOR EDUCATIONAL QUIZZES.*

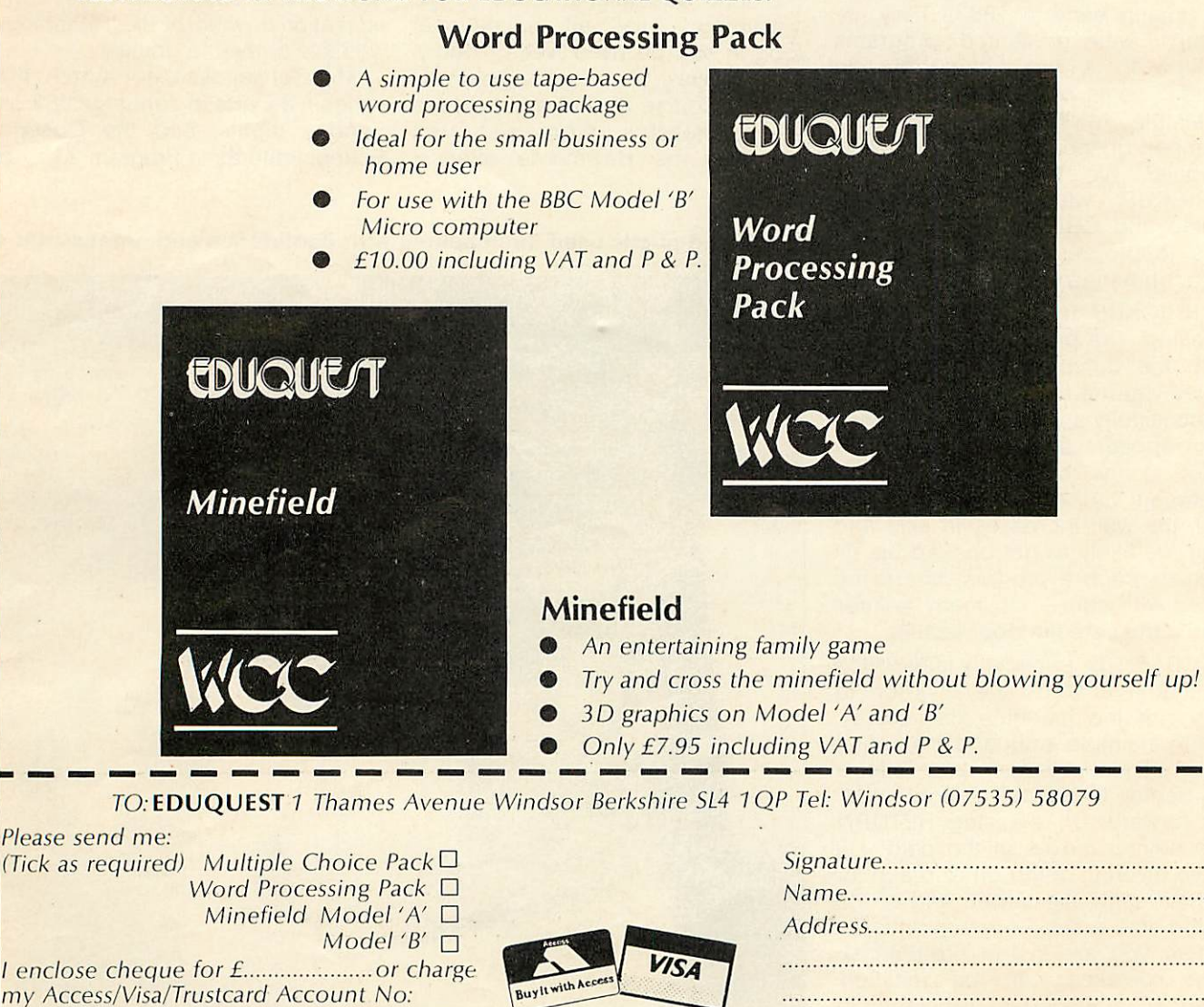

ACCESS AND BARCLAYCARDAVISA

# REGISTERS EXPLAINED

**Busses, registers and addressing modes are all explained by John Ferguson and Tony Shaw in this article on assembly language programming on the Beeb**

The 6502A microprocessor lies at the heart of the BBC micro and communicates with other chips through groups of wires or tracks called busses (figure 1). On the address bus, the processor sets up a voltage pattern that acts like .a key unlocking the door to some location within the micro, such as a memory location or an interface chip.

The microprocessor can either transmit information to the location (a WRITE or STORE operation) or receive data from the location (a READ or LOAD operation). Once power is on, the microprocessor is busy reading numbers from memory locations, interpreting instructions and carrying out the operations defined by them. To help with this, the microprocessor contains some special memory locations called registers. These do not form part of the memory map

**(User Guide,** page 500) and are identified by name rather than number (figure 2).

The accumulator 'A' is the main working register and takes part in most of the mathematical and logical operations performed by the processor. The X and Y registers are used to store values for counting and timing, or as variable pointers for use with lists and tables. The program counter (PC) contains the address of the next instruction and the stack pointer holds the position the processor has reached in its temporary note pad - the STACK. Finally, the processor status register contains a collection of bits or 'flags' that are set or cleared depending on the outcome of the previous instruction (figure 3).

Several program statements can be used to place a number in a processor register. Here are some examples using the accumulator, similar instructions exist for the X and Y registers (figure 4):

In the first example the processoris instructed to place the hexadecimal number &41 in the accumulator, whereas in the second the accumulator is loaded with the contents of memory location &1600. Example three is similarloading A with the contents of 'zero page' memory location &0080. (All memory locations whose address begins with two zeros lie in zero page. When referring to those locations the first two zeros can be omitted eg &0080 becomes &80.) The final example illustrates how the accumulator can be loaded by transferring data from another register, in this case the X register.

These methods used by the processor to find data are called addressing modes. In the first example the hash '#' symbol defines immediate addressing; in example 2 the full 16 bit address leads to absolute addressing; the shorter form, in the third example is called zero page

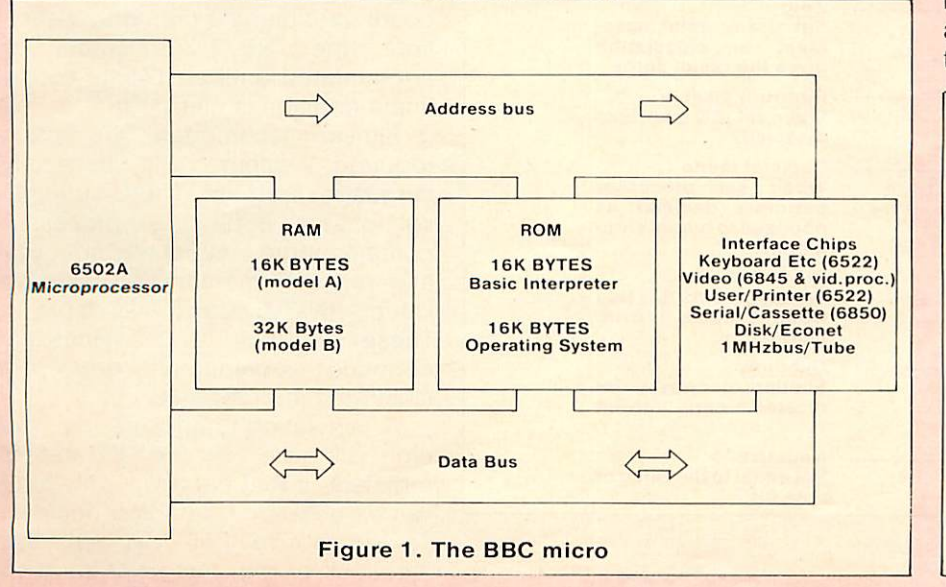

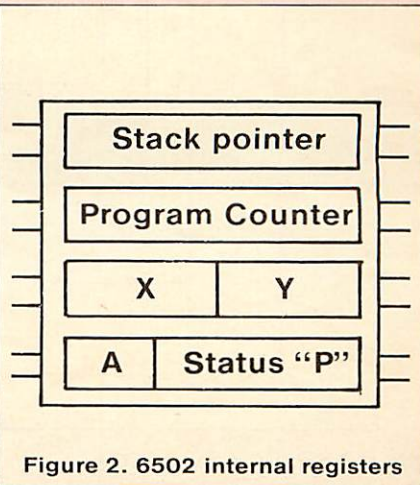

**ACORN USER DECEMBER**

# BBC ASSEMBLER

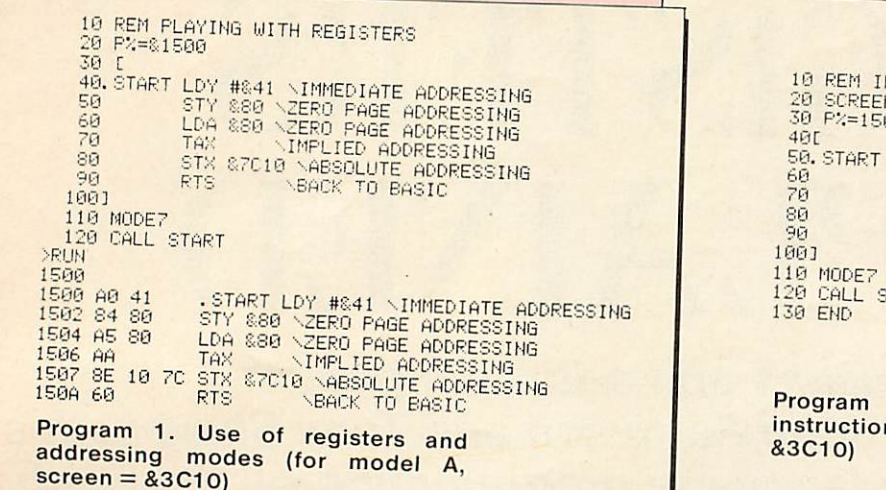

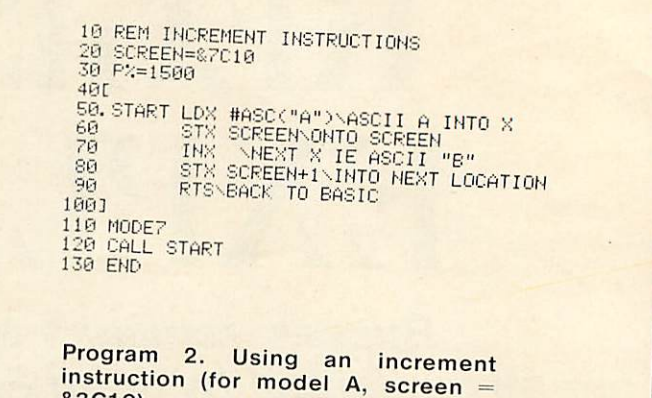

could be written as:

or if you want to:

assembly.

50. START LDY ASC("A")

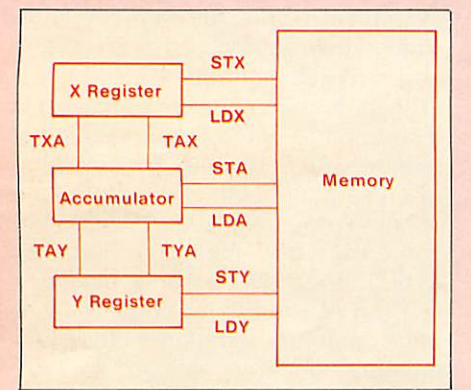

*Fig. 4. Transferring data between A,X, Y and memory (see* p. *508* **User Guide)**

addressing; and finally the transfer instruction, TXA, is an example of implied addressing where the instruction mnemonic itself defines where the data is found.

Program 1 illustrates each of the addressing modes, passing the ASCII code for the letter 'A' between registers and memory before eventually placing it on the screen.

As a result of being closely connected to Basic, the BBC assembler allows you to carry Basic functions into an assembly

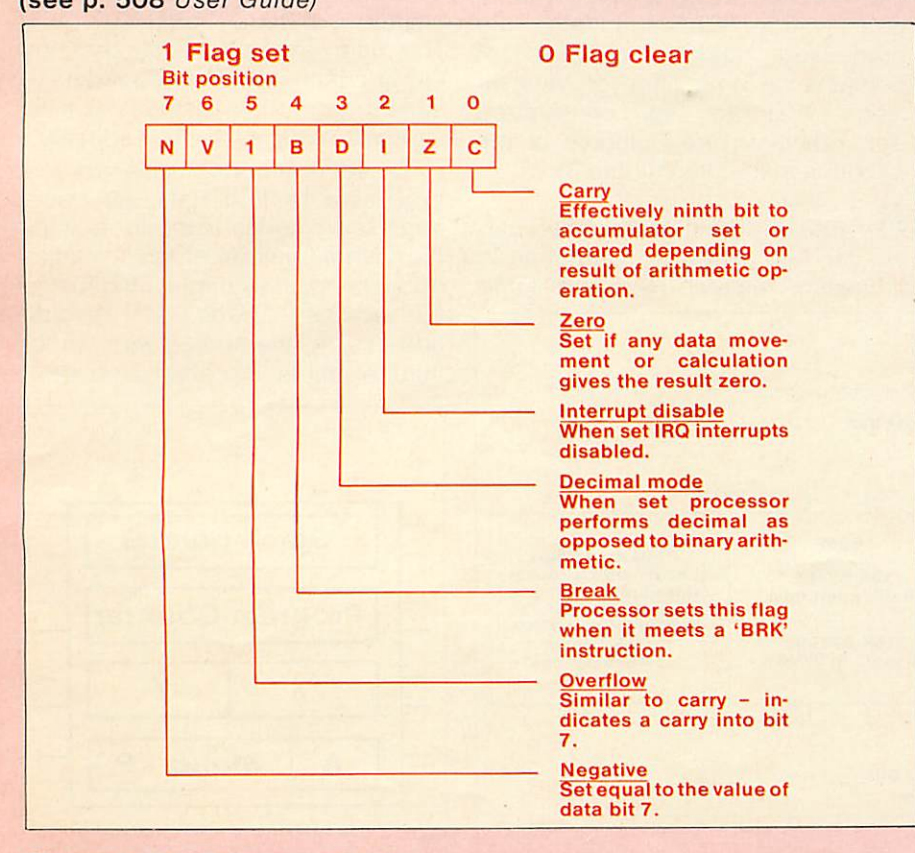

*Figure 3. The Processor Status Register'P'*

**A** common requirement, within a program is to repeatedly increment a value by one. For example, we may need to keep a count of the number of times <sup>a</sup> section of program is executed. In Basic this can be achieved by an assignment statement of the form  $C = C + 1$ , where <sup>C</sup> is the variable used to count the number of operations performed. Another method of counting in Basic is to use the FOR . . NEXT structure. That is, the count variable is incremented each time the NEXT statement is encountered until such time as the final condition is met.

language program. For example, line 50 in the previous program

50. START LDY (1 6 + INT(100\*SIN(PI/6))) Both statements, believe it or not. will yield the hex value &41 after

Similar techniques are often required within an assembly language program. The instruction set of the 6502 microprocessor contains three instructions specific ally for incrementing an existing value - INC, INX and INY (table 1). These perform the necessary counting operations and are illustrated in program 2.

A limitation imposed by the eight-bit size of the X and Y registers is that each will only hold values between 0 and 255 decimal. To go above 255 decimal, two locations or registers must be used

*12*

# *Abiggerrange than the Himalayas*

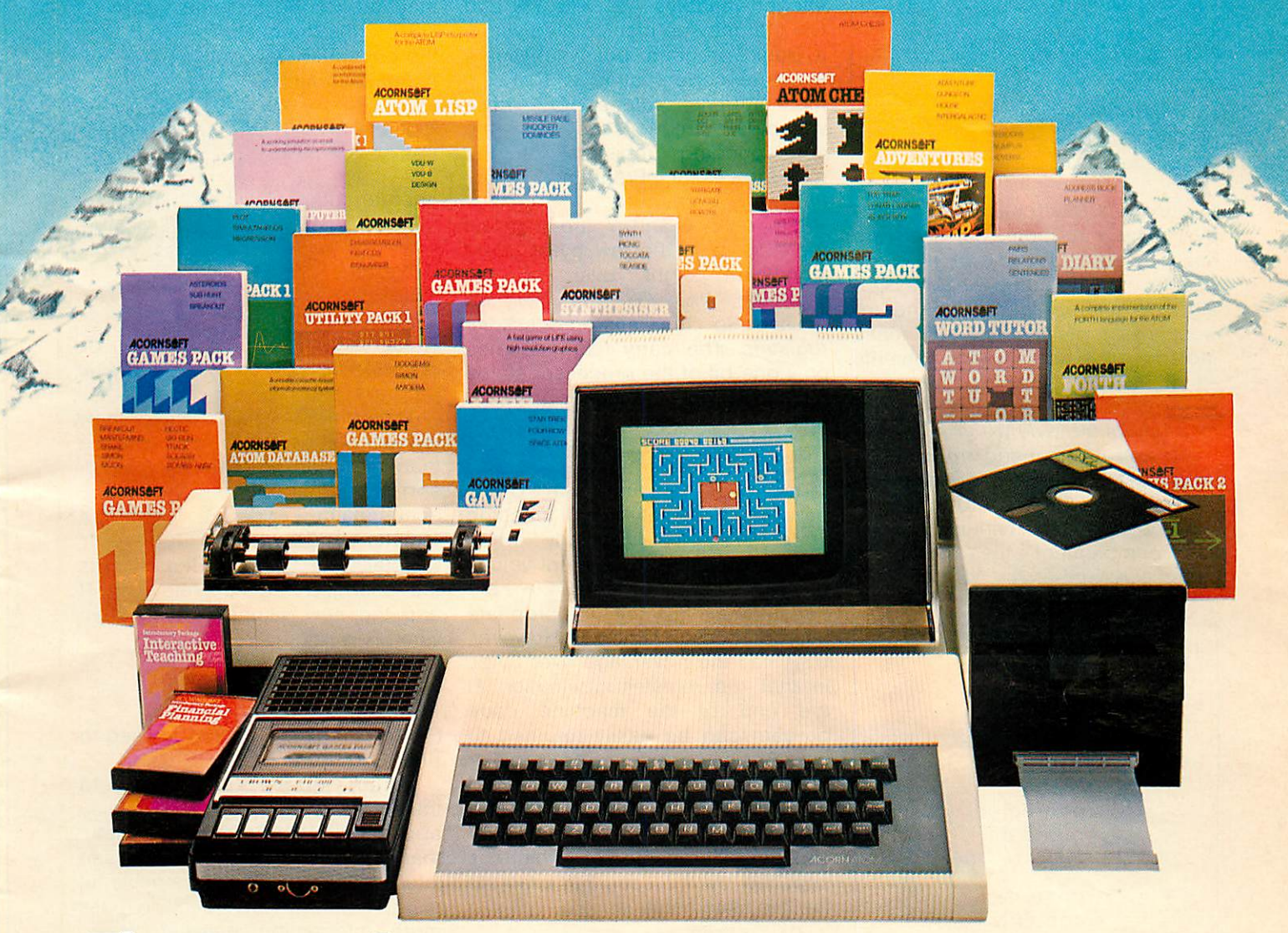

# *The Acorn Atom* From £ii8 plusvat.

#### *Personal Computing-Instructional and Fun*

To get the best out of personal computing you need two thingshardware that is powerful and reliable -software that uses the hardware to the full. The Atom range is just that. *The Atom- tried and tested*

The Atom was designed to lastinside and out. Outside a rugged, high impact case with a proper keyboard. Tested to withstand children as well as adults. Inside a powerful operating system that will never be bettered. It is available in several versions so you can choose what you want. And there is an enormous range of additional boards that fit inside the casing-start where you like-add more power, more versatility when you need it.

#### *The Accessories-something for everyone*

Diskpacks, printers, monitors, plug-in ROM's, manuals, other languages, arcade-type games, business and household software. Whatever you want to do-teach your children, run your business-you can't do better than choose the Atom range. *Available Nationwide*

Not just mail order, the Atom range can be bought through a national dealer network- they will help and advise you. And in the unlikely event of breakdown they will be there. Like our equipment Acorn Computers are

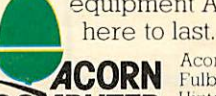

Acorn Computers Limited<br>Fulbourn Road, Cherry COMPUTER Hinton, Cambridge CB1 4JN

#### *FREE Catalogue*

For full details of the complete range and a list of dealers just fill in the coupon or write to us.

Postcode:

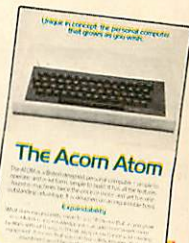

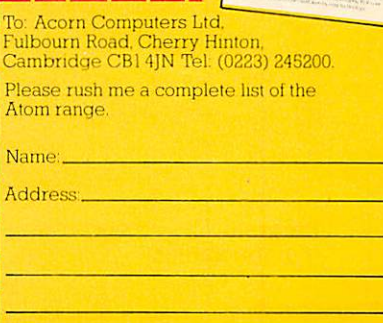

# BBC ASSEMBLER

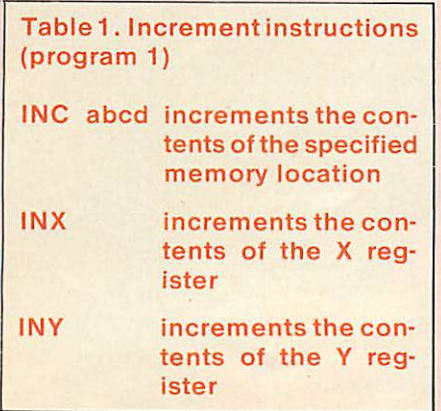

to provide a total of  $2 \times 8$  bits = 16 bits. (The maximum will then be 65535 decimal.) Lack of a 16-bit counter is <sup>a</sup> common weakness of eight-bit microprocessors. Another weakness is its inability to directly increment the accumulator contents - a feature present in most microprocessors through an instruction of the type INC A.

As well as counting up within a program the ability to count down is useful. The 6502 microprocessor includes three decrement instructions that complement the increment instructions, (table 2).

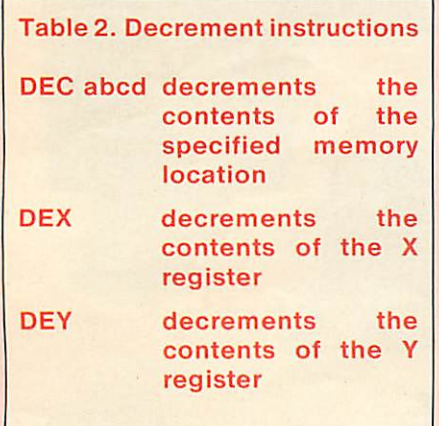

*In* the previous programs assembly language statements were used to load the processor's registers. Alternatively, registers can be loaded by Basic on entering a machine code routine.

BBC Basic includes the resident integer variables A%, X%, Y% and C% that may be manipulated within a Basic program, but whenever a machine code routine is CALLed, the current values of these variables are placed in the corresponding registers of the microprocessor. Program 3 illustrates this technique.

Since A, X and Y are eight-bit registers, only the low bytes (least significant eight bits) of the variables A%, X% and Y% are passed to the microprocessor's registers. The carry flag occupies only one bit of the processor status register so only the least significant bit of C% is passed.

The USR function, like CALL, provides the facility to call machine code programs. Similarly when USR is executed the current values of A%, X% Y% and C% are transferred to the appropriate microprocessor registers. However, USR has the advantage over CALL in that the register information at the end of the machine code progam can be easily returned to the Basic program. The register values are not automatically placed *into* A%, X%, Y% and C% but are combined into a single integer variable the name of which is supplied by the user. For example the two statements:

CALL &1500 and  $R = USR (&1500)$ 

call the machine code routine at \$1500. Both will transfer the contents of A%, X%, Y%, and C% to the A, X, Y and P registers. However, in the above example CALL will not pass any register information back to Basic from the machine code routine whereas USR forms the integer value R from the combined values of P, Y, X and A. For example if:

 $P = 01011101$ ,  $Y = 11000011$ ,  $X =$ 000000000 and  $A = 00000001$ 

then on return R will be:

R = 01011101 11000011 00000000 00000001 1999 Hum R will be:<br>11101 11000011 0000<br>P Y X<br>1 A

These register values can then be obtained for use within the Basic program.

Program 4 illustrates how register values can be passed to a machine code program via A%, X% and Y%. Change puts 5 into the accumulator, adds 3 to the X register and adds 2 to the Y register. The USR function returns the changed register values in R and *the* new values can be seen when R is printed:

 $Y = 04$ ,  $X = 09$  and  $A = 05$ 

(The  $\sim$  prefix in line 330 is used to print R in hex format.)

When judged on ability to transfer register contents it may appear that USR is more useful than CALL. However, we will see later that CALL is the more powerful instruction with the ability to pass more information between Basic and machine code programs.

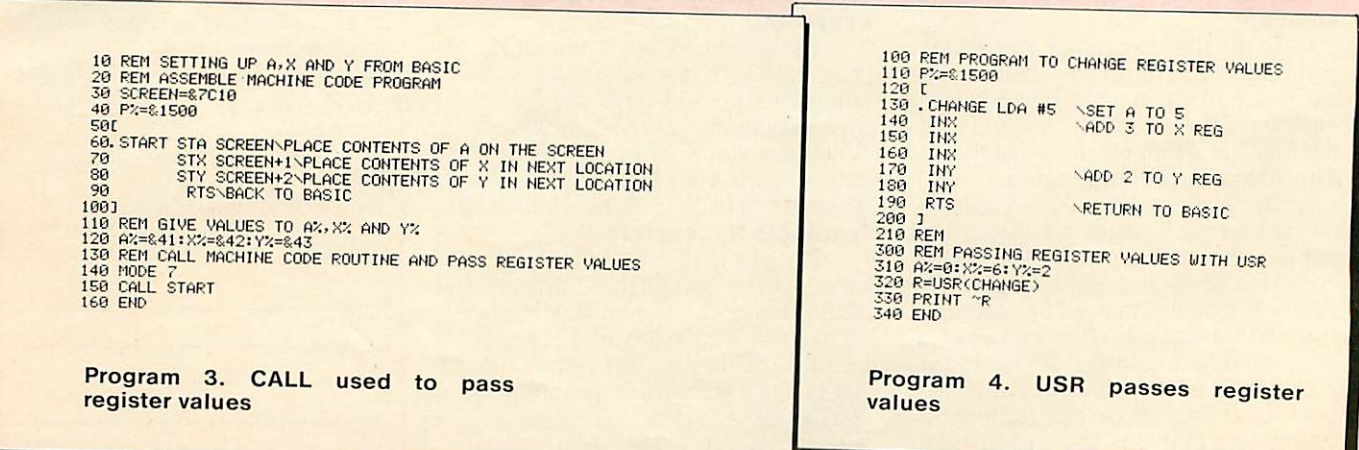

# *NEW from ourBBC micros accessories range*

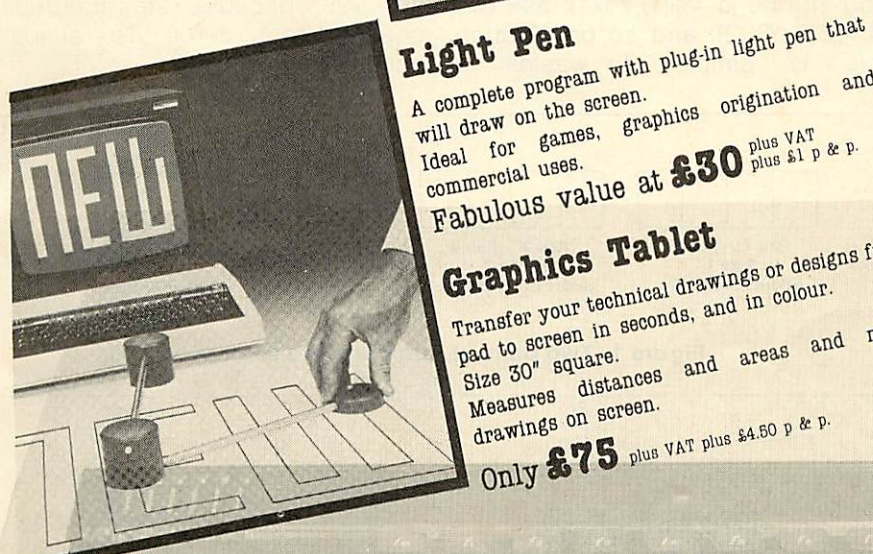

A complete program with plug-in light and<br>will draw on the screen.<br>Ideal for games, graphics origination and<br>Ideal for games.<br>ammercial uses. A complete program who Fabulous value at **\$30** plus sh p & p. Ideal for someoned uses. *a»iwcs.£,.-—"•'* Qfflrvourtecmn- dto c0\our. areas and moves address pad to screen 30" square, and areas and **Introductory** 8120 MeaBurgs on screen. **COULD BE A PUBLICATE PUBLICATE SALED P & P-**

128K Ram Pack ssable for your conter \$230 yus at p & p

# BBC HARDWARE

 $\overline{16}$ 

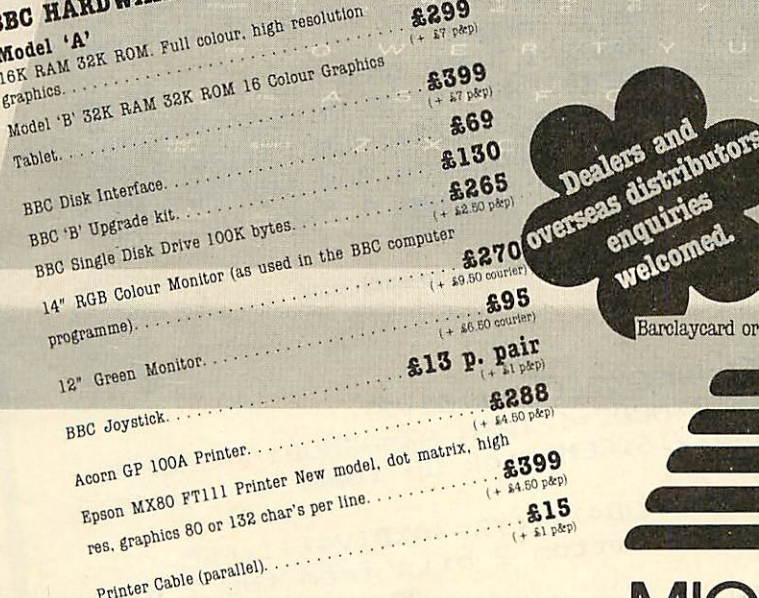

£299

Mail or telephone order, Barclaycard or Access Credit card accepted. **VISA**

# *MICRO MANAGEMENT*

*Micro Management, 32 Princes Street, IPSWICH. Telephone S9181*

welcomed

# *PROGRAMMER'S FORUM* **Conducted by Ian Birnbaum**

*Ian Birnbaum provides ideas on increasing the programmer's control and understanding of the BBC micro in this regular column.*

*But the real aim is for you, the readers, to send in your own tips. What matters is that the hint should nothave been* published *in any other magazine, and that it is described clearly and fully.*

*We will pay £5 for anything published with £10 for any which merits a one-star award,*

Your chance

to earn *£20*

*and, exceptionally, £20 for any which merits <sup>a</sup> two-star award. Hints should be typed or computer written, and any substantial listings should be on cassette (programs should be included only if they illustrate a point). Mark your envelope 'BBC*

*Forum'. If you want your contribution returned please enclose a stamped addressed*

*This column is also here to solve programming problems. Ian cannot answer letters*

*personally, but will endeavour to include <sup>a</sup> cross-section of the most interesting and commonly-*

*envelope.*

*occuring issues.*

# Packing the bytes

## save on memory

WHEN using high-resolution graphics memory can be at a premium. But the micro provides an easy way to save spaces. Let's look at an example.

Suppose you want to save 1000 pairs of numbers, each number being either 1, 2, 3 or 4. The most natural way to do this is by assigning them to two integer arrays thus:

considerable amount of memory: we have used up over 8000 bytes to store these 1000 pairs, since each number occupies four bytes.

A more efficient way to store these numbers is to use the BBC's facility for byte allocation. If we write

#### DIM BASEX%999,BASEY%999

DIM X%(1000),Y%(1000)

so pair one is  $X\%(1), Y\%(1)$ ; pair two is X%(2),Y%(2); and so on. Though this is simple it wastes a

we reserve 1000 bytes, the lowest address of which is BASEX% (1000 not 999, because the interpreter counts from zero). To simplify access we now write

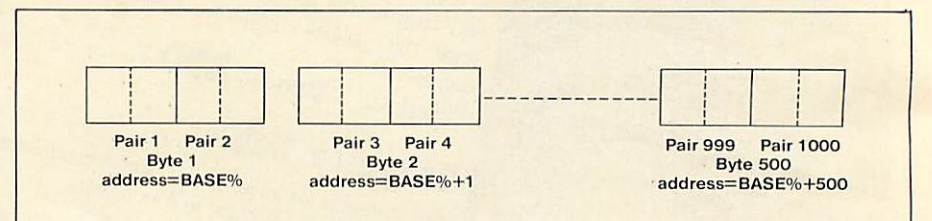

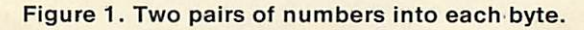

 $\frac{30AZ=BASEZ?((IZ-1)DIVZ):ZZ=XZ+4*YYZ-S}{inta 4minish XZ and YZ by 1.25}$ :REM Diminish XX and YX by 1 and pack<br>into 4-bit format<br>40IF IXMOD2=1 THEN BOOT into 4-bit format 4-bit format<br>  $40$ IF IZMOD2=1 THEN BASEZ?((IZ-1)DIV2<br>  $= (AXAND240) ORZZ$  ELSE BASEZ?((IZ-1)DIV2<br>  $= (AXAND15) OR (14*77)$ 1 = (AZAND240) ORZZ ELSE BASEZ? ((IZ-1) DIV2<br>
1 Ower 4 bits to zero and replace by ZZ,<br>
or ditto with higher 4 bits<br>
4 bits to zero and replace by ZZ, *Program* 1. Assigns a number to each pair.

50A%=BASE%?((I%-1)DIV2)<br>60IF I%MOD2=1 THEN A%=A%MOD16 ELSE A % X=A%DIV16:REM Pick up lower or upper 4<br>Pits<br>70X%=(A%MOD4)+1:Y%=(A%P)<br>Separation or upper 4 70X%=(A%MOD4)+1:Y%=(A%DIV4)+1:REM<br>Separate bottom 2 bits from top 2 bits<br>Program 2. Reads and bits

**BEEB FORUM** 

BASEX%=BASEX%-1 :BASEY%= BASEY%-1

To assign a number to the Ith pair we can write

BAS EX%? I%=X%: BAS EY%? I%=Y%

where BASEX%?I% is another way of writing ?(BASEX%+I%); and to read the value of a pair we write:

X%=BAS EX%? I%: Y°/o=BAS EY%? I%

using this method we have cut our memory usage to just over 2000 bytes.

But we can do better than this! Each byte can hold any number from 0 to 255, yet we only require it to hold from 1 to 4. Two bits are enough to do this: 00, 01, 10 and 11. Since a byte consists of eight bits, we can pack two pairs into a byte (figure 1). Inevitably, accessing the pairs is more complicated (and a little slower), but the memory saving is considerable. We begin with:

#### DIM BASE 499

which reserves 500 bytes. To assign a number to the Ith pair we use progam 1, and to read a pair we use program 2. You may have to study these carefully to see how they work. But even if you can't completely follow them, the memory saving is still available to you. We now need just over 500 bytes, less than 1/16 of the original allocation.

Of course, if your numbers are beyond the one to four range you will need more bts : one to 16 can be accommodated in half a byte (a nibble!), and one to 256 is a full byte. To simplify the accessing of the information it is best to work in units of 1, 2, 4 or 8 bits.

Byte packing is well worth remembering next time you need to save memory.

# How to pass a global

## variable

THE **User Manual** implies that variables must start with a letter, either capital or small, but this is not strictly true. You can also start variables with the £ symbol or the underscore symbol (found on the same key as £). Information on these is found at &4C0 and at &4BE in the variable table.

The great advantage of this is that you can use variables starting with  $E$  and  $R$  as global variables in procedures. Dr R. Harding does this with £ in his Acornsoft book.

The point here is that if we require to return values from a procedure, we have to use a variable which will retain its value outside the procedure. Clearly we cannot use local variables, and these include the parameters we<br>pass to the procedure. One pass to the procedure. advantage of procedures is that we can create a library of them and attach those we need to a program. By using local variables we ensure that there is no incompatibility with variable names in the main program. But with global variables this can happen.

However, if we agree never to use variables starting with £ and \_ in our programs (not a restrictive convention after all) then we can use such variables as our globals. The most efficient way to do this in a library procedure is to have a REM statement with the names and functions of the global variables. On returning from the procedure, it is then easy to put one's own variables equal in value to the procedure's globals.

For example, a procedure to round a number to M% significant figures and to N% decimal places needs to return the rounded numbers. The first three lines of the procedure might begin:

DEF PROC\_ROUND(N,M%,N%) :LOCAL X%,Y%,X REM Rounds N to M% sig figs and to N% decimal places REM SIG and DEC contain the rounded results

This can be fitted into any program.

#### **Create a library of procedures for future use**

Notice the procedure name also begins with \_: this is to ensure that no conflict can occur between the library procedure and any procedure specific to the main program. Conceivably, we might have used the name PROCROUND already, for example.

Whether you use  $E$  or  $\equiv$  is up to you, but it is best to be consistent. The disadvantage of £ is that its ASCII value (96) is usually printed out on a printer as '. The disadvantage of \_ is that in mode 7 it looks like a minus sign: but it prints out as an underscore on a printer.

#### **Finding the lost program**

*YOU press BREAK, and type what you think is O.: you then LIST and are horrified to see line zero come up with a dot in it. And that's all you've got! It happened to me when I hadn't even saved the program, so I had to find a way of getting my program back.*

*Typing in program 3 as a direct set of instructions does the trick. Now LIST; and the first* *few characters have been lost, This is stored in memory as: but your program is otherwise intact.*

*To understand how this works we need to understand how Basic programs are stored. Suppose you have a two line program:*

*10P."EXAMPLE" 20END*

*OD 00 OA OE F1 22 45 58 41 P. " E X A 4D 50 4C 45 22 OD 00 M P L E " 14 05 EO OD FF END*

*Every line begins with OD (carriage return). Then follow two bytes for the line number*

#### INDEPENDENT NATIONAL USER GROUP FOR THE BBC MICRO REGISTERED REFERRAL CENTRE FOR THE BBC PROJECT **BEEBUG \$38** *BRITAIN'S LARGEST SINGLE-MICRO USER GROUP MEMBERSHIP NOW EXCEEDS 10,000*

*10,000 members can't be wrong - BEEBUG provides the best support for the BBC Micro. BEEBUG Magazine - now 36 pages - devoted exclusively to the BBC Micro.* Programs- Hints & Tips- Major Articles - News- Reviews-Commentary. PLUS members discount scheme with National Retailers. PLUS members Software Library. 10 Magazines a year. First issue April 1982. Reprints of all issues available to members.

*April Issue:* Program Features: 3D Noughts and Crosses, Moon Lander, Ellipse and 3D Surface. Plus articles on Upgrading to Model B, Making Sounds and Operating System Calls.

*May Issue:* Program Features: Careers, Bomber, Chords and Spiral. Plus articles on Graphics, Writing games Programs and Using the Assembler.

*June Issue:* Program Features: Mazetrap, Mini Text Editor, Polygon: Plus articles on upgrading, The User Port, TV set and Monitor review, Graphics part 11. More Assembler Hints, Structuring in BBC Basic, Plus BBC Bugs.

*July/August Issue:* Program Features: Beeb Invaders Patchwork Program and Screen Dump, Plus articles on using The Teletext Mode, BBC Cassette Bugs Fix, Software Review, using the User Port, More on structuring in Basic User Defined Keys, Input Function and many Hints & Tips.

*September Issue:* Games Programs! Higher/Lower and Hangman, plus String Search Program, Articles on Debugging Programs, a safe verify, new user guide, Errata, Creating and Moving Multicoloured Characters, Logic on the Beeb, Ideas on Colouring, and Shading, Acorns ROM replacement charge, plus much more.

**October Issue: Program Features: Alien** Attack, Calender Generator, Union Jack, and Memory Display Utility. Plus articles on Debugging, Improving Key Detection. Acorn Press Release on O.S. 1.2 and Issue 11 Basic, The Tube and Second Processor Options, a New Series for Less Experienced Users and Software Reviews.

Send *£1.00* & SAE for Sample. Membership: UK£4.90 for six months *£8.90* for one year Overseas one year only: Europe *£15.00* Middle East *£18.00* Americas & Africa *£20.00* Other Countries *£22.00*

#### *MEMBERS SOFTWARE LIBRARY*

A growing range of software. Available to members from around<br>£3.50 per cassette including VAT.

*GAMES 1. STARFIRE* (32k) Well written Star-Wars type game, with first class sound and graphics. Get the enemy ships within your sights and laser them! - before they consyme your protective field force. Try this at Warp 3!

*GAMES 2. MOONLANDER* (16k) Land the module in the crater with a speed less than 15km/hr. Left-right and vertical thrust controls. Fuel and speed screen readouts.

*3D NOUGHTS AND CROSSES.* Noughts & Crosses played on a 4x4x4 colour <sup>3</sup> dimensional graphics display board. The machine plays a pretty good game.

*GAMES 3. SHAPE MATCH* (16k) A Two player game to test the memory. Match the position of the shapes to win. Nice Visuals!

**MINDBENDER** (16k) A 'Mastermind' type game with up to 10 columns and seven colours. Test your logical powers.

*GAMES 4. MAGIC EEL* (32k) Fast Moving arcade type game. The guided eel gobbles up everything it omes across. It gets longer and faster with every byte. When you complete the first frame harder ones follow! Highly addictive.

*UTILITIES 1 - DISASSEMBLER* (16k) Read Ihe machines ROMs (and EPROMs) with this nicely written disassembler. It gives you the full 6502 mnemonics. There is also a column with ASCII codes of each byte, allowing you to spot embedded text immediately. To use it just enter the start address, and page mode is engaged, displaying 20 lines or so at each press of the space bar.

*REDEFINE* (16k) A very useful graphics tools. Redefine allows you to build up user defined graphics characters. You enter points on an 8 x 8 grid using the cursor control keys, the program constantly displays the character so you can see it build up, and also the VDU 23 command that you need to use to create that character in your

program. The program will literally save you hours. *MINI TEXT ED* (32k) A mini word processor substitute. It uses the machine's Basic editing facilities to allow text to be entered, edited, saved, loaded, and printed to the screen or printer. The printer routine contains a subroutine to remove the Basic line numbers. Note that this will not, as it stands, right-justify, and will not automatically close up the text after editing. It nevertheless provides a very useful facility.

*APPLICATIONS 1 -SUPERPLOT(32k)* Produces tailored screen representations of any function entered. This can be achieved in any of the three major coordinate systems: Cartesian, Polar, or Parametric. SUPERPLOT comes complete with a 7-page instruction booklet. Explore the world of graphic representation.

*PLUS 3 NEW CASSETTES* - available from 1 December, including *ASTROTRACKER* (32k) Machine Code high speed Asteroid type arcade game with excellent graphics. And *MASTERFILE* (32k) a comprehensive data management package with sorting and printout facility. Use it to file names and addresses, membership lists, stamp collections, or prettywell any other data base.

These programs are available to members only for prices and further details JOIN BEEBUG.

Make cheque to BEEBUG and send to: BEEBUG Dept 374 Wandsworth Road, London SW3 4TE

Editorial Material to PO Box 50, St Albans, Herts, AL1 1AR

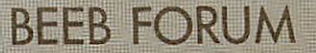

*(here OOOA and 0014). Then there is a byte giving the number of bytes in the line; and finally the text in the line. The very last line ends with a 'dummy line'. This is a line, the high byte of whose line number is &FF (or indeed any byte greater than &7F - this is why the maximum line number is 32767). In this example, since we have a two line program, the dummy line follows line 20.*

*When BREAK is pressed, the first two bytes read OD FF, so only a dummy line exists. However, the rest of the bytes remain intact. The effect of O. is to replace the FF by 00, thus restoring the program. However, typing 0. produces*

#### *OD 00 00 05 2E OD FF*

*instead, thus overwriting the first seven or so bytes of your original program.*

*The way to retrieve your program is to find the end of the original line of your program (line 10 in our example):l% gives this, starting at zero and counting from the byte after line O's FF (which is TOP-1 of line 0). Thus l%+2+ (contents of byte three, here 05) gives the correct length of the first line: this therefore replaces byte three. In fact this would be enough, but to tidy things up we replace by spaces line O's OD and FF. We should also replace the byte following line O's FF by a space, since the interpreter puts the low byte of the lowest number of the old program here (which in our example is OA). We use this fact to restore the correct line number first.*

*It should be clear how the one-line fix works now. It will remove the effect of either 0. or OLD automatically. But you will have to correct the first line yourself, replacing the missing text by the appropriate coding.*

The easy route

# to speedy procedures

YOU are using lots of procedures and functions in a program, but it is crucial that one of them is accessed as fast as possible. How can you ensure this?

The answer with subroutines would be straightforward - give the crucial one the lowest line number<br>possible. However, the line possible. However, the line<br>numbers of procedures and of procedures functions are irrelevant to the speed with which they are accessed. Moreover, and this is more surprising, the order in which they are placed in the program has no bearing on speed of access.

#### **We need to know how procedures and functions are stored**

What is relevant is the order in which they are **met** in the program.

To understand this, we need to know a little about how the interpreter stores procedures and functions. The situation is similar to the storage of string variables (see last month's column for details), in that the address of information about the first procedure/function is put in a fixed position in memory. For procedures it is at &4F6 and for functions at &4F8. This contains the address of the area of memory which holds the full name of the procedure/function and the address in the program where it is defined; this area of memory also holds the address of the next area of memory where procedure/function information is stored. The area of memory with all this information is called the procedure/function information block (PIB or FIB).

Hence the PIB for PROCTEST

#### might be

*44 20 54 45 53 54 00 A4 1 9*

The first two bytes give the address of the next PIB (at &2044); then comes the name, terminated by the zero byte; and then the address of the definition of PROCTEST in the program (at &19A4).

Thus what happens when the interpreter comes to a PROC, say PROCNEW, in a program is that it goes to the address pointed to by &4F6. If &4F6 and &4F7 contain zeros, the interpreter knows this is the first procedure it has met, and information on where it is defined is put in memory. &4F6 now points to this first PIB.

If, on the other hand, &4F6 already contains an address, then the interpreter skips through the PIBs until it finds the PIB relating to PROCNEW. If it doen't find it, it

#### **For fast access your procedure must be the first in the program**

sets up a PIB (or gives a no such FN/PROC error). The situation is identical for functions, except that it begins at &4FB and skips through FIBs rather than PIBs.

It follows that if speed of access of a procedure is crucial, you should arrange that the relevant procedure is the first to be met of all the procedures in the program; and similarly for functions. This may require a 'dummy' call early on in the program.

Note, the speed advantage is likely to be slight unless you are using lots of procedures and the relevant procedure is called many times (probably inside a large loop).

 $IX=-1:REPEAT: IX=IX+1: UNTILIZ?TOP=13: ? (P  
AGE+3)=I7+2+2 (DOFTA) 0.05I$  $AGE+3 = I7+2+? (PAGE+3) : ? (PAGE+2) = ?TOP : F0$ RI7=-2700-I7370P-73 NEWS RIZ=-2T00: IZ?T0P=32: NEXT

Program 3. Recovers the lost program

*NEXT ISSUE Erasing part of the program from within the*  $porogram;$  *listproofing your programs; and hints for cassette file handling.*

# **CD CD MICROCOMPUTER**

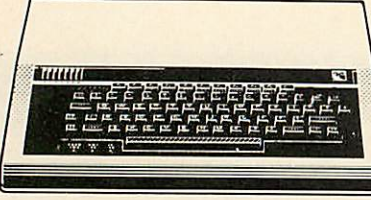

BBC MODEL A £299 BBC MODEL <sup>B</sup> £399 (prices include VAT, carr. extra £8/unit) Complete Upgrade Kit *£50* nstallation *£15* Individual Components also available All mating connectors without cables in stock WIDE RANGE OF SOFTWARE HELD IN STOCK

*SEND OR PHONE FOR OUR BBC LEAFLET*

#### *ACORN ATOM* Atom Kit *£120* Built *£135*

Expanded 12K+12K *£175* (£3 Carr./Unit) Atom Upgrade to BBC *£44* F.P.ROM *£19.00* Tool Box ROM *£24* All Atom Buffers & Connectors in stock Atom Disc Pack *£299. -I- £6 Carr.* Monitor ROM for direct machine code entry *£16* 4 EPROM SELECTOR BOARD *£19.50* INTRO PACKAGE (4 Cass) *£5.00*

ATOM LIST AVAILABLE ON REQUEST

#### BBC DISC SYSTEM

Disc Interface inc. 1.0 operating system *£70* Installation *£20* BBC Single Drive (look) *£235 + £6 Carr. BBC Dual Drive (800K) £799 + £8 Carr.* Books: Basic Programming on the BBC Micro *£5.95* 30 HR BASIC (NEC) *£5.95* Prog, the 6502 *£10.75* 6502 Software Design *£10.50* 6502 Games *£10.75* BBC Micro Revealed *£7.95* (No VAT on books, P&P £1/Book)

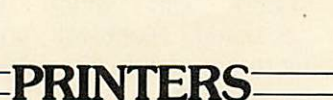

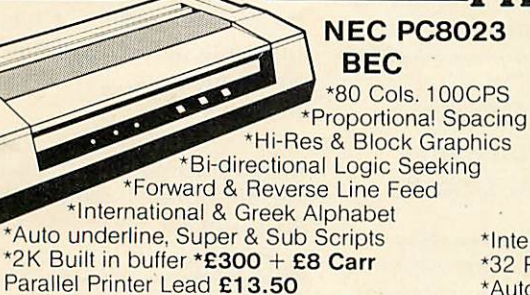

<sup>2000</sup> Sheets 9x11 **Vz"** paper *£13.50* <sup>+</sup> *£3.50* p&p

#### EPSON MX80 & 100F/T3

**All All Andrew College Property** 

\*MX80: 80 Cols. 80 CPS 'MX100:136 Cols. 100 CPS \*Bit Image Printing! \*Hi-Res Graphics \*Bi Directional Logic **Seeking** \*International Characters \*32 Print FONTS 'Auto underline

#### SEIKOSHA GP100A

\*80 Cols. 30 CPS 'Self Testing \*Hi-Res Graphics 'Standard & Double width characters 'only for *£180 <sup>+</sup> £6 Carr.* GP250A now available phon for details

# *MONITORS*

\*Suyper & Sub Scripts MX80 FAT3 *£325 + £8 Carr.* MX100 F/T *£425 + £10 Carr.*

Microvitec 1431 14" Colour Monitor *£269. + £8 Carr*

Microvitec 2031 20" Colour Monitor *£389.* - *£8 Carr.*

Ferguson Cassette Recorder *£26* <sup>+</sup> *£1.50 Carr.*

Cassette Leads 7pin DIN -3 jacks *£3.50*  $7$ pin DIN-pin DIN + jack  $£$ .00 *BBC Compatible 51A" Disc Drives*

Kaga 12" Colour Monitor *£235 <sup>+</sup> £8 Carr.*

Hi-Res 12" Green Screen antiglare Monitor *£99* + *£6 Carr*

#### *Diskettes*

in packs of 10 *£15* Single Sided 40 track Double sided 40 track Single Sided 80 track Doubled Sided 80 track p&p £2/pack

with independent power supply and housed in BBC matching cabinet<br>Single Drive: 100K £190 200K £255 400K £ Single Drive:  $\begin{array}{r}\n 100K \text{ £}190 \\
 200K \text{ £}255 \\
 \text{Dual Drive:} \\
 200K \text{ £}360 \\
 400K \text{ £}480 \\
 800K \text{ £}620\n \end{array}$ Dual Drive: 200K **£360** *Carr. £6/Single drive £8/dual drive. Disc Cable: Single £8 Dual £12*

These are TEAC mechanism fully compatible with BBC. They are supplied

We carry a very wide range of connectors, made up assemblies, TTLs, CMOs, Microprocessors, RAMs, EPROMs, Crystals, etc. Catalogues, Price Lists, Leaflets available on request. Large stocks enable same day desptach on most orders. Special pricing for dealers purchasing in quantity. Ask for dealer price list. Orders for schools, colleges, and educational establishments welcome.

For UK orders please add 40p p&p unless stated otherwise and VAT at 15% to the order value. No VAT on overseas orders. P&P at cost.

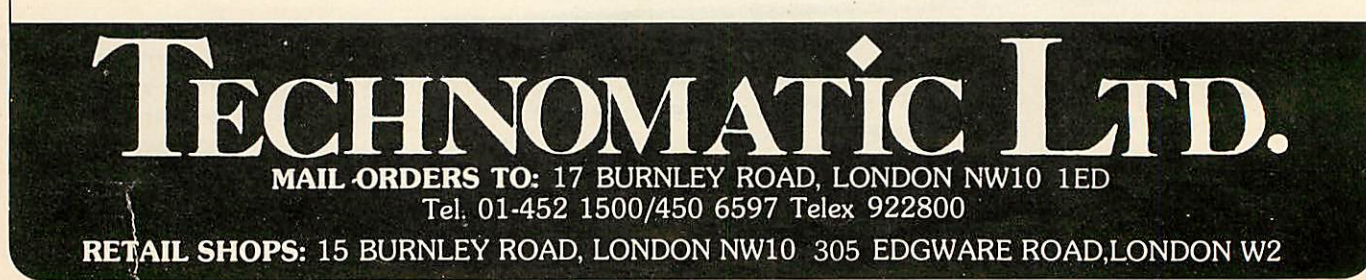

 $\sum_{i=1}^N$ 

Joe Telford injects some Christmas spirit into the BBC micro and helps<br>your programs.<br>programs.<br>**PROGRAMS** your programs to write thei programs.

We start this month by examining the \*SPOOL command which has two main uses. It can either: store a program on tape or disc in an ASCII format (just as it was typed in at the keyboard); or be used within<br>a program to take printed program to characters, produced by a program. The 'EXEC command causes the computer to follow the contents of a previously spooled file as if

this was being entered by the user at the keyboard. First, let's use the \*SPOOL command conventionally as in the spooling of programs. But why do we need to save programs in this way? Is saving not good enough? The answer is that SAVE and LOAD both operate in internal format, that is to say they copy a section of memory onto tape or disc. However, programs on the BBC micro are not stored in memory, in the same way that they are typed into the computer. Instead, each line has a

particular organisation, in which keywords (or reserved words) like PROC or GOSUB or THEN are coded as single characters, as shown in figure 1. We never see the program in this internal format, because when the program is listed, it is printed on the screen in the original ASCII format.

We use an internal rather than ASCII format because the internal one takes up less space. For example, ENVELOPE (eight bytes) is coded as character 226, a single byte, saving seven bytes overall. It is also quicker to look up a single byte to be obeyed during a program than it is to translate eight bytes, as in the case of ENVELOPE, and then look up the matching machine code routine.

So, internal format rules OK!

Except when you want to add chunks of program into an already existing one. Every LOAD command commences loading at the beginning of user memory, the<br>location called PAGE. This location called effectively erases the code already present. It is, therefore, impossible to directly load sections of code into a program. (Though it is possible to append lines of a program using LOAD.)

The answer to merging programs is to use 'SPOOL and \*EXEC. For example, program 1 is a library routine designed to make a program wait until the space bar is depressed. It can be used in almost any program, and has the benefit that once entered it can be used, from any part of the program, simply by entering:

#### PROC SPACE

It's best to keep such a routine on tape or disc to use whenever needed in the program. This can only be done through the use of \*SPOOL. First, type NEW to clear memory, then enter the library routine (either program 1, or a routine of your own) via the keyboard, and check it for errors by test running it with a suitable line,

for example:

10 PROC SPACE:STOP

When it checks out, remove line 10 (as it is not part of the routine) and think of a suitable name for the routine, eg space. Then type:

'SPOOL "SPACE"

making sure that you have a blank cassette in the recorder. Press play and record, then press RETURN. You have now opened an ASCII file to save the information. Now type LIST. If the program to be spooled is short, nothing will happen at the cassette recorder, though the cassette recorder, though the program will list on the screen.

To conclude, type \*SPOOL. This places the remaining contents of the cassette buffer onto the cassette tape, then closes the ASCII file. To use the spooled program, type NEW and rewind the tape. Type \*EXEC"SPACE" then press play on the tape. You should see this:

 $>>$  LIST syntax error >8100 DEFPROC SPACE  $> 8110$  \*FX 15,0 <sup>&</sup>gt; 8120 REPEAT  $> 8130$  UNTIL GET = 32 <sup>&</sup>gt; 8140 ENDPROC >>\*SPOOL syntax error

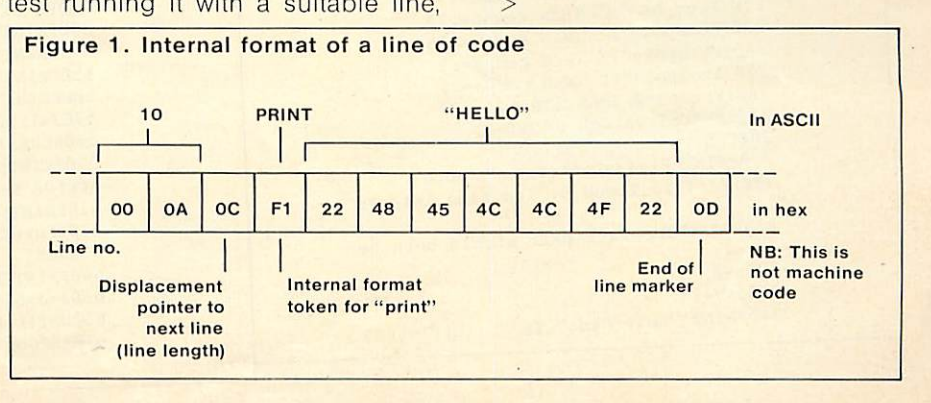

# **HINTS & TIPS**

The first LIST is the one typed to display the program while it was being spooled. The 'syntax error' below it refers to the fact that >>LIST is an illegal command. The \*SPOOL after the program is the one typed previously, and the 'syntax error' below refers to the illegal >>\*SPOOL.

Despite the syntax errors the program is fine. It can be loaded and what's more it could just as easily have been loaded into the middle of an existing program. A word of warning however. The program which you are execing into contains lines which match the line numbers of the spooled program. After merging is complete, the original lines will have been replaced by those of the library routine. It is, therefore, important to keep track of the line numbers of your library routines. To start you off with some routines, look back through previous Hints and Tips articles, where some of my own library routines are scattered.

As you can see, the \*SPOOL 'EXEC combination is very useful, but it really comes into its own when you use it to make your programs write their own programs. Remember, if a listing appears on a screen, that listing can be spooled onto tape. It doesn't matter if the listing is actually the printout of a program run.

**Programs** which write programs are called program generators. Commercial versions such as The Last One and Pearl are expensive and operate over a limited area (mailing lists, invoices, or other file handling tasks). The best way to become used to program generators is to write one, using the features of the BBC micro to help. Our program is called The Musical One (TMO) and is listed as program 2.

The task of a program generator is best explained by looking at figure 2. Data, ie the program's contents, are asked for by the program generator, which processes the information and produces code which can be saved or run. Our

generator produces one type of program, which can use different data. Commercial versions would allow not only data to be altered, but whole new and different programs could be created by one generator.

Look at program 2. **Here** the program input stage extends up to line 410. The parameters needed for our simple music program generator are:

- title (line 80).
- **•** number of verses (lines 120 to 140).
- <sup>o</sup> tempo (lines 180 to 260).
- numerical note value and a numerical time value for the duration of each note (lines 280 to 410).

Once all the data is gathered together, it is easy to produce print statements which write the first three program items above. This is done simply by lines 450 to 560 and is the program within a program. The difficulty arises with making the TMO program produce the correct lines of data for its target program, as it will normally

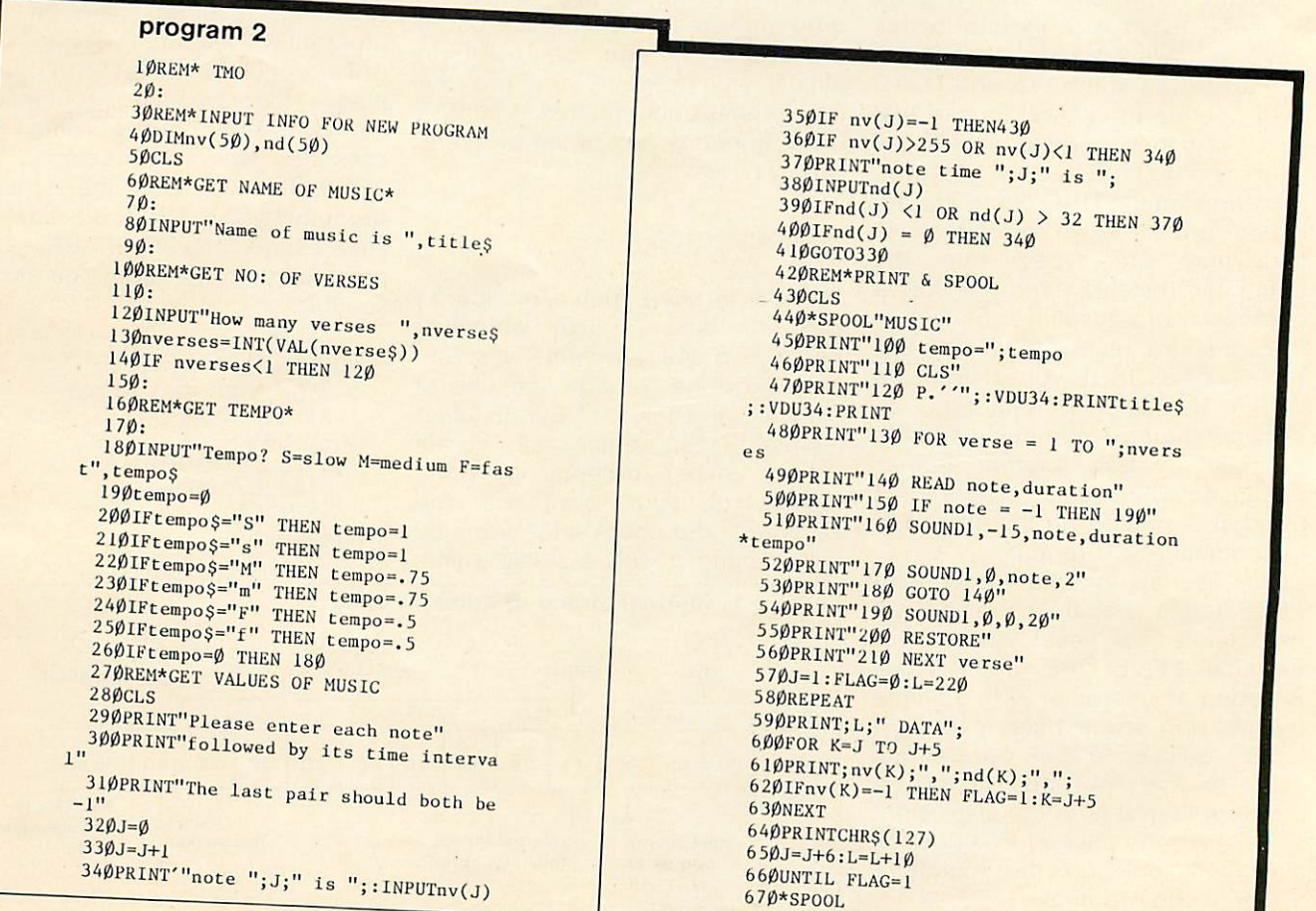

# *[DOB SOFTWARE for the discerning user from the specialists*

(Model **A** or **B**) *Free Computerised decision*<br>*making program with any*<br>*order for two or more*<br>*programs* 

programs

# *Cassette Based:*

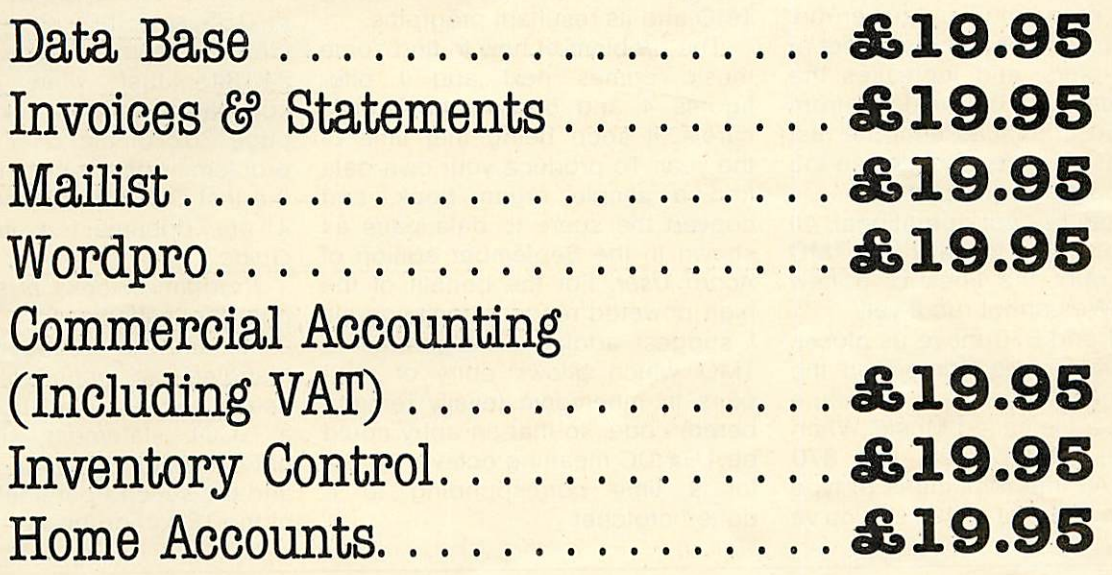

# *Coming November:*

Complete modular range of disc-based Business Software *&49.95 per module*

SEND SAE FOR CATALOGUE

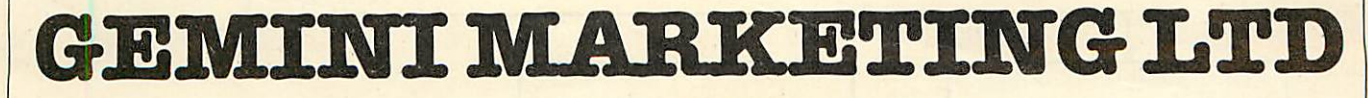

9 SALTERTON ROAD, EXMOUTH, DEVON EX8 2BR. TEL: (03952) 5832

> *Access Telephone Orders Welcome* **VISA**

## HINTS & TIPS

be the amount of data which varies.

The routine which handles the printing of data statements is from 570 to 660. It begins by setting L (the line number in the target program) to 220. Line 590 to TMO prints this line number with the word DATA. Lines 600 to 630 of TMO print five pairs of numbers in the order, note value then duration. Notice the organisation of line 610 which places commas after each number.

If, as may happen with the last line to be printed, there are not five pairs of numbers, then line 620 caters for this and pops out of the loop. Line 640 is essential to delete the last comma in a line otherwise the target program would never run. Line 650 moves onto the next set of five data pairs, and increases the line number by 10. The loop from 580 to 660 continues until the last data pair (-1,0) is reached, when the music program is complete.

Complete but not operational. All we have done is to have our TMO program print the lines of a new program. We cannot run it yet! Lines 440 and 670 move us closer. As the program is printed on the screen, line 440 spools it onto tape or disc as a file called Music. When this file is fully printed, line 670 closes it. All that remains is to type NEW to get rid of TMO. (If you've just typed it in make sure you save TMO before using it!) Now type \*EXEC "MUSIC". The file will return but as it enters the computer it will become a 'real' program which you can run and list.

A word of caution, especially to disc users. Every file you create is called Music, unless you alter the file name of line 440 of TMO. This is best done before using TMO and each time you need a new music file: For example:

440 \*SPOOL"HANDEL"<br>440 \*SPOOL"MOZART" 440 \*SPOOL"ADAMANT"

could each be file names for different runs of TMO. Figure 3 is a concise set of instructions for using TMO and its resultant programs.

The problem of how to find some music comes next and I offer figures 4 and 5 as data for two carols, it soon being that time of the year. To produce your own data find a simple organ book, and convert the score to data pairs as shown in the September edition of **Acorn User.** For the benefit of the high powered reader (aren't you all) I suggest adding an algorithm to TMO which allows entry of data pairs in mnemonic (easily remembered) code, so that an entry could be  $1G#$ , DC meaning octave  $1 - G#$ for a time corresponding to a dotted crotchet.

This should not be difficult and perhaps we could include a suitable routine in the letters' page of a future edition. Can I also point out that my coding does not check for all possible errors which could be entered. That too would be <sup>a</sup> most useful exercise.

Now a problem - how do you put bars on <sup>a</sup> BBC micro? Full marks if you provided program 3 as your answer. The gaps between the bars are provided by step 16 of line 60. Program 3 runs in 1.55 secs using V.1.00 EPROMS and occupies 84 bytes of memory. Now look at program 4. This one-liner occupies 18 bytes of memory and executes in 0.55 sec. It is obvious that the clever command is the GCOL 34,134. Just what the GCOL command does is explained on page 262 of the **User Guide.** The problem is that only the values of the first GCOL parameter from 0 to 4 are documented in the **User Guide.**

Program 5 looks at some of the possible effects of the GCOL statement. It produces random triangles **ad infinitum.** Line 10 needs a little explanation. It selects a GCOL statement with the first parameter in the range one to 255, and the second parameter as one of the 15 foreground or background

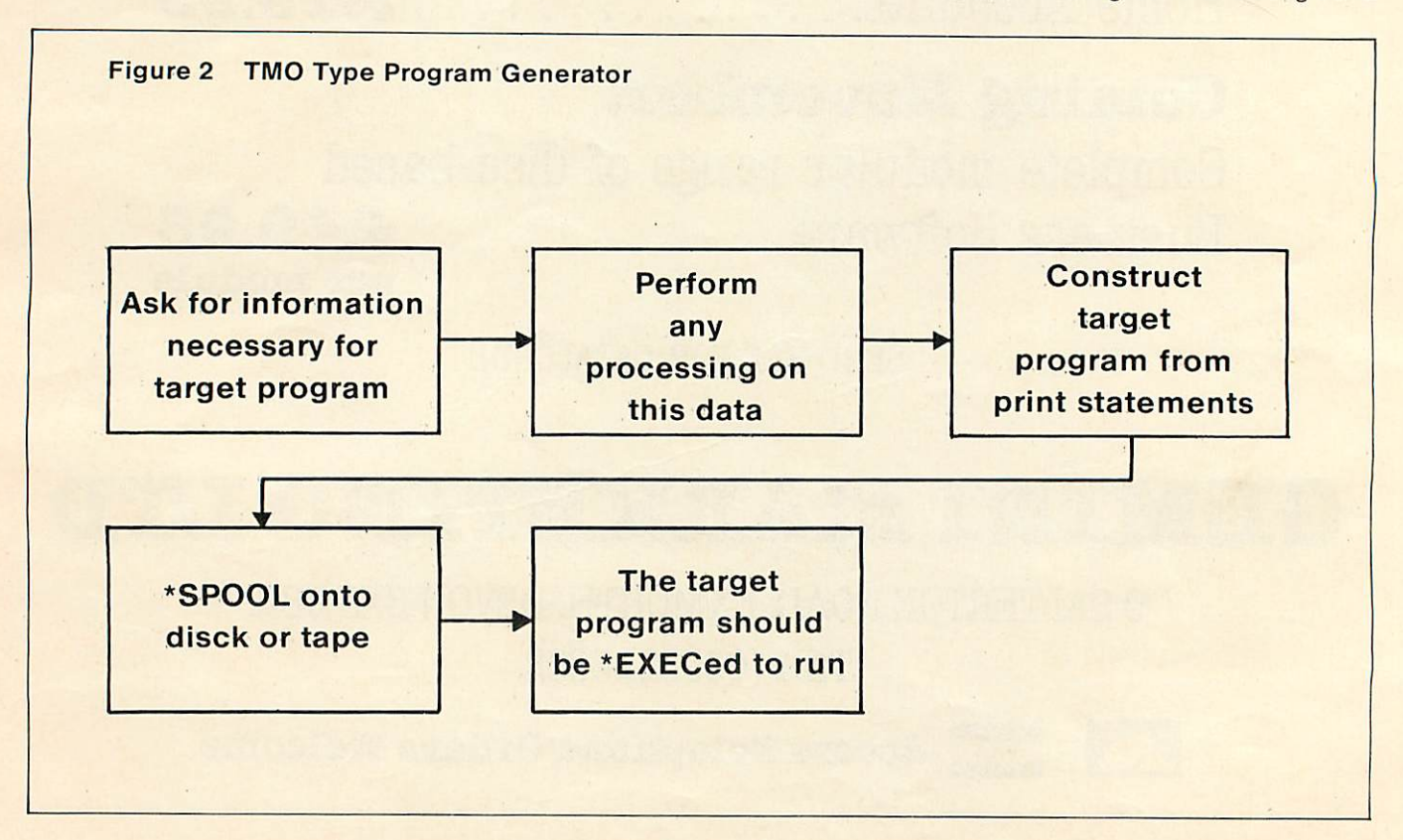

#### *Figure* 3 *The* Musical *One*

#### *TMO Instructions*

- *<sup>1</sup> Load TMO*
- *<sup>2</sup> Alter line 440 to the file name of your choice.*
- *3 Run the program.*
- *4 Answer all the questions. Note that mistakes will need the program to be re-run.*
- *5 The target program named in line 440 will spool onto tape ordisc so make sure you have a blank tape in the recorder, or room on your disc.*
- *6 When TMO is finished, repeat* from *step 2 above to create as many programs using TMOasyou wish.*

*To use TMO-created programs*

#### *1 Type NEW*

- *2 Type \*EXEC "your program's name".*
- *3 Afterthe program has loaded from tape or disc type RUN to hear it play.*

*The target programs are best re-saved so they can be loaded as normal internal format programs.*

colours. Having whetted the appetite with these weird colours, program 6 lets you experiment wth them. For each pair of parameters P1 and P2 entered, the program produces two triangles, the second of which covers half the first, so the effect of repeated plotting can be seen.

**Recording all the possibilities will** prove difficult. There are 256 first<br>parameters and 32 second parameters parameters, which because of overlaying, give rise to over 67 million effects.

One of the most useful areas to examine with the GCOL command is that of shading. Program 7 displays a number of shades of red caused by varying the gap between parallel lines. Such shading opens the way to more lifelike 3D images.

We conclude this month with program 8, which uses some of the GCOL commands to help produce a Christmas card. For those who query the odd line numbering, it is deliberate, after all you should al want to \*EXEC a carol into your Christmas card.

**Next month: save your Christmas cash because we look at adding discs to the Beeb. . . Ah, but whose discs?**

#### *Program 3*

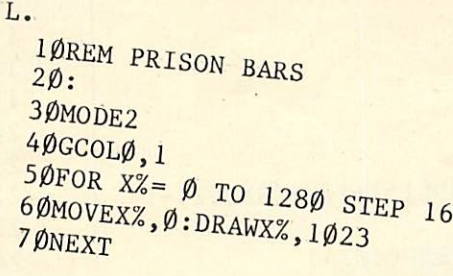

#### *Pr°gram 4*

*^oUE2:GCOL35)J34:clg*

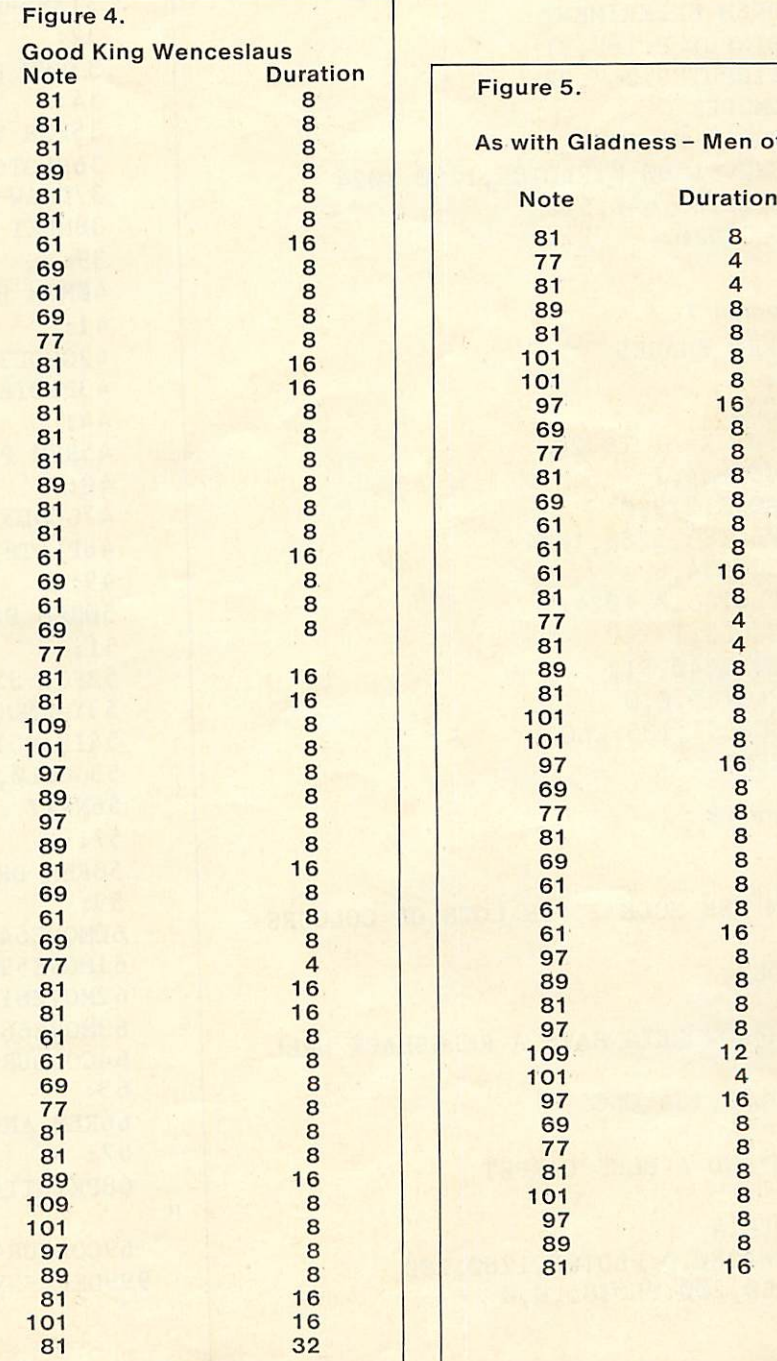

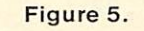

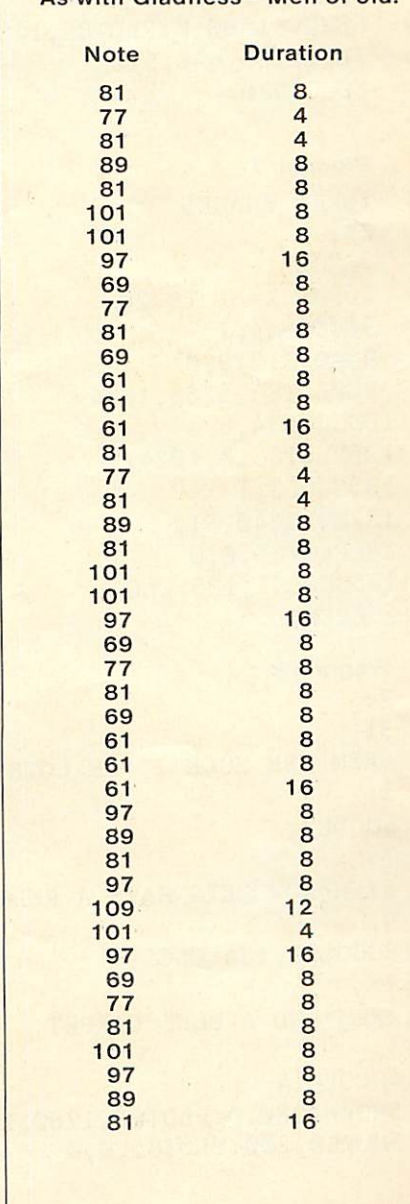

As with Gladness - Men of old

# **HINTS & TIPS**

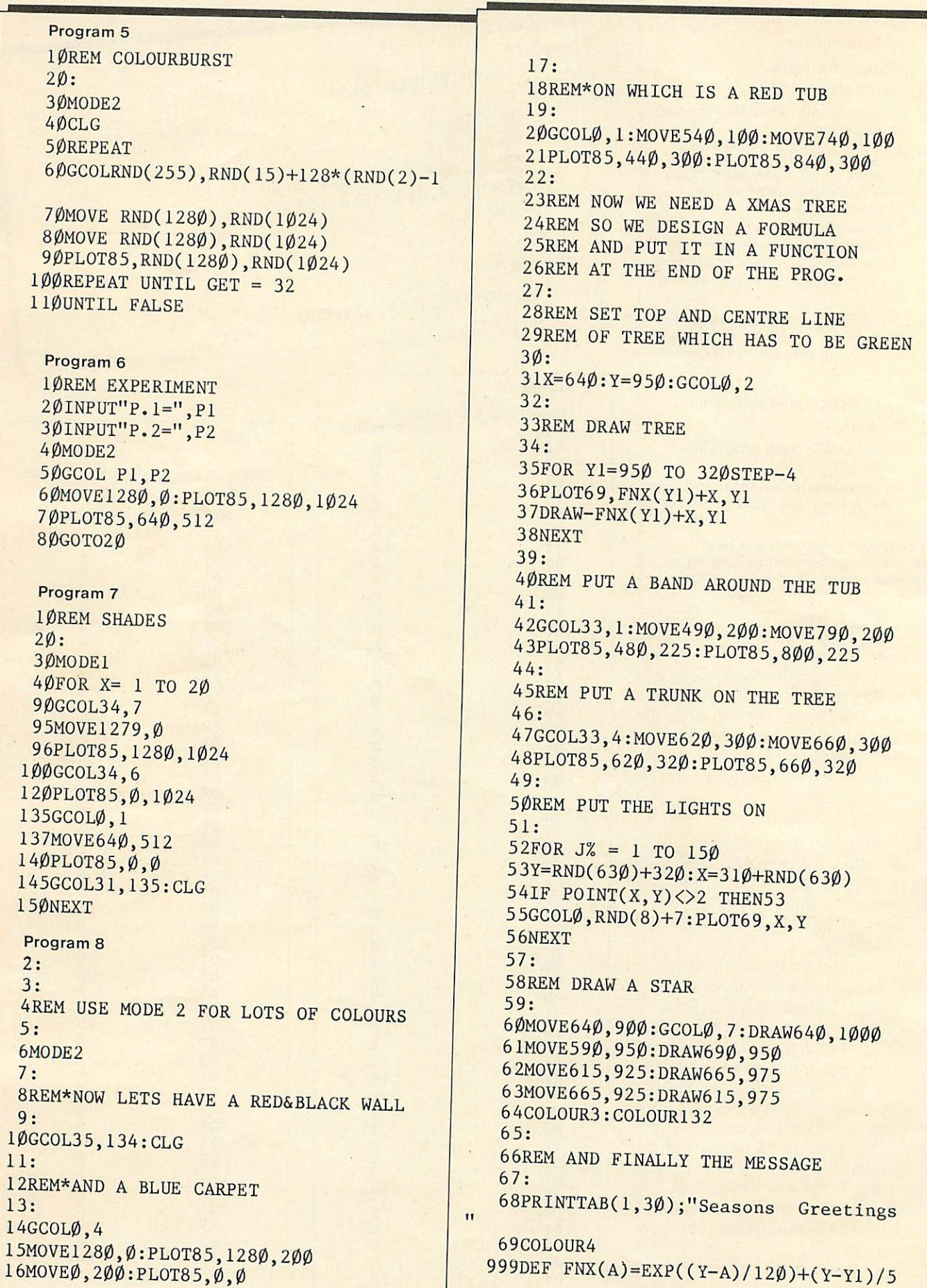

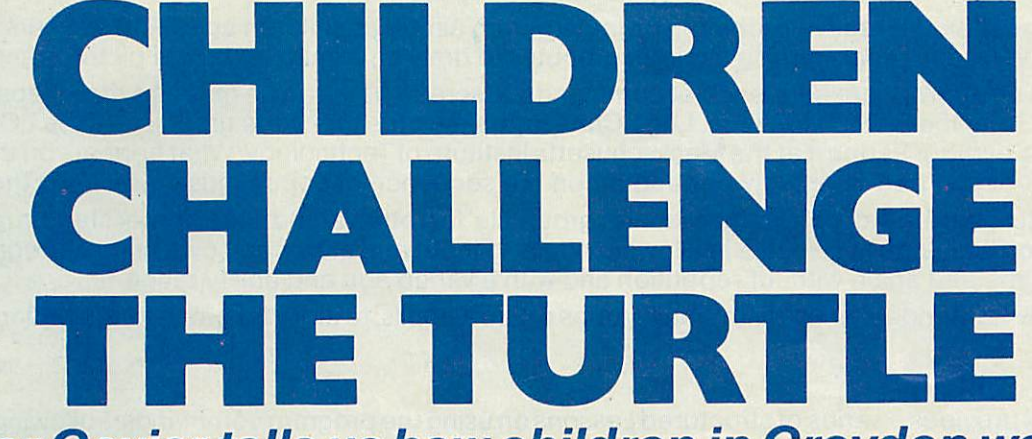

**Heather Govier tells us howchildren in Croydon work with turtle graphics and asks if teachers are ready to let their pupils meet the challenge of Logo.**

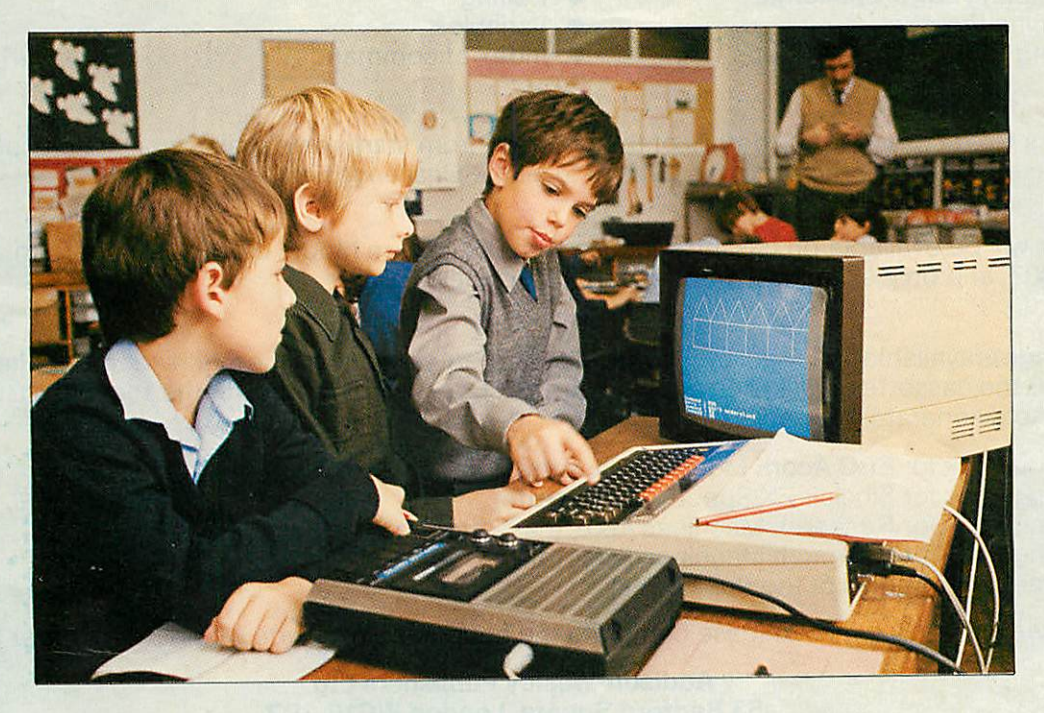

Logo is a computer language designed for children. It can be used to introduce even five-yearolds to the logical, problem-solving activites needed to programme a computer.

While the full Logo is a powerful programming tool with many capabilities its most commonly cited aspect is turtle graphics, where the child's role is to command a screen pen to draw pictures or patterns. At first these may be simple shapes, such as squares or triangles. Later these elements can be combined in complex and fascinating construc tions.

Logo was developed in America in the late 1960s for mainframe computers, but its potential as a programming language for children was quickly noticed. It was first used on a micro with children by Seymour Papert at the Massachusetts Institute of Technology. His work is described in **Mindstorms,** which documents the study and details the philosophical approach under lying all work with Logo. This philosophy, while not exactly novel (it has much in common with that of Rousseau), is still rarely practiced in education.

Essentially, this approach places children in control of their own learning, within an environment (the Logo microworld) designed so that learning inevitably occurs. In the right microworld the child learns thinking skills, mathematics, physics or even juggling in the same way a

toddler learns to speak or to walk. The evangelists claim that Logo could, and indeed should, revolu tionise education.

Perhaps the most important tenet of the Logo philosophy is that learning should be fun. Almost all teachers who have been introduced to Logo have enjoyed working with it. Because the tasks are openended, stimulus and challenge can be found at all levels.

Implementations of Logo are now available for most micros and are appearing for the BBC micro. However, full versions of Logo have a complex syntax which is difficult for young children to use.

The London Borough of Croydon (and other places) have incorporated the screen graphics functions of

# Croydon Logo Project *LOGO CHALLENGE*

Authors: Heather Govier and Malcolm Neave Project Adviser: Paul McGee

*Logo Challenge* is an interactive problem-solving program aimed at children aged 9 to 13 years, whereby the children are involved in programming a microcomputer to draw an infinite variety of pictures and patterns.

In response to an appropriate sequence of commands, a 'screen pen' can be made to draw geometric shapes and patterns. Using the BASIC language, *Logo Challenge* simulates the 'turtle graphics' of the LOGO language developed by Seymour Pappert at the Massachusetts Institute of Technology. What appears on the screen and fhe movement of the 'pen' is entirely dependent on the sequence of commands typed in by the pupil.

Any drawn picture can be stored inan individual or group 'file' for retrieval and use at a laterstage in more complex drawings. *Logo Challenge* is versatile in allowing pupils to input and store their own unique programs, and can also be used time and again without repetition and with a varied age and ability range.

*Logo Challenge* isintended for use with small groups of 2 to 4 pupils, to allowfor group participation and decision making.

#### *Pupil Book*

The Pupil Book provides a series ofstructured **Lessons** on using the program commands. Following each **Lesson** is a section of **Challenges** enabling pupils to explore and experiment with the 'turtle' graphic features of the program.

The contents of the Pupil Book include **Lessons on:**

- 
- Introduction to the program Saving your work<br>• Exploring Logo Challenge Editing • Exploring **Logo Challenge** • Editing<br>• Turning the pen
- 
- Turning the pen Variables<br>Using REPEAT-AGAIN loops Index of commands **• Using REPEAT-AGAIN loops**

#### *Teacher's Guide*

The Teacher's Guide provides full details of the program, from starting up the program and explanation of the commands used to complete program solutions to all the Challenges in the Pupil Book.

#### *Compatibility*

The program will be available on cassette for use with BBC Acorn Model B, Sinclair Spectrum, and Research Machines 480Z, and on disk for use with Research Machines 380Z.

#### *Availability*

Logo Challenge is available as a Teaching Pack in four different versions for the machines mentioned above. Each pack contains the cassette or disk, one copy of the Pupil Book, and one copy of the Teacher's Guide. The Pupil Book is also sold separately in packs of five.

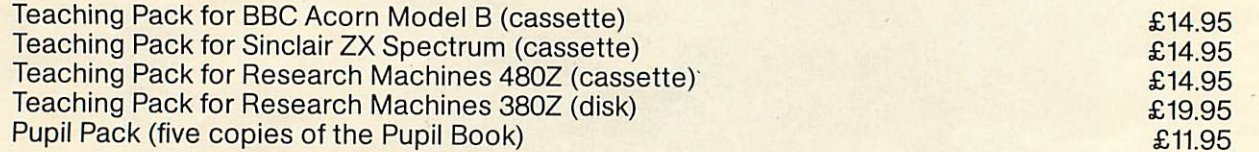

All prices are approximate. Please complete the coupon below if you would like to order Logo Challenge.

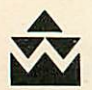

#### *Addison-Wesley Publishers Ltd A 53 Bedford Square, London WC1B 3DZ*

#### Please send me:

- □ Teaching Pack for BBC Acorn Model B 201 18401 X £14.95
- □ Teaching Pack for Sinclair ZX Spectrum 201 18404 4 £14.95
- □ Teaching Pack for Research Machines 480Z 201 18402 8 £ 14.95
- □ Teaching Pack for Research Machines 380Z 201 18403 6 £19.95
- □ Pupil Pack (5 copies of Pupil Book) 201 18400 1 £11.95
- $\Box$  Please put me on your mailing list to receive further information about computing materials for schools.

Name

Position.

School\_

Address

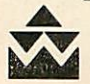

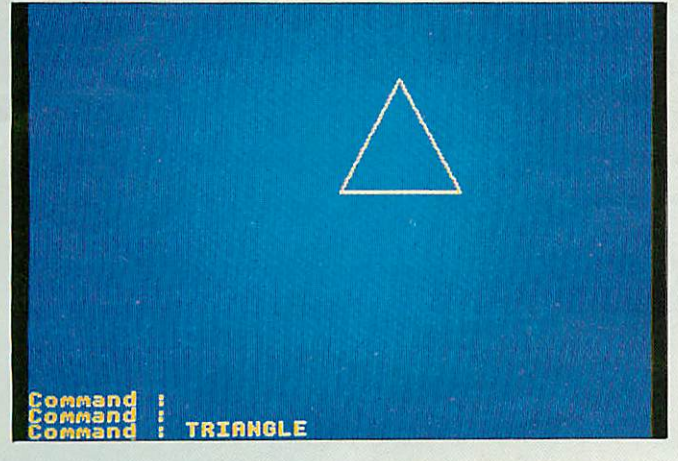

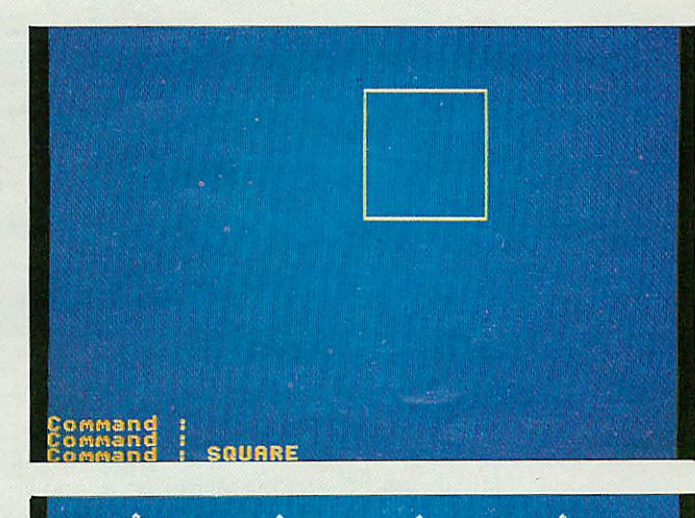

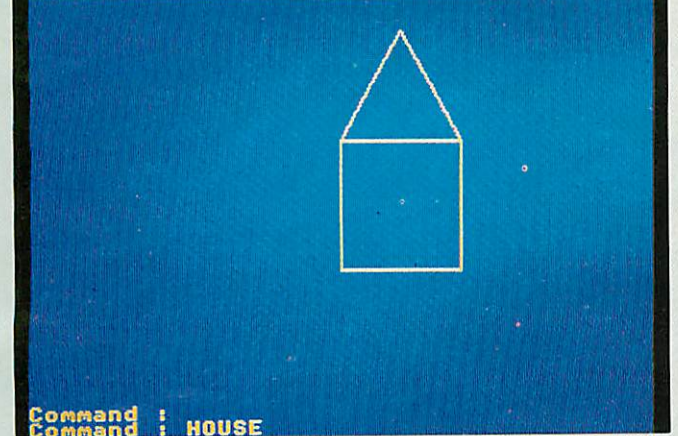

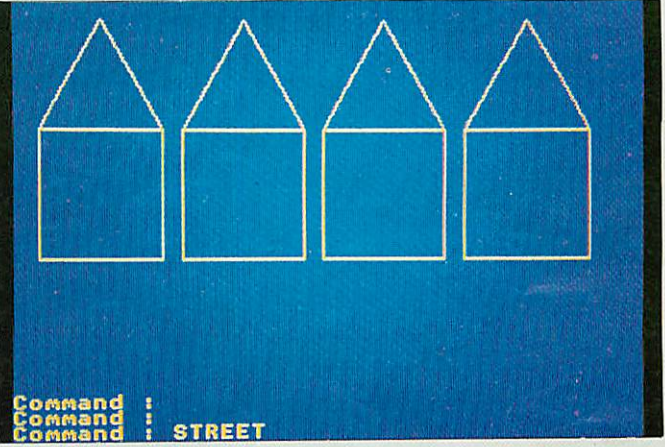

*Four of the stages in drawing <sup>a</sup> street.*

Logo in a Basic program. This program, called **Logo challenge,** with accompanying pupils' book and teacher's notes is to be published next spring by Addison-Wesley Publishers. It will be available for all three micros available under the Department of Industry scheme, namely the BBC model B, the Research Machines 480Z, and the Sinclair Spectrum. A disc version for the 380Z will also be produced.

Trials have taken place with able pupils in the third and fourth years of junior school (9-11 years). However, the potential of **Logo challenge** extends to pupils of all abilities and possibly even to younger children.

**Experience** indicates that a working group of three to four children is best as it is small enough to allow all participants to share in hands-on control and decision making. Any fewer than three would give less scope for discussion and interaction in problem solving. It may also be preferable to have the group fairly well matched in ability. If the range is too great there is a tendency for the quicker children to have solved a problem before the slower ones have even realised it exists.

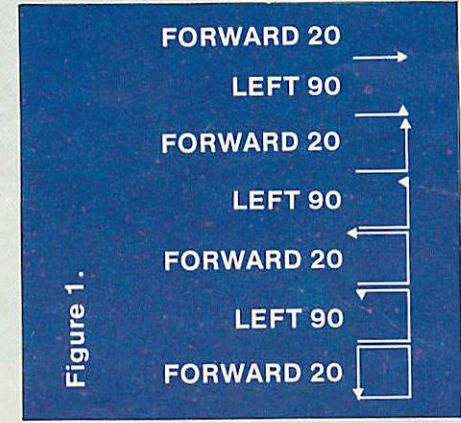

Initially pupils were introduced to the four commands forward, backward, right and left, followed by a number. This number defines the distance to be moved in the case of forward and backward commands, and the amount of turn in the case of left and right. Left and right commands rotate the pen on the spot through any specified angle.

For forward and backward, the units involved relate to the size of the screen in terms of graphical characters. Children were not told this but allowed to discover the length of a unit themselves. Similarly with younger children, a trial and error approach could be used for the turn commands. Top juniors, who were familiar with angular measurement in degrees assumed this was the system used and suggested that LEFT 90 would produce a 90° turn. Younger children might be inclined to start by typing LEFT 1 or LEFT 5.

Papert decribes in his book how a group of youngsters discovered that they could use LEFT 100 followed by RIGHT 10 to produce a right angle. They used this method for some time before realising it

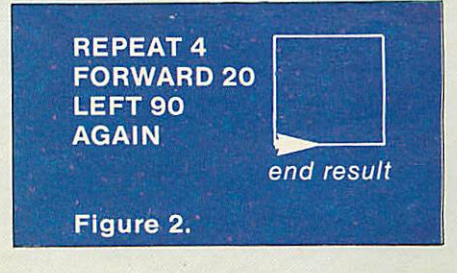

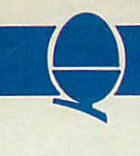

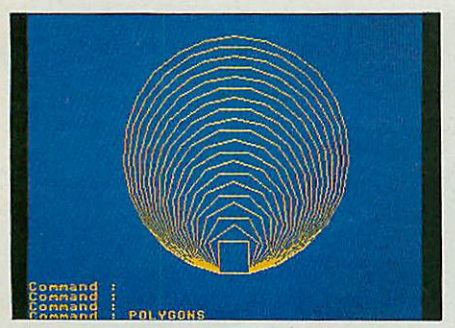

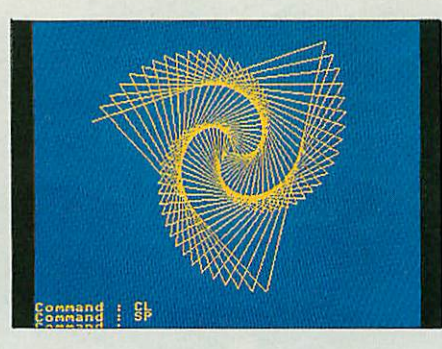

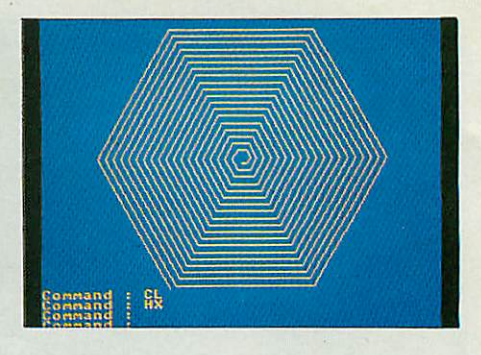

*More complex pictures can be drawn too.*

could be abbreviated to LEFT 90. Such an individual approach is to be commended not criticised. The beauty of Logo is that it allows the child to build his or her own thinking and reasoning upon the schemata already present. Knowledge is not presented in the form of facts to be learnt, but is there for discovery.

Having learned forward, backward, left and right commands only, the pupils were challenged to draw a square. Most worked out a procedure similar to that described in figure 1.

Pupils commented that it was very tedious to keep repeating the same commands. This led to the introduction of the repeat-again function. Here the forward and left commands are given inside a

# **Pupils were able to solve problems for themselves**

repeat loop which executes both commands four times (figure 2). This gives a neater and shorter set of instructions.

Such development is central to the Logo rationale where new commands are introduced to pupils as and **when required,** preferably from their responses and needs.

Having drawn a square, pupils were challenged to draw an

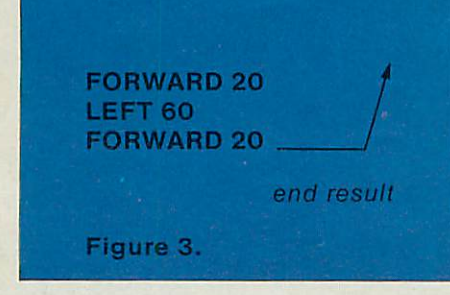

equilateral triangle. Their first response is shown in figure 3. This was not quite what was intended. They had encountered the first 'bug' in their program.

Pupils were able to solve the

problem for themselves given a few pointers. One approach was to get them to pretend that they were the pen and to move in such a way as to draw the triangle on the floor, ie play pen.

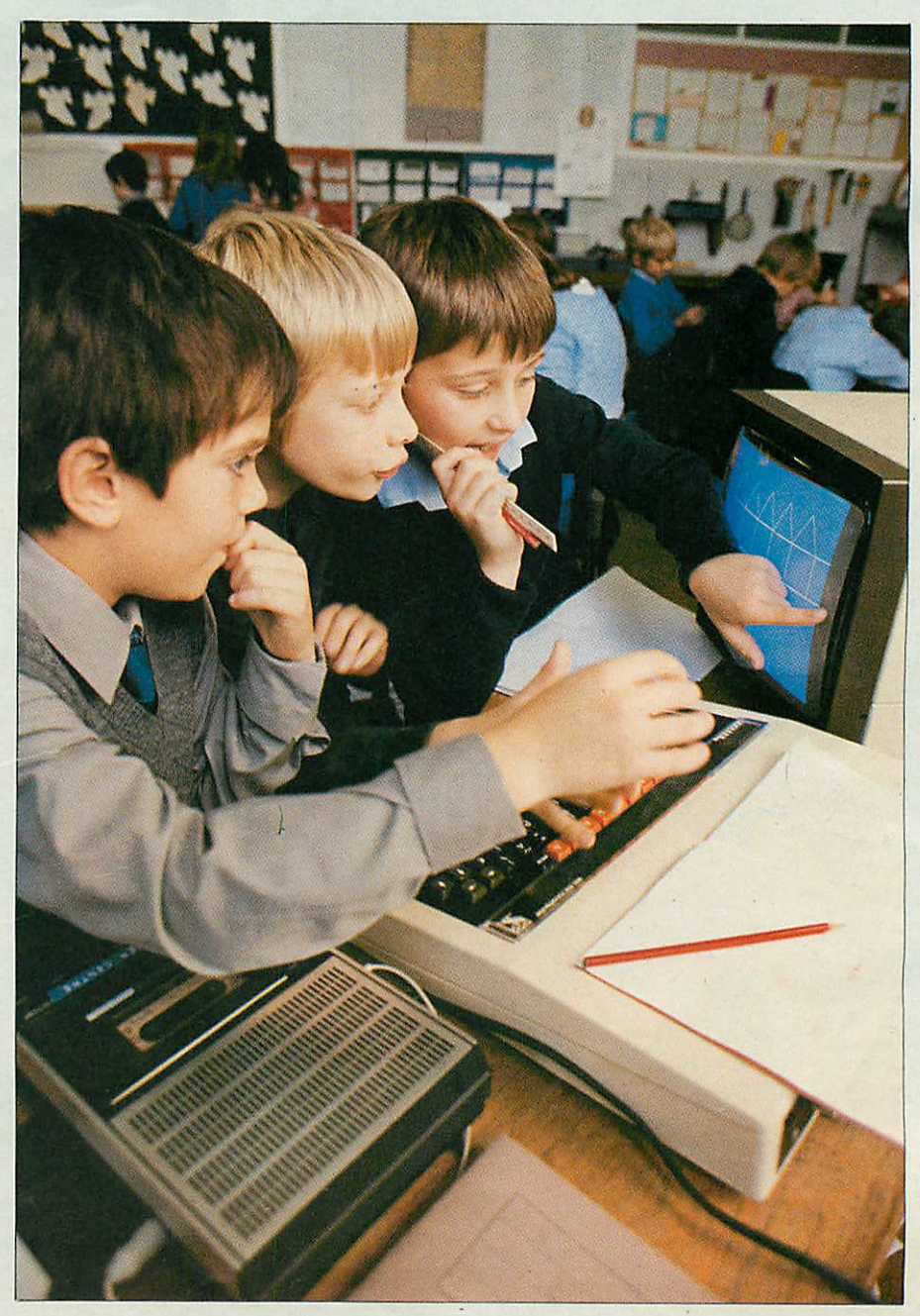

As they did this they thought about the total amount of turn involved in making the full triangle or square. If the pen is to finish with the same orientation and in the same position as it started, it must turn through a full 360°. For a square with four corners, each turn must be  $360/4=90°$  and for a triangle with three, it must be 360/3=120°

**Logo challenge's** main value is derived from this debugging procedure. Pupils learn that it is not wrong to make an error in their program. The appearance of a bug simply offers a challenge to be found and corrected. Children thus create their own problems which require solution. Also, there is usually more than one way to write a working program, there is no one correct answer which must be found and marked. If a drawing is completed satisfactorily then the problem has been solved. The pupils can instantly see their success.

It was now possible for our pupils to write a program to draw any regular polygon. As before, such activity was pupil directed with teacher input only where necessary. For pupils to make mistakes and correct them is educationally valuable and there is clearly a great deal of satisfaction to be derived from working things out alone.

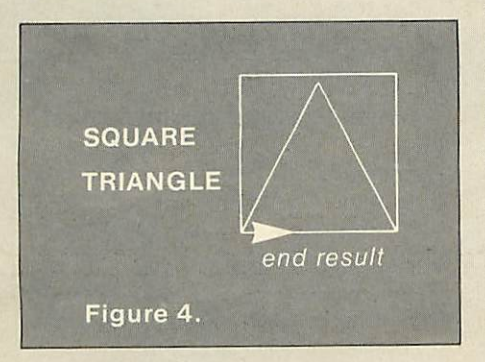

Pupils were next shown how to store procedures so they could save their squares and triangles. The next step was to combine the two shapes to produce a house.

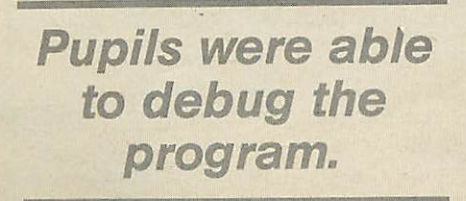

'Oh, easy!' they cried. The result is in figure 4.

Again the picture was not quite what they had expected. Here was a further bug in their program, but one which the children could quickly correct. The pen's position at the end of the square was the key. To draw a house it was necessary to move the pen beween square and triangle.

Pupils were then ready for introduction to the variable commands size, angle, number. For example, a group of pupils suggested drawing a number of houses to make a street. However, house had been defined using a large forward instruction (FORWARD 80) and so the house was too large for more than two to fit on the screen. They asked if there was any way that they could make the house smaller without rewriting square, triangle and house. Here was an obvious point at which to introduce both the variables and the edit mode.

Any numerical value can be replaced with a variable. If the variable is then given a value before calling up the procedure it will be drawn with that value. By inserting variables into square, triangle and house the pupils were able to produce smaller houses and thus ultimately a street.

People, trees and cars were needed for their steet but how to draw a circle? So far they had been manipulating only straight lines. Some wanted to duck out of the problem and make do with square heads or wheels, but they were persuaded to attempt a solution.

One approach was yet again to play pen - to walk a circle. When asked to analyse their movements, one said, 'Well, I go forward a bit and turn a bit'. The worked on this idea. How much was a bit? How many times should they turn? Eventually, the routine in figure 5 emerged.

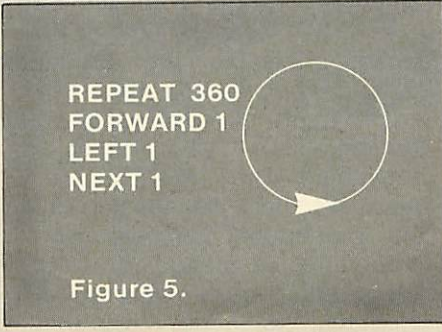

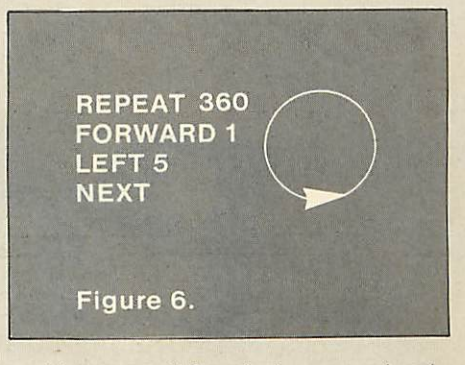

However, this circle was clearly too big to be a head or a wheel in the larger drawing. How could they draw a smaller circle? Again the pupils played pen and decided that it would be necessary to turn more. They tried figure 6.

This certainly drew a smaller circle but it took a great deal of time as the cursor circumnavigated the circle five times. The pupils quickly spotted that the problem was in REPEAT 360. As each turn was now  $5^\circ$  only 360/5=72 repeats were necessary. By replacing FORWARD 1 by FORWARD SIZE

**How well will teachers meet this challenge?**

circles of variable sizes could be drawn.

After a short time pupils were able to use **Logo challenge** with little teacher guidance. They drew rockets, flowers, spirals, stickmen and a fat man (named after their teacher)! The only limit was their own imagination.

Pupils became hooked, working through breaks and lunch hours. Logo gives pupils the opportunity to show how they can see a lengthy piece of work through to the end. Teachers rarely test the persistence of pupils, and experience with **Logo** challenge suggests constantly underestimate it.

Using Logo with pupils should prove an exciting and stimulating experience. It may however be necessary to learn a new humility. In computer programming courses at secondary level pupils frequently progress beyond their teachers. Logo may well place primary teachers in a similar position. How well will this challenge be met?

#### **ACORN USER DECEMBER**

# **PROCEDURES**

# *probing edures proc*

*Paul Beverley explains why he'll never use a GOSUB again and describes the delights of procedures how to use them, how fast they are and how they'll improve your programming*

As soon as I discovered procedures on the BBC micro I vowed I'd never use a GOSUB again. Procedures are a bit like subroutines, except more powerful and versatile. But after I had played with procedures for a while, I discovered functions - multi-line ones at that - and began to wonder why BBC Basic bothered with GOSUB at all. I suppose that if they had not implemented GOSUBs then it would not have been

compatible with other versions of Basic - but who defines what is standard? It is my contention that procedures and functions would more than compensate for the loss of GOSUBs and would allow a bit of space within the 16k which Basic occupies to put in the WHILE . . . ENDWHILE structure we were lead to expect would be implemented.

Procedures are pieces of code placed outside the main body of the program and called from within, just like subroutines, but they are called by name. As you can see from program 1, naming the procedure aids readability. The program hasn't got a single REM, and yet you should be able to see what the program does without being told more than that it demonstrates the graphics windowing facilities of the BBC micro. (If you have not yet met these techniques, try the program out.)

Procedures are called from within the program by statements like "PROCwindow(number)". This means, 'Execute the procedure called "window", and transfer into it the contents of the variable called 'number'. Or you could say something like "PROCwindow(5)" which transfers the constant 5 into the procedure. The first time a procedure is called, the Basic interpreter looks through the program to find where the

PROCedure is DEFined, and remembers this location. Having found DEFPROCwindow(X), it saves space for the variable X, using the space below HIMEM (which is why you are not allowed to change mode within a procedure). X is therefore a variable specific to the procedure and is forgotten once you have left the procedure.

Another feature is shown in "PROCstar". After DEFPROCstar, there is the statement, "LOCAL A%". The interpreter responds by saving more space below HIMEM for the variable A% and like the variable X, this is only used within the procedure. In other words it will not overwrite any other variable called A% that has been used. Again, when you leave the procedure, the local value of A% is forgotten, and that space in memory can be used<br>for local variables in other for local variables in other procedures. This makes efficient use of space for variables and more importantly, it makes the procedure portable. That is to say, provided all variables used within the procedure have been declared as local, the entire procedure can<br>be transported into another transported into another program.

You can build up a library of tested procedures which can be stored on cassette or disc. Provided they are given high line numbers, these can be merged with an existing

#### program.

You can transfer any number of variables into the procedure  $-$  real, integer or string, as illustrated by program 2, called Alarm. This is a strange program in that it was never really intended to be RUN, but to be used in immediate mode. The idea is that you type in, for example, "PROCalarm(8,30,"Wake up!!",100)". The computer then sits REPEATedly doing nothing UNTIL

# *You can build a library of tested procedures.*

8.30, and then prints out the required message the specified number of times. When complete, the procedure returns control to the keyboard as it would at the end of a Basic program.

The program itself is trivial, but the idea is important - you can call procedures from the keyboard in immediate mode. This can be a powerful tool in software develop ment. You may have a number of. tests which you would'like to use at various stages in the development. For example, you may want to look through memory for some particular pattern of data, or to disassemble a section of machine code. So one way of doing this would be to put the procedures into a program at a different' page in memory (being careful to leave room for the dynamic variables you are using which are stored above the program). You might have your test routines at PAGE  $=$  &E00 and the program under development at.  $PAGE = 81200$ , so then you could program some of the function keys as follows:

- \*KEY7 PAGE=&E00!M PROCtestl !M
- PAGE=&1200:M \*KEY8 PAGE=&E00:M PROCtest 2(
- \*KEY9)!M PAGE=&1200!M

If you don't know BBC Basic this, will need explaining: When you press key seven, the value of PAGE is changed to the area where your test routines are held and

procedure 'test1' is called. When the procedure is complete, PAGE is reset to where the program under test resides. Keys eight and nine do the same for 'test2', but this procedure requires some parameters passed to it, so the call is in two halves, between which the para meters are typed in from the keyboard.

The third example program comes straight out of the **User Guide** and is <sup>a</sup> solution to the problem known as The Towers of Hanoi. This is in my view an elegant solution, using recursion. As with ordinary subroutines you can, from within one procedure, call another, but recursion is when a procedure calls itself! This program recurs a number of times and, as you can see from the program, changes its variables around as it does so. I don't pretend to understand exactly how the solution works, but I can see that the combination of<br>recursion and variable passing recursion and variable passing makes for an extremely neat solution. (Compare the solution using subroutines in **Atomic Theory and Practice,** page 42.)

When using subroutines it is generally true with most machines (except the Atom with its labelled lines) that the higher up the program a subroutine is placed, the less delay there is as the interpreter tries to find it.

Thus in applications where speed is critical you would have to use a structure like this:

10 GOTO 1000

20 REM The subroutine that is used 30 REM most is placed here.

90 RETURN 100 REM This subroutine is less 110 REM commonly used.

190 RETURN 200 REM Here is the least 210 REM used subroutine.

290 RETURN

1000 REM Here is the main body

1010 REM of the program.

#### 1900 END

When using procedures, this<br>cumbersome structure is uncumbersome structure is un necessary. Once a procedure has been called, its position is known and on successive calls, there is no delay in finding it. Therefore the speed of calling a procedure is independent of its position, and also of the overall size of the program. Thus we can set out the program more logically with the main body of the program first followed by those procedures which are most 'global' (ie which themselves call other procedures) and finally those procedures which are called by those higher up.

But what about the speed of<br>procedures as compared with compared with subroutines? It takes longer to set up a procedure than a subroutine, but only marginally. If you run the **PCW** Basic benchmark 5 (see November's **Personal Computer World),** you wil find it takes something like 8.84 seconds. If you replace the GOSUB with a call to a procedure and then define the procedure as just ENDPROC, it will take 9.03 seconds. Since this is for 1000 calls, it represents an extrta 200 microseconds per call which is really rather trivial. Also, if the size of the program is increased, the

# *What about speed of procedures compared with subroutines?*

GOSUB timings will increase whereas the procedures will not take any longer. In any case, careful use of procedures enables you to solve a given problem using a smaller amount of code, which would therefore run even faster. That's my opinion, but if. you disagree I challenge you to produce a solution for the Towers of Hanoi, using subroutines, that runs as fast as program 3!

<sup>I</sup> have talked so far about

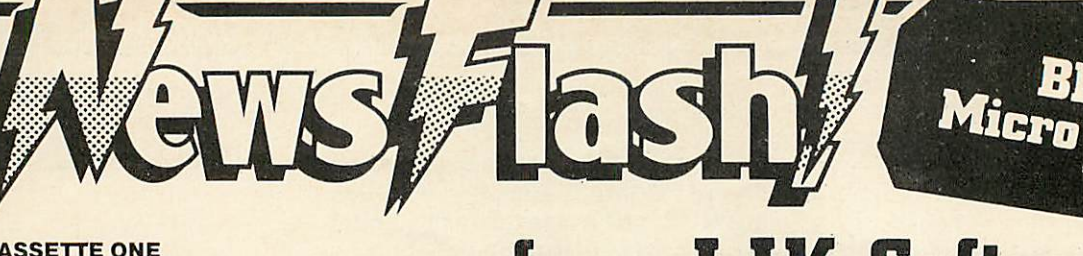

#### *CASSETTE ONE*

STAR TREK. A superb version with  $8 \times 8$  Galaxy Kligons, Phasers. Torpedoes etc.

CANDY FLOSS. A tremendous new game in which you run a candy floss stall on Blackpool's Golden Mile. But watch the weather and the donkeys!

**Only £5.95 inc. MODELA MODELB** 

#### *CASSETTE TWO*

Contains an exciting collection of games with music and graphics to keep the family amused for hours:HANGMAN (in which you can even enter your own category), KRYPTOGRAM, DICE, BEETLE, GRAND NATIONAL and MUSIC. *Only £3.95 inc.* MODEL A MODEL B

#### *CASSETTE THREE*

Contains for the arcade fanatics, MUTANT INVADERS. A brilliant new "Space Invaders" type game. Can you destroy the mutants before they land land and try to destroy you with their radioactivity also contains BREAKOUT. A terrific version of the arcade game. Practice your wall demolition with 6 skill levels and 1 or 2 player options.

```
Only £5.95 inc. MODEL A MODELB
```
**CASSETTE FOUR<br>BEEP-BEEB.** Exce<br>Simon' game. Ver<br>great fun at partie BEEP-BEEB. Excellent version of the popular 'Simon' game. Very much enjoyed by children, great fun at parties!. Includes the choice of the number of colours and sounds.

*Only E3.95 For model B (or A+32K)*

#### *CASSETTE FIVE*

Contains BEEBMUNCH. Our version of the record breaking PACMAN arcade game, and we believe one of the best versions available, Stunning hiresolution colour graphics including multi ghosts, tempting fruits, super points, screams etc. Liven up your micro with this tremendous game. *Only £5.95 inc. For model B (or A+32K)*

#### *CASSETTE SIX*

Contains SUPER HANGMAN. The special feature of this version is the hi-resolution animated man. Watch the expression on his face change as the noose tightens around his neck. Marvel at the detail of his clothing - but don't take too long, he grows very impatient! Contains many categories from educational to just plain fun.!

*Only £3.95 inc For model B (or A+32K)*

#### SPECIAL CHRISTMAS OFFER

Deduct £2.00 from total if you order <sup>3</sup> or more cassettes.

#### *CASSETTE SEVEN*

Contains 3 D MAZE Pit your wits against thel computers logic in this highly realistic graphical game. The computer sets up logical mazes (you choose the size), and then it shows the view of the maze in 3 D each step you take as you battle against the clock to escape!

*Only £3.95 inc For model B (or A 32K)*

# *from UK Software*

#### *CASSETTE EIGHT*

Contains Model A Invaders. A superb full feature machine code teletext colour graphics version of the popular 'Space Invaders' arcade game for the Model A Micro. Choice of Invader and Missile speeds. FAST, SMOOTH, AND GREAT FUN. *Only £4.95 inc*

#### *CASSETE NINE*

Contains model B Invaders. A superb feature adaptation of the arcade 'Space Invaders' game in machine code and hi-resolution colour graphics for the BBC Micro model B (or A *+* 32K). Play normal game or choose from the many options including Missile, Bomb and Invader speeds. Invisible Visible and Shields no Shields. Quite simply the best.

#### *Only £6.95 inc*

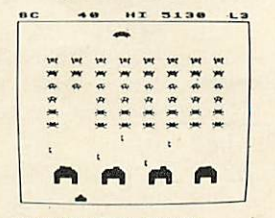

*All our software is in stock before we advertise*

#### *CASSETTE TEN*

WORDPRO. Cassette based word processor for either Epson or Seikosha printers. Features right hand justification, alter, insert, delete, pages to tape, printer mode changes from within text line etc, etc. Complete with manual.

*Only £9.95 inc (Model B or A+32K)*

**CASSETTE ELEVEN**<br>ATLANTIS. The superb fast action arcade game<br>written in machine code to illustrate to the full the<br>machines fantastic colour graphics and ATLANTIS. The superb fast action arcade game machines fantastic colour graphics and capabilities. This game includes all the usual ATLANTIS/SCRAMBLE features. Guide your submarine Nautilus along the undersea landscape and through the caverns avoiding mines, depth charges, rockets etc. To reach your ultimate goal Atlantis.

*Only £6.95 inc For model B (or A+32K)*

#### *CASSETTE TWELVE*

FLAGS. A superb educational program. The flags of the world are drawn in hi-resolution colour graphics. The program then tests your knowledge of flags and geography. Have fun while learning.

*Only £3.95 inc For model B (or A+32K)*

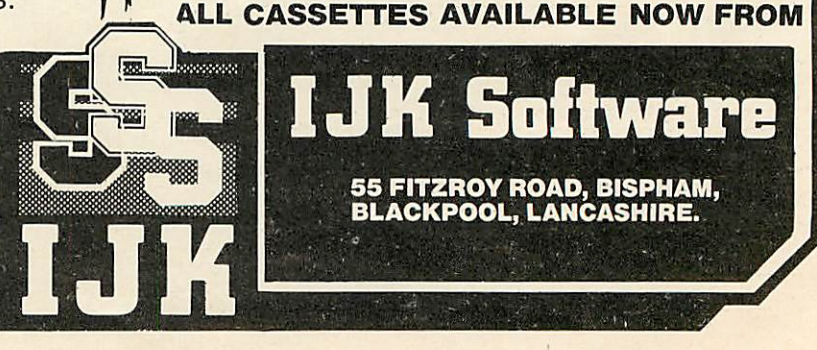
## *—4 '• PROCEDURES*

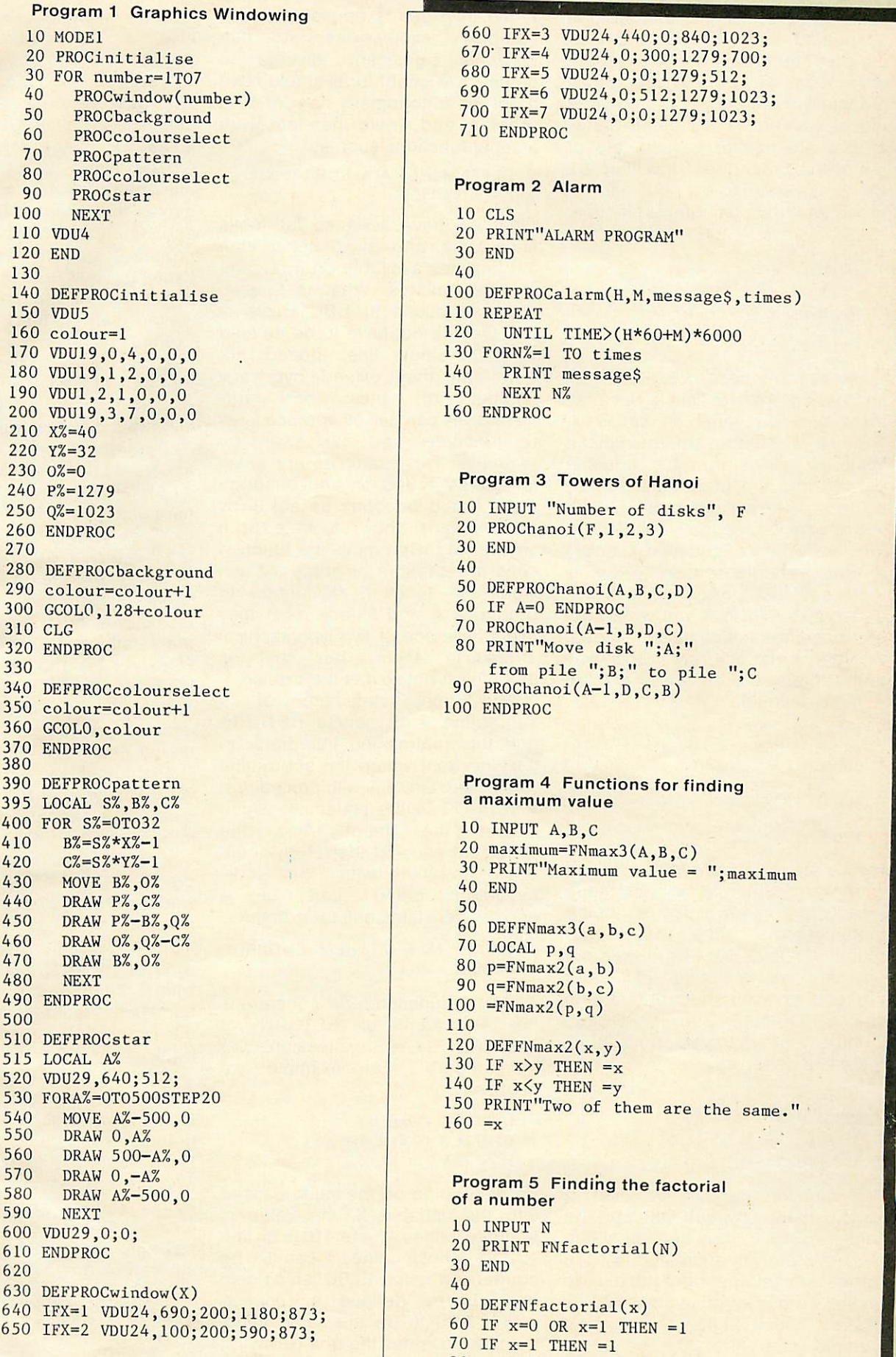

```
660 IFX=3 VDU24,440;0;840;1023;
                                                670 IFX=4 VDU24,0;300;1279;700;
                                                680 IFX=5 VDU24,0;0;1279;512;
40 PROCwindow(number) 690 IFX=6 VDU24,0;512;1279;1023;
                                                710 ENDPROC
                                                Program 2 Alarm<br>10 CLS
                                                20 PRINT"ALARM PROGRAM"<br>30 END
                                               100 DEFPROCalarm(H,M,message$,times)
                                              110 REPEAT
                                                    UNTIL TIME>(H*60+M)*6000
                                              130 FORN%=1 TO times<br>140 PRINT messageS
                                              140 PRINT message$<br>150 NEXT N%
                                                    NEXT N%
                                              160 ENDPROC
```
### Program 3 Towers of Hanoi

10 INPUT "Number of disks", F 20 PROChanoi(F,1,2,3)<br>30 END 50 DEFPROChanoi(A,B,C,D) 60 IF A=0 ENDPROC 70 PROChanoi(A-1,B,D,C) 80 PRINT"Move disk ";A;" from pile ";B;" to pile ";C 90 PROChanoi(A-l,D,C,B) 100 ENDPROC

## Program 4 Functions for finding<br>a maximum value

10 **INPUT** A, B, C  $30$  PRINT"Maximum value = ";maximum 40 END<br>50 440 DRAW P%, C% 50 50 **50 and 50**  $\frac{1}{2}$  50 **50**  $60$  DEFFNmax3(a,b,c)<br>70 LOCAL p,q 80  $p=FWmax( a, b)$ 90  $q=$ FNmax2(b,c)  $100 =$ FNmax2(p,q) 110 120 DEFFNmax2(x,y)<br>130 IF  $x$ >y THEN =x 150 PRINT"Two of them are the same."  $160 = x$ 

## Program 5 Finding the factorial of <sup>a</sup> number 10 INPUT N 20 PRINT FNfactorial(N)<br>30 END 50 DEFFNfactorial $(x)$ 60 IF  $x=0$  OR  $x=1$  THEN  $=1$ 70 IF  $x=1$  THEN  $=1$  $80 = x * FNfactorial(x-1)$

**\** 

## **PROCEDURES**

passing variables into procedures by putting them in brackets after the procedure call, and also about using local variables whose values are totally independent of any other global variable of the same name, ie they are neither passed into or out of the procedure. How then do we pass variables out of a procedure? It is tempting to try this:

 $10 X = 5$ 20 PROCinc(X) 30 PRINT X 40 END 100 DEFPROCinc(X)  $110X = X + 1$ 120 ENDPROC

When run this does not give six as an answer, but five. This is because there are two variables called X. The first is a global variable whose value is set as five. It's value is passed into the procedure, but by using X in the definition at line 100, you create a second variable - a local variable - also called X, and it is this variable whose value is increased to six at line 110. If you added 115 PRINT X you would get six, but the value of the global variable X is still five. One way round this would be not to declare X in the definition:

 $10 X = 5$ 20 PROCincX 30 PRINT X 40 END 100 DEFPROCincX  $110X = X + 1$ 120 ENDPROC

Notice the procedure is now called 'incX', and since X is not made local, the X which is being incremented at line 110 is the global variable. But this misses out on the whole point of using procedures - you should be able to say 'PROCinc(Z)', or 'PROCinc- (number)', or whatever. But behold, there is a better way:

 $10 X = 5$  $20 X = F\text{Ninc}(X)$ 30 PRINT X 40 END 100 DEFFNinc(Q) =  $Q + 1$ 

The function called 'inc' uses <sup>a</sup> local variable Q which takes on the value passed to it by the call at line 20, and the value created by the expression on the right-hand side of the equals sign in line 100 is passed back into the global variable <sup>X</sup> at line 20. The same function can now be used in other situations. We can say  $'Z =$  $F\text{Ninc}(Z)$ ', or even 'H =  $F\text{Ninc}(J)$ '. When this idea is applied to more complex expressions it can produce significant savings in coding. We might for example have a lot of trigonometry to do in a program and would therefore want <sup>a</sup> set of functions such as:

 $DEFFNside(b, c, A) = SQR(b*b + c*c -$ 2\*b\*c\*COS(A))

What we have seen so far looks fairly tame, and is no better than the facilities available on a number of other micros. What is special about functions in BBC Basic is that they do not have to be defined within a single line. Indeed, not only can they extend over any number of lines, but they themselves can call other procedures or functions and can even be recursive. Two examples are given (programs 4 and 5), and although these could be done as easily by other means, they illustrate in a simple way what multi-line function calls are capable of doing. At first sight the function definitions in programs 4 and 5 look as if they might have one or two typographical errors in them, but that is (hopefully!) not so.. Let me explain.

The final statement of a subroutine is of course RETURN, and this returns the interpreter to the line from which the subroutine was called. Similarly with procedures, ENDPROC is the statement which causes the return. Also, the statement causing the return could occur anywhere within the code,<br>including being part of a including being part of a conditional statement, for example:

150 IF N = 7 THEN ENDPROC ELSE  $N = N + 1$ 

As far as functions are concerned, the equivalent of RETURN or  $ENDPROC$  is '=  $\leq$ expression>', or '=<number>'. For example we might say:

```
1000 DEF FNabs(X)
1010 IF X < 0 THEN = X^*-1
1020 = X
```
So depending on the value passed into the variable X, the value is returned either at line 1010 or line 1020. (These lines could be condensed using ELSE, and Basic has already defined a function called ABS to do the same thing, but this illustrates the point.) Having seen how the syntax works look at programs 4 and 5 and make some sense of them.

Look back to program 1. What else is there which makes it relatively easy to understand?

Between each section of code and the next is <sup>a</sup> line which consists of a single space. This takes up space in memory and GOTOs and GOSUBs will run marginally more slowly, but it makes the program easier to read, and when we've got our second processor boards with 64k of dynamic RAM, we won't be forced into some of the bad techniques limited memory tends to engender, like multi-statement lines.

Lower case characters are used for many of the variables, and for all of the procedure names. To my mind this makes things clearer.

The length of variables is another factor. Longer names make it easier to understand what is happening, but they use up more memory. (Come on Acorn. Where are these second processors?)

When producing listings, it is worthwhile making use of the LISTO facility. By using LISTO 7, the listing is produced with<br>FOR/NEXT and REPEAT/UNTIL REPEAT/UNTIL loops indented and also has a space after the line number. This enables you to see the structure of the program.

Perhaps this is a minor point, but you will notice PROCinitialise is called only once - so why put it into a procedure? The reason is that when you come to read the program you should not have to wade through all the minor details of initialisation before getting to the main body of the program with its windows, colours, backgrounds etc, which, being set out in terms of named procedures, should read a bit like the contents page of a book.

I'm not a programmer by any stretch of the imagination, just an electronics teacher whose pro gramming is virtually all self-taught. But I would like to appeal to those who are publishing material for the BBC micro to make the most ot its advanced facilities. I know you have always used subroutines, and so have I, but I hope I have put forward a good case for using procedures and functions instead. Hopefully it will help to bring a bit of structure, elegance and readability into our programs and will make life easier for all.  $\qquad \qquad \bullet$ 

*For the <sup>B</sup> BC micro ACORN USER December 1982*

Pac-men compared

**Running** the country

**Word** processing

**Feeling** adventurous?

**BBC - Soft** reviewed

# FIND YOUR WAY *THROUGH A MAZE*

# *OF GAMES*

## *Bridgeman, Bridge Software,.* **Model B, £7.90**<br>There are ad

There are again no written instructions but the tape label tells you to CHAIN "BM". The first screen tells you the keys to use (different ones to **Munchyman)** and the scoring values.

The maze is not very Pac-man like, but is quite a good one. There is the potential for diagonal movement, which is achieved by pressing two keys simultaneously a nice touch.

**Munchyman** and the pieces and dots are much bigger. The man moves continuously if a key is held down, but the movement is slow. Again there are two ghosts.

As I generally play these games late at night, I do not want loud sound effects. In **Bridgeman** (and **Munchyman)** the sounds are loud, but I was able to reduce the sound levels in the Basic program. At the same time I looked at the programming style. Some structuring

The display is much clearer than  $\equiv$  of the code using procedures is evident, but the main playing pro cedure is not broken up enough and too many GOTOs can be seen. (The **Munchyman** code shows no sign of structuring, but can be forgiven as it is a much smaller program).

*John Vaux*

### *Munchyman, Program Power, Model A, £5.95*

This is the cheapest of the three **Pac-man** games reviewed. It is

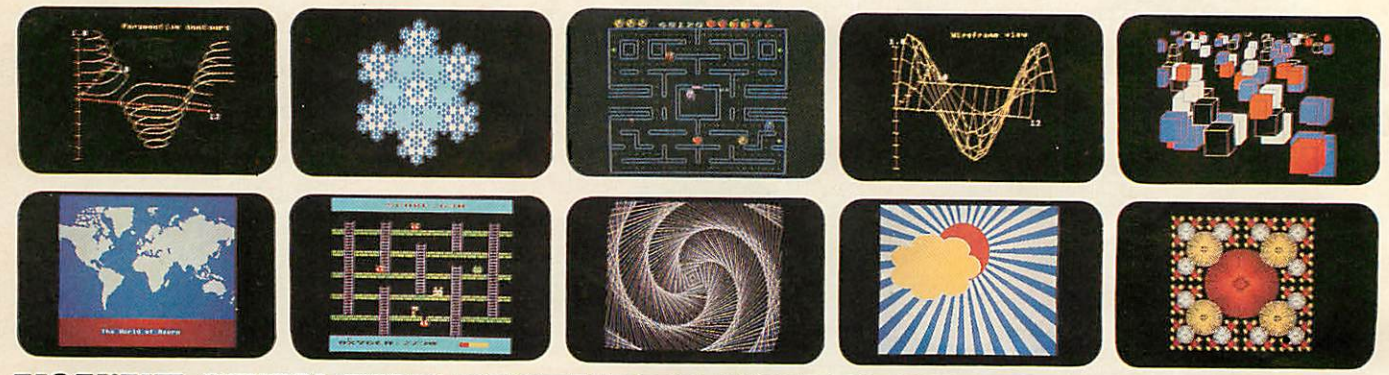

## *YOU'VE SEEN THE PICTURES,NOW SEND FOR THE WORDS*

#### *BBC Microcomputer or Acorn Atom*

Acornsoft is the software division of Acorn Computers, designers and manufacturers, of the BBC Micro and Atom. We know better than anyone the capability of the machines, we know how to get the very best from the hardware. And we have produced a range of exciting games, exacting business and useful household software.

### *The Biggest Range Available*

Acornsoft software ranges from authentic arcade games like Snapper to Algebraic Manipulation to Desk Diary to other languages like FORTH and LISP. Striking colour, amazing sound effects and powerful

graphics are all used to the full. And it does not stop there. There is a complete range of manuals, accessories and plug-in ROMs. *Free Brochures*

Just clip the coupon or write to us and we will rush our catalogue absolutely free. Can't wait for the post ring 01-930 1614 now! Don't delaydo it today. Let Acornsoft help you get the best from our machine and open the doors to your imagination. Acornsoft and Atom are registered trade marks of Acorn Computers Ltd.

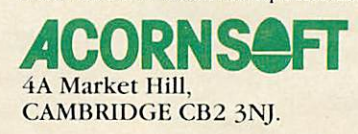

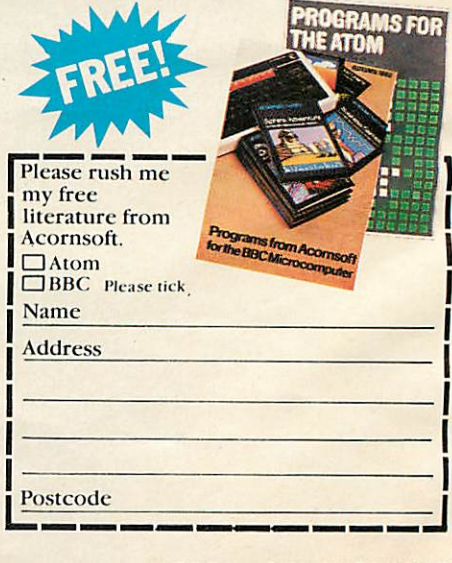

written in Basic which means that, as it has to be interpreted at execution time, it is slower than a machine code program. There are no written instructions apart from the tape label which tells you to LOAD'MUNCHYMAN".

A screen appears telling you the keys to use for movement of your man, and the various scoring values. Starting the game reveals a Pac-man maze of some complexity. However, the display is the least clear of those reviewed. The man and two ghosts are small and the dots not very clear. They would probably be clear enough on a monitor, but most people would be using a television. As provided, the man does not move continuously by holding down a key, it has to be pressed for each movement. This is a definitie disadvantage if you are playing for any length of time, needing much finger movement, not to mention wear on the keys. The program is easily modified to give continuous movement using \*FX11 and 12, but even then movement is rather jerky.

The highest score from a session

is stored and displayed together with your latest score at the end of each game.

#### *John Vaux*

### *Snapper, Acornsoft, Model B, £9.95*

This is the most expensive of the three. Except for front-end loading, it is in machine code and thus is potentially faster.

The maze is similar to Pac-man and the display is good. Apart from the fanfare at the start of each game the sound is not too intrusive. The man and the four ghosts move smoothly and at a good speed. There is more to the game than either **Bridgeman** or **Munchyman.** The value of ghosts devoured increases during any one eating period, and there are fruits which appear at various times whose value increases as the game proceeds. Very large scores can be achieved and a ladder of the top eight in a session is maintained to monitor your progress.

The standard of these three **Pacman** games is in the same order as their price. If you had not seen the other two you would probably find **Munchyman** reasonably satisfying. If you had not seen **Snapper** then **Bridgeman** would proabably keep you happy. **Snapper** is certainly the best on all counts - presentation, graphics, interest and value for money. I thoroughly recommend it. *John Vaux*

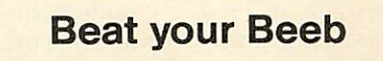

#### *Chess, Program Power, Model B, £7.95*

This program comes with two pages of instructions, which appear to adequately cover the facilities available. The display includes a picture of the Chess board showing the current position, a text area showing the latest moves and a clock which times your moves only. I was not too happy with the display of the chess pieces, as trying to show them as actual pieces makes the difference between them more difficult to see.

There is a useful range of facilities: play, blitz, analyse and replay. Six levels are provided and

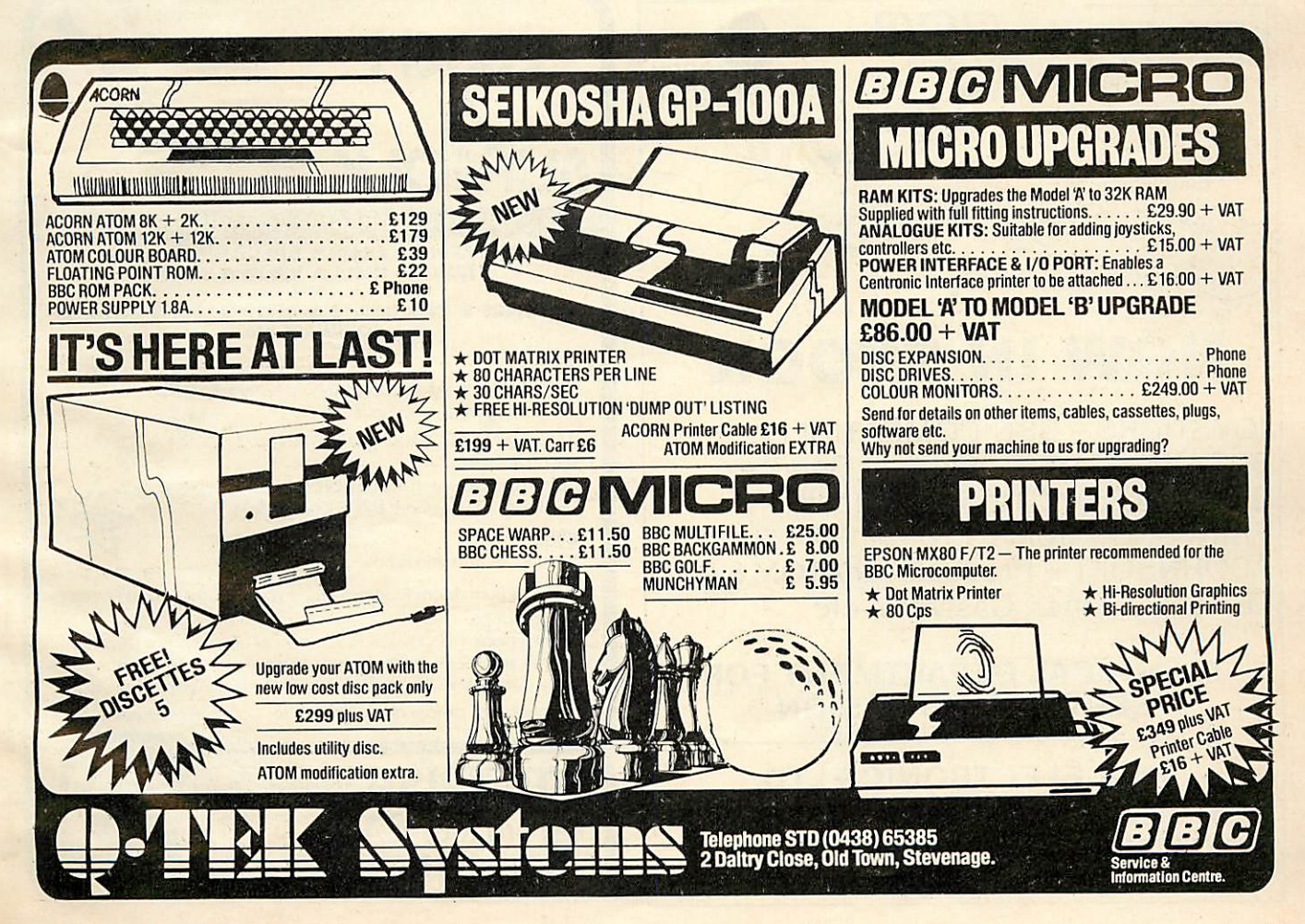

you may play black or white. In blitz mode, the computer plays at its fastest speed and you are allowed 10 seconds for each move - if you fail to move in that time you miss the move - very tricky!

Analyse mode is useful for setting up problem. Replay can be used to rerun the last game played. All in all, a nice implementation which will give the average player a reasonable game at level 2 or 3. Higher levels are too slow unless you are very patient.

#### *John Vaux*

## Are you game for an adventure?

#### *Colossal Adventure by Level 9 Computing, £10*

**Colossal Adventure** is a faithful implementation of the original Crowther and Woods **Adventure,** written in Fortran on a mainframe computer six years ago. All the creatures, objects and locations, which in the original add up to a staggering quarter of a million

bytes, are present in the BBC version. Remarkably, it is available for both 16k and 32k machines.

The game runs in teletext mode without graphics, and involves entering commands in the form of words or short phrases, in response to the description of your current position. Colossal cave has dozens of locations - halls, rooms and passages, some containing treasures, some concealing unfriendly beasts. Objects have to be collected and used correctly to proceed, and since you can only carry a limited number of items, careful planning is needed.

To win the game you have to collect all the treasures and carry them back to where you began. At any point you can find out what your score is, and you can also save your current position on tape and restore it later.

To pack it all in, the program has been written in a special language. Even the 16k version has all the locations and objects, the only difference being that the 32k version has longer messages and

descriptions. The program, which is supplied with an instruction booklet and envelope which you can use to receive a free clue, is good value and will give many hours of entertainment.

#### *Philip Garritt*

## Could you do better than Mrs Thatcher?

*Great Britain Ltd, Simon W. Hessel Software, Model B, £5.95* This is the first of two financial games produced by the company. You take on the role of Prime Minister and if you think you can do better than Maggie then now is your chance. The game is very good and I enjoyed it.

On every turn you have a budget where you can alter taxes, a budget on benefits and the chance to try some social reforms. If you succeed you get to become Prime Minister for another five years, if you fail severe rioting can occur or other members of your party can rebel and even law and order

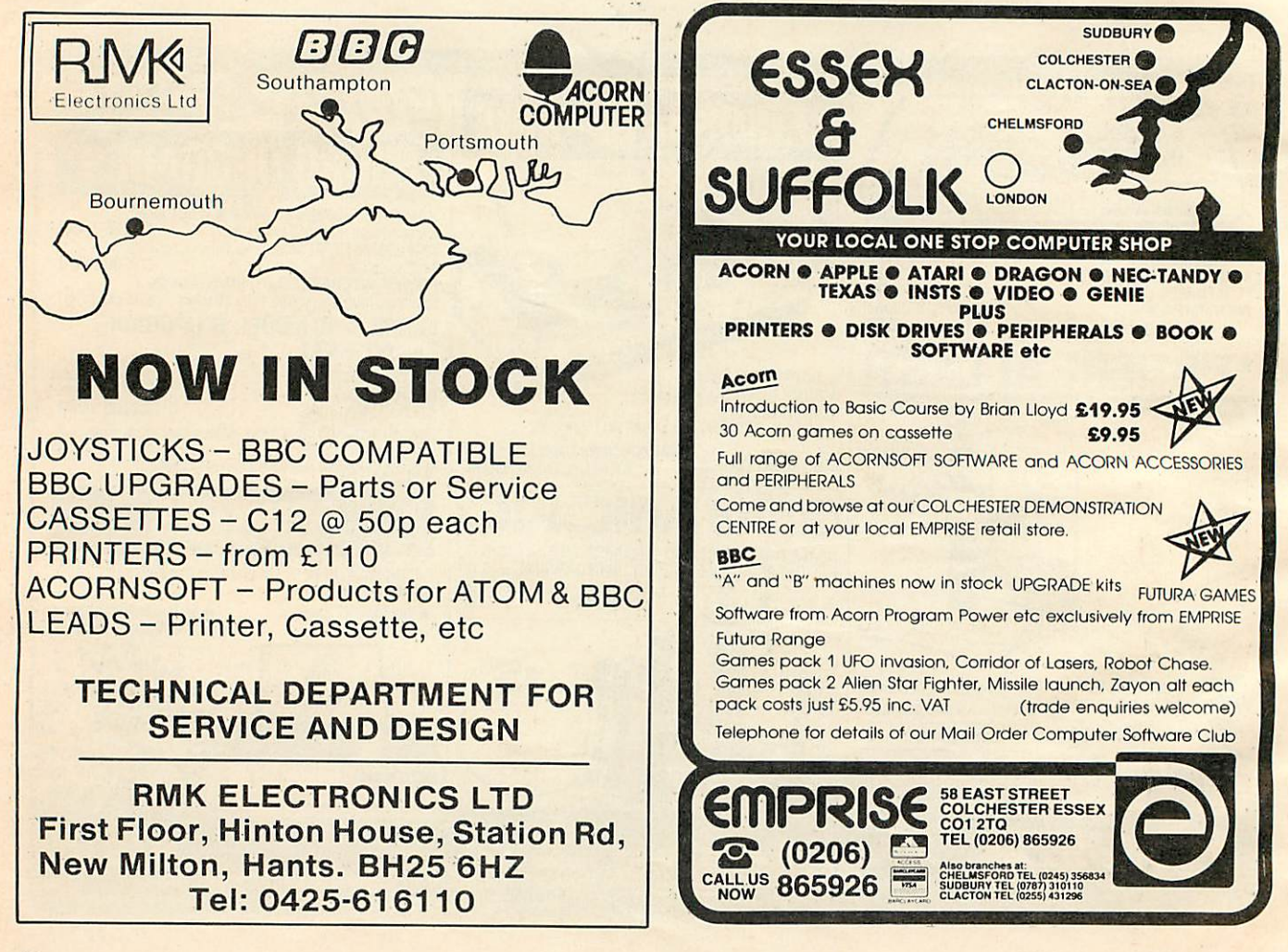

**40 ACORN USER DECEMBER**

disintegrate. AT the end of five years you get to election day which is very true to life and tense.

This kind of game may sound dull but it is really highly enjoyable. There is no error trapping so if you should accidentiy touch the escape key you end the whole game. Also, if you should feel generous and introduce a zero VAT rate you get a division by zero error.

*Paul Barbour*

## BBC at play

### *Games of Strategy (Galaxy, Gomoku, Masterbrain, Reversi), BBC Soft, Model A, £10.*

Presentation of this pack is similar to **Fun Games** and the first program is **Galaxy,** yet another **Star Trek** game. This is the fourth program of this kind I have reviewed and is the poorest to date. Again, like the game pack, it is well written but simply lacks imagination.

Next is **Gomoku** which is more interesting than Program Power's version. The computer plays a very fast game but has only one skill level.

Third is **Masterbrain** which is obviously a **Mastermind.** You play two games at once, ie you against the computer and the computer against you (if you see what I mean). It does play a good game and keeps a very careful eye open should you make one error it prints up 'You cheated' and the computer wins by default. In itself the game is good but after you have seen 'and about time too' ten times in a row it gets tedious.

The final program on this tape is **Reversi** which is an old favourite of mine. Like seven out of the eight Beeb programs it uses the teletext mode.

My overall comments on this game pack are the same as on the **Fun Games** one - each program very good in itself but lacking imagination, and hence disappointing. *Paul Barbour*

*Fun Games (Breakout, Dodgems, Flash, Snake), BBC Soft, Model A, £10.*

This tape was the first of two we

reviewed direct from the BBC (although Acorn hold copyright). Both program packs are very well presented and are similar in style to the **Welcome** pack with a better cover design. Each pack has four programs which at £2.50 each are good value for money if the programs are good.

The first is **Breakout.** (Chris Searle was playing it on the **Computer Programme)** It is written entirely in the teletext mode and plays a good game.

Second is **Dodgems** which loads in two parts. The idea is that you have to move around a race track, avoiding a computer controlled car that is constantly trying to crash into you. Neither of these two games are at all imaginative and I had expected better.

The third program is **Flash!,** a computerised version of the electronic game **Simon.** Despite what seems a hard task,<br>considering the lavout of a considering the layout computer keyboard, a very enjoyable and satisfactory game results.

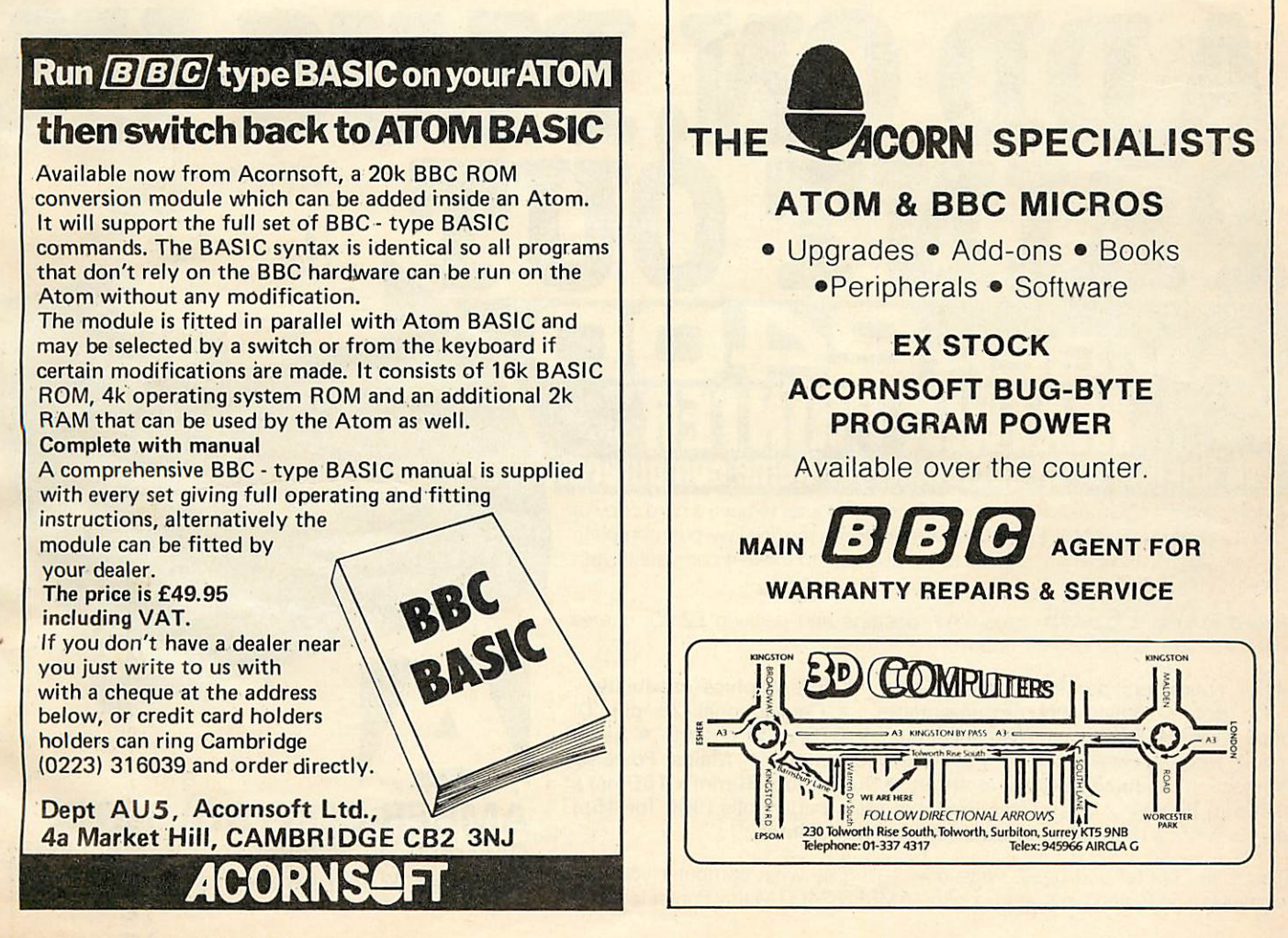

The final program is **Snake.** This is a good implementation although it would have been better with more advanced graphics.

Overall the BBC Soft games are well written, but disappointing. All are well presented and work smoothly but lack imagination. I would have expected a bit more considering their source.

*Paul Barbour*

## Word processing

### *Alphabets, H & H Software, Model B, £28.50*

This is remarkable value - a complete word processing package for less than £30. Mind you, it does have one or two limitations and you will need a Seikosha GP-100A printer. You can store up to 224 lines of 80 characters. If you go over this you have to store and resort to trickery to edit (add to or delete from) these complete pages. Using the arrow and various other keys you can delete words and characters and close up the gaps, add words to the middle of

paragraphs and push existing text along to make room, centre lines and set up to 10 tabs. You can also implant up to five variables in the text using the function keys. One big problem is that you can't see the whole width of a page at any<br>one time - which makes - which makes proofreading a chore. Nevertheless, a useful and relatively inexpensive<br>program. A disc version is program. A disc promised soon.

*Alan Piper*

## Beethoven would have loved this

*Music, BBC Soft, Model A, £10* I found the program very easy to handle taking only a few minutes to get used to the commands. These commands consist of:

0 Record/Edit; 1 Play back; 2 Erase; 3 Load; 4 Save; 5 Tempo;

6 Instrument.

Command 0 gives you a choice of three staves, or lines, to record on, giving, when all played back together, a full sounding 3 line tune. However, a big drawback is

*ADD ON.PLUGIN, f*

that when you have recorded, say on stave 1, and are starting to put another line in, you cannot see the first line you have entered. This, I found, made timing mistakes and getting lost very easy.

Once you have recorded your tune you can play it back using Command 1 and speed it up or slow it down using Command 5, or even change the instrument using Command 6. The four instruments are: organ; harpischord; violin; piano.

The instruments are generally not very convincing. The harpsichord sounds like a 'watery trumpet', the violin is better in terms of realism, but fades out when more than one note of one beat is played in a row. The piano is good but only sounds for around half a second,restricting you to staccato! I found the organ the best for recording and playing back, as it gave a good full sound. But with all four instruments the same problem occurs. If you try to record tied notes (ie holding a key down for more than one beat) **you** only get the sound of one beat and

> WWW.2CORT PORSTUNIKY2L \*\* \*ORSTIMARYZE

**Tife CONTROLS**  TTUEER

**COTROLS** ()\*\*,-./8129

the flexible print out facility for home computers. At long last it's possible for every home computer user to have a hard copy of

*PRINT OUT*

program listings. The AMBER 2400 Matrix Printer is the first low-cost complete printer with the flexibility of parallel or serial inputs to make it compatible with most home computers.

Priced at just **£69.95** plus VAT, postage and packing £2.95, comes complete with paper and ink ribbon.

• 24 characters per line standard text • Full graphics capability each dot is individually programmable · Conventional 25 pin 'D' type plug • Serial and parallel input • CTS/Busy output • Serial baud rate selectable from 75 to 9600 baud • Mains Powered • Injection moulded case for strength • Size of just 80mm x 160mm x 160mm (H x W x D) • Uses low-cost plain paper rolls (90ft for 45p) • This is not a thermal or spark discharge type printer

This is the printer you need, write now telling us what computer you use, including a SAE, and we'll send you the AMBER 2400 Matrix Printer leaflet.

AMBER CONTROLS LTD.

*Andover, Hampshire..*

 $A^{A_{M_{BER}}}$ 2400

*Central Way, Walworth Industrial Estate,*

**42**

the remaining beats are lost.

You can save your music on tape using Command 4, and load it back whenever you like.

Jason Mallen

## **Test your tables**

### Mul-Tabs and Add-Tabs by Cottage Software, £7.50

The review cassette I received refused to load on one side but a phone call brought me a second copy **by** first post.

The software consists of two programs for learning and testing arithmetic tables. **Mul-Tabs** is for multiplication tables and **Add-Tabs** for addition tables, and they follow a similar format. After a title screen you are told that this method of learning tables really does work if you follow two simple rules. First, you must read the flash each time it comes on the screen and second, use the program for a short time each day not for two hours once a week.

The next screen inquires whether

you want to learn a table or take a test - I chose to learn my addition table for four. On a cleared screen flashed  $4 + 9 = 13$ , set to imprint itself on my memory. The screen cleared again and I was asked to complete  $4 + 9 =$ . I managed that one and was duly rewarded with a pat on the back and repetition of the correct answer, then asked to complete  $9 + 4 =$ 

I gave the programmer a mental tick for have nicely included commutativity, and got it wrong. It didn't beep at me! The relief was enormous as I hate being beeped at by machines. Instead I was made to repeat the section until my performance was satisfactory, and then back to the learn or test screen.

This time I opted for a test. The questions were flashed up one at a time and no comment made upon my answers until all 20 questions were answered. I was then told my score and how long I'd taken to complete the test, followed by all my wrong answers with the correct ones set alongside.

Finally, I tested for validation by typing garbage. Errors were caught by the message 'Error. Press return to restart.' On pressing return I found the learn or test screen resulted and had to start the whole test again. It would be better to be returned to where I had caused the error, rather than the beginning of the program.

This program was favourably received by pupils and staff in a school.

#### Suppliers:

**Acornsoft Ltd,** 4a Market Hill, Cambridge CB2 3NJ **BBC Soft,** 35 Marylebone High Street, London W1 M 4AA **Cottage Software,** Heather Cottage, Selly Hill, Whitby, N. Yorkshire **H & H Software,** 53 Holloway, Runcorn, Cheshire WA7 4TJ **Level 9 Computing,** 229 Hughenden Road, High Wycombe, Bucks, HP13 HP13 5PG **Program Power,** Micro Power Ltd., 8/8A Regent Street, Chapel Allerton, Leeds LS7 4PE **Simon W Hessel Software,** 15 Lytham Court, Cardwell Crescent, Sunninghill, Berks.

**ACORN** 

## *HJIDCB ELTEC SERVICES LTD*

### *COMPUTERS*

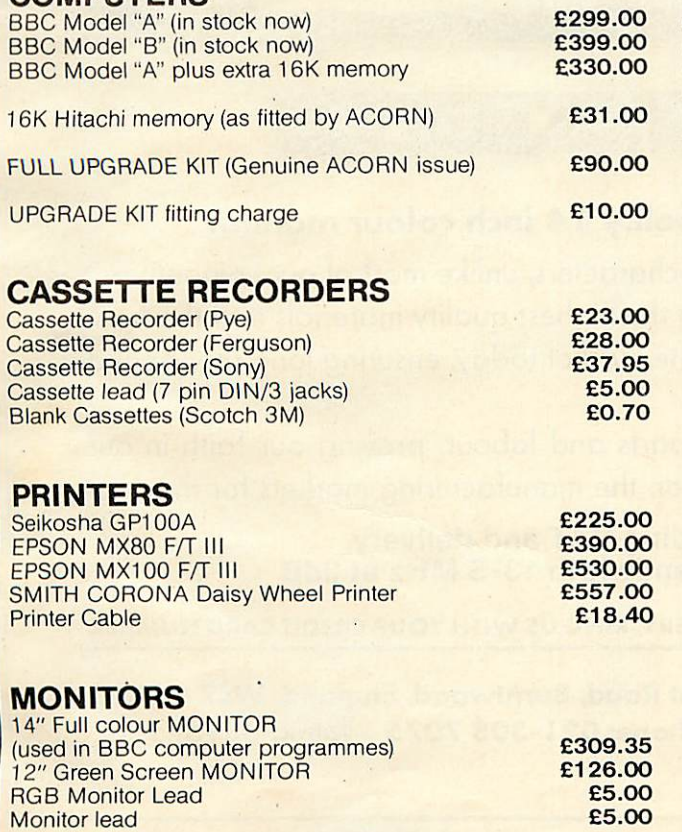

## *BBC SOFTWARE*

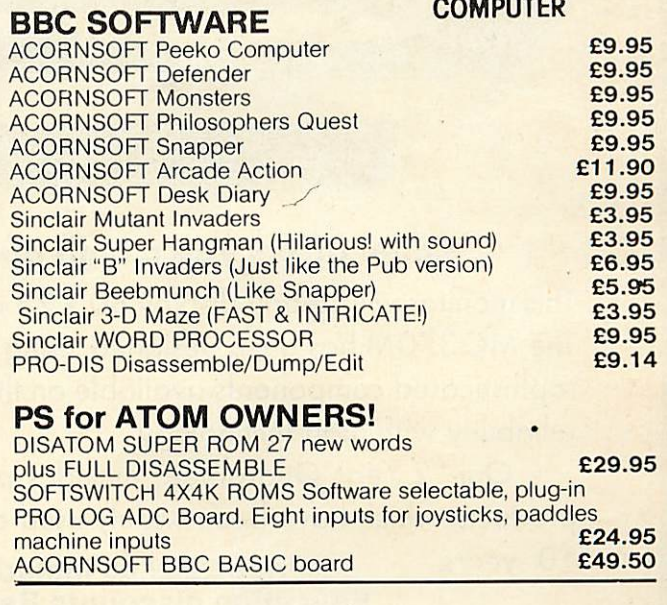

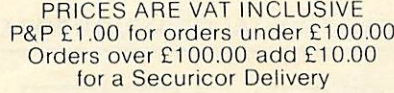

## *ELTEC SERVICES*

217 Manningham Lane, Bradford Telephone: (0274) 722512 Opening hours Mon- Fri8.30 am-5 pm Sat9- 12 (noon)

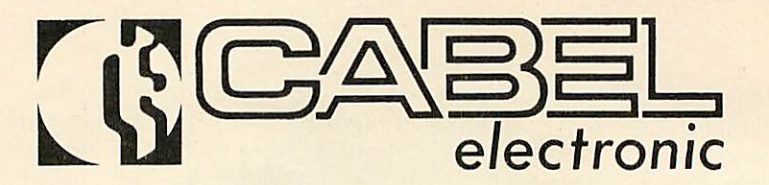

## *MC 370M R.G.R. COLOUR MONITOR*

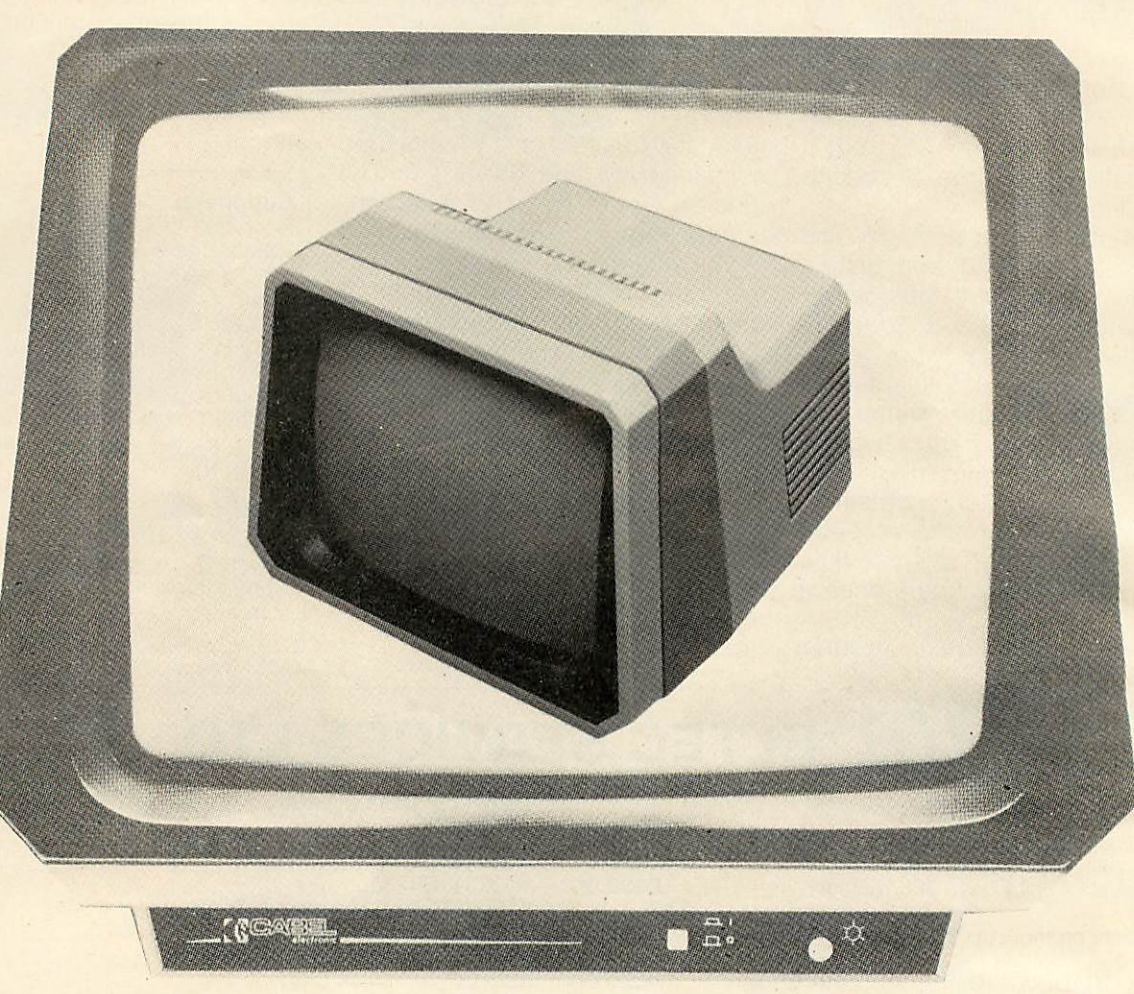

## Cabel offers *you a* high *quality* 14 inch colour monitor

This monitor will clearly display 80 x25 characters, unlike most of our competitors'. The MC 370M has been designed, using the highest quality materials and the most sophisticated components available on the market today, ensuring long service and reliability with high technology.

Our "2 Year Guarantee" includes parts and labour, proving our faith in our products, which have been widely used on the manufacturing markets for the past

10 years. Price £289.00 including VAT and delivery. Education discounts Bandwidth 13-5 MHz at 3dB

*CHEQUE / POSTAL ORDER, OR FOR FAST DELIVERY, RING US WITH YOUR CREDIT CARD NUMBER*

**rd C**/ $\triangle$  BE\_ Mount Road, Burntwood, England, WS7 0A<br>Telephone: 021-308 7075 Telex: 339671 *L^lJi* **electronic** *Burnrwood, England, WS7 OAX*

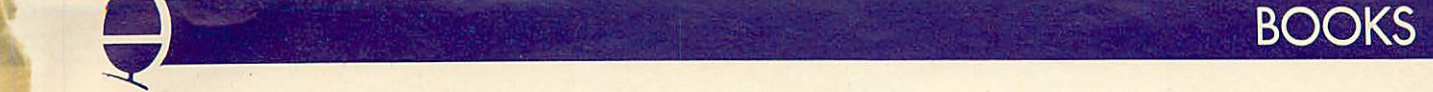

# *Mike Sharp reviews a*

## *book for teachers*

### Learning *with the* Beeb *by Eric Deeson, AVC Software,* £2.50

This 16 page booklet contains listings of 10 programs whose aim is 'not just to provide ten educational programs "but also" to provide an opportunity for you to explore various techniques, and various aspects of BBC Basic' The copyright notice states development, amendment and duplication will only be allowed inside the user's own home or school. This booklet was published in the days of the Provisional User Guide when not all the constraints of BBC Basic were as well documented as they are today.

The ten programs are: **Table** Tester (Primary + remedial); **Guess the Number** (any level); **Guess the Word (any** level); **Reflex Timer** (any level); **Hangperson** (any level); **Train Race** (quiz, any level); **Bar Chart** (primary/middle); **Logo** (any level); **Projectile** (primary game / physics); **Graph** (middle upwards).

Program listings are mostly between 25 and 30 lines followed by a helpful section for the teacher giving pointers for amending the program or installing the data and end with user instructions. The programs were not typeset directly from printer output' but different characters are used for zero and letter 0, so no confusion occurred on this account. The proportional nature of the printing did give me some problems with counting spaces to be typed as the size of the gap was of little help. The introduction states that programs "are fully mug-trapped" so I started typing and this leads to my first criticism: line numbers. With the AUTO facility it is quite simple for a ham fisted oaf such as myself to type at a moderate speed; why then are the program lines not numbered to allow this feature to be used? We all put lines in during development but why not renumber before publication?

The answer would seem to lie in the existence of a companion volume with the unusual title of **Learining** (yes that is what is says in my copy) **With The Spectrum** and an attempt to make line numbers correspond in both volumes. This may be useful for carrying out comparisons between machines, but I found it a bit irritating. However, as this only applies to some of the programs, it is a minor point. The programs that I typed in **(Logo, Table Tester, Guess The Number, Trains** and **Projectile)** worked once I sorted my spaces out. The only exception was **Logo** and it was the presentation rather than the program that threw me to start with.

The repertoire of programming techniques used is extensive for such a small book and mostly sound. I say mostly, as one program, **Logo,** contains a GOTO out of a PROC.

*To ensure regular and early delivery of Acorn User, send this form (or a copy) to: Acorn User, MAGSUB (Subscription Services) Ltd, Ground Floor Post Room, Oakfield House, Perrymount Road, HAYWARDS HEATH, West Sussex, RH16 3DH.*

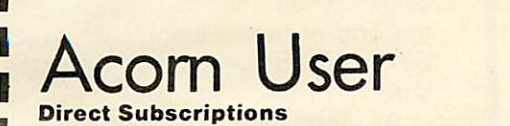

Please open one year's subscription to **Acorn User.** Annual subscription rates (please tick appropriate box):

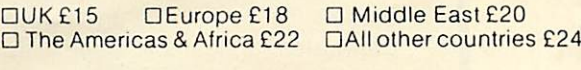

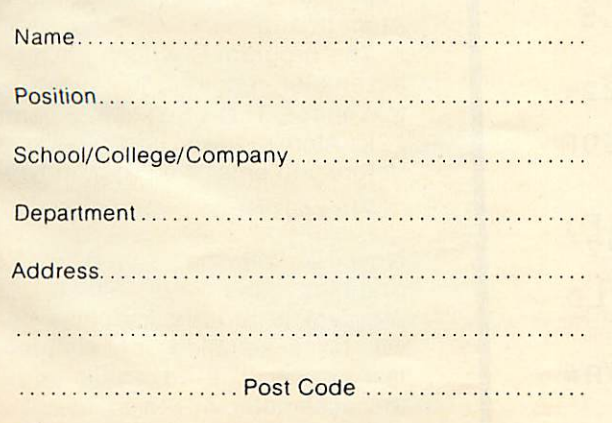

#### *Preferred Method of Payment*

Please complete the appropriate section and delete where necessary (\*).

*UK Subscribers*

I enclose my cheque/postal order\* for £... payable to Addison-Wesley Publishers Limited.

*Overseas Subscribers* I enclose my cheque/international money order/sterling

bank draft\* for £.... payable to Addison-Wesley Publishers Limited. *Credit Card Payment*

Please debit my Access/American Express/Barclaycard/ Diners Club/MasterCard/Visa\*.

Account No. DDDDDDDDDDDDDDDD

### *Important Note*

Ifyou are paying by credit card, the address you give for delivery of **Acorn User** must be the same as the address to which your credit card account is sent.

Signed Date

Send this form, with your remittance, to the address above.

AU4

# *Word processing*

**In October, Matthew Bates hooked up his Atom to a Sinclair printer Here he makes use of this inexpensive combination**

#  $710=13$   $75=30$ ;FORJ=1TO9;J?S=9;N.,S 088 P. \*21; FORJ=1T02; GOS. #; N.; p<br>88 P. \*21; FORJ=1T02; GOS. #; N.; p<br>98 FORJ=0T018; J?#2820=LL(J+80  $7;7742848=LL(3+80)/256;N,$ 100 \*SAVE"WP"2800 2E00 2900 •i20^P=#2980 138C 140\INITIALISE<br>150:LL100LDA@12;JSR#FFE9;LDA@0<br>STA#E1;JSR#F7D1;J;\$P="LINE"<br>160 P=P+LENP;[<br>160 NOP:LDA@10;STA#96;LDA@114 178 NOP;LDA@10;STA#96;LDA@LL14<br>2256;STA#204;LDA@LL14/256<br>180 STA#205;LDA@LL14/256<br>DA@#FF;STA#B806;STA#B807<br>190 STA#B806;STA#B807<br>3SRLL85 200\MAIN LOOP 92;BySLLQjLDX@4)J£R#FB83;JHPLL26 La<br>230:LL26JSR#FE66;JSR#FE71;BCCL<br>5;BIT#Baai;BUSLL1;JSRLL2;JMPLL5<br>240:LL1BMILL3;JSRLL4;JMPLL5 250.LL3JSRLL6 26g:LL5LDV#95:JSRLL21: JSRLL22; films<br>assa.chit#B001;BMILL7;LDR#95;EOR 300:LL10LDA01; JSRLL12; LDY00;LD 300:LL10LDA01;JSRLL12;LDV00;LD<br>8(#90),Y;STA#92;CLI;LDA01<br>310 JSRLL13;JMPLL0<br>320:LL12CLC;ADC#90;STA#90;LDA#<br>91;ADC00;STA#91;RTS

I his article will turn the Atom and ZX Printer into a useful word processor, and it can be used as a text editor.

The best feature is the program's ease of use, because what you see on the screen is identical to what is stored in the memory. New to Atom owners will be the function which inserts one space and shifts everything after it along one place. Scrolling is automatic, so that, except when near the beginning or the end of the text, you will always be typing on the middle line of the screen.

As the Atom displays inverse characters when shift is pressed, it can sometimes be easy to lose the cursor. To solve this the program generates a flashing cursor using real-time interrupts from the VIA (note that LK2 must be fitted to the Atom board).

The program is written entirely in assembler, requiring just over 5k of text space. This won't fit in a normal 12k Atom's lower text space, so before you enter the program type:

?18=#82;NEW

Now it will be stored in the graphics memory. When the program is run, the machine code will be assembled into the lower text space. It is advisable to save the assembler now because it will be deleted as soon as the machine

code is run. Note the machine code is saved separately by the program and will prompt you when it is ready.

Machine code means you can type much faster with this word processor than you can with the Atom's normal line editor. It is also<br>less prone to key-bouncing less prone to key-bouncing because it scans the keyboard twice before accepting anything.

Text typed in is stored as 128 lines of 32 characters and the top line of the screen always shows what line you are on. The rest of the screen is a 'window' on the text. This is possible because the text is stored as VDU codes rather than ASCII. So displaying the window is simply a matter of copying the text straight into the screen memory. This makes it easy to scroll up or down because all the program has to do is change the address of the window.

Although it may seem odd the program does in fact do all the processing on the text stored internally and copies the window onto the screen every time a change is made, such as typing a character.

Run the program with:

\*RUN"WP"

or

#### LINK#2900

if it is already in the memory. The keyboard will now work just like a typewriter in that upper case characters are got by pressing shift (these will appear as inverse).

**tditing** is simply a matter of moving the cursor to the desired place with the normal cursor control keys and re-typing the mistake. The new control keys are:

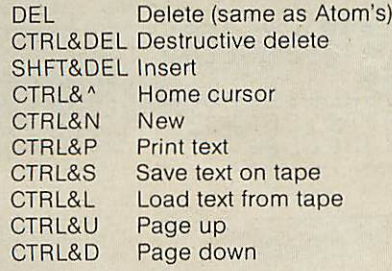

Finally, remember that if you want to print out some text, load the printer program **before** you run the word processor.

338 : LL13CLC: fi£»C#93 ; STR#93 ; LDB# 94 ; **BDC&Q;** STfi#94:i **%T'~. 348 INTERRUPT ROUTINE** 358{LLi4LDfl#B884;TVR:PHR:TX&iF HR;DEC#96;BNELL15;LDR@8;STR#96"' *P* 360 JSR#FE66 370 LDY00;LDR(#90),Y;EOR@#80;L DV@8;STR<#98>/V @0;STA(#90),Y<br>380:LL15PLA;TAX;PLA;TAY;PLA;RT  $\vec{r}$ 398\L0GK FOR FUNCTION KEVS 4 8 0 : L L 2 L DX§ **ft 410:LL48LDft#288©.X;BE&LL44:C«P** #95;BEQLL45; **IHH** ; JNPLL48 428iLL44RTS 430:LL45LDR#2820,X;STR#200;LDA #2840, X, STR#201, JMPLL46 448 ! LL4LDX818 **<sup>i</sup>** JMPLL48 450; LL6LDX014; JMPLL48 460:LL21PHP;CLD;JMP#FEB1<br>470\ASCII TO SCREEN<br>428.LCCCII TO SCREEN f480:LL22CMP@32;BPLLL23;LDA@32;<br>RTS 493:LL23CMP£64;BPLLL24;RrS 588 jLL24CMP@96;BPLLL25;SEC jSBC **&**6 4} R T S 518:LL25CLC:RDC@32jRTS 5 2 8 \ D I S P L R V **h) I** N D 0 **U** 538;LL29LDfi§#SSjSTfl#98;JripLL32 \_\_540:LL30LDA@#96;STA#98;LDA@32;<br>ST<u>R#</u>97;JMPLL32 558:LL27LDR@8,'STR#97jLDR#99jCH F!?7; BMILL29 ;CMP@I21 j BP4.LL38 5 6 8 S E C ; S B C § 7 ; S T fi £ 9 7 ; L D ft § 8 ; S T H # 9 S ; L D X @ 5 590:LL28LDA(#97), V;STA#8020, V;<br>INV;B<mark>NELL</mark>28)JSR<mark>#FE6B</mark> 688 sLL29LDfK #88 >,V;STB#8i 28.V; I NY}BHELL29;RTS ' " 610 LL33LDA#99 JCMP@127 JBEQLL51<br>JINC#99 JSRLL39 — 6Sft hP8?99lic^Pe8jB11ILL34jCHP&? <sup>21</sup> jBPLLL34jLDB\$32 \_\_\_ b38 !LL3S5EC**<sup>i</sup>** STfi#S8.: LDfi#98 .: S8C# 648 STfi#98;LDa#9i ;SSC§8;STH#9i 658 jLL34RTS **668:LL51LDR@32; JSRLL38; LDR@32;** JSRLL50;RTS 678\CLERR MEMORY TA#80:LL85LDA@#88;STA#81;LDA@0;S 698:LL37LDV88 <sup>788</sup> jLL36LDR@32; STRC#88> ,V ? EHV : BNELL36.:INC#8I;LDR#8i:CMP8#9§" 710 BNELL37;JMPLL87<br>720\INC LN<br>730:LL39LDX07 74@:LL4iLDR#8888,XjCLCjfiDC£l\*C MP858:BNELL48\ LDR@48i5TR#8888,k

**page 48>**

ATOM

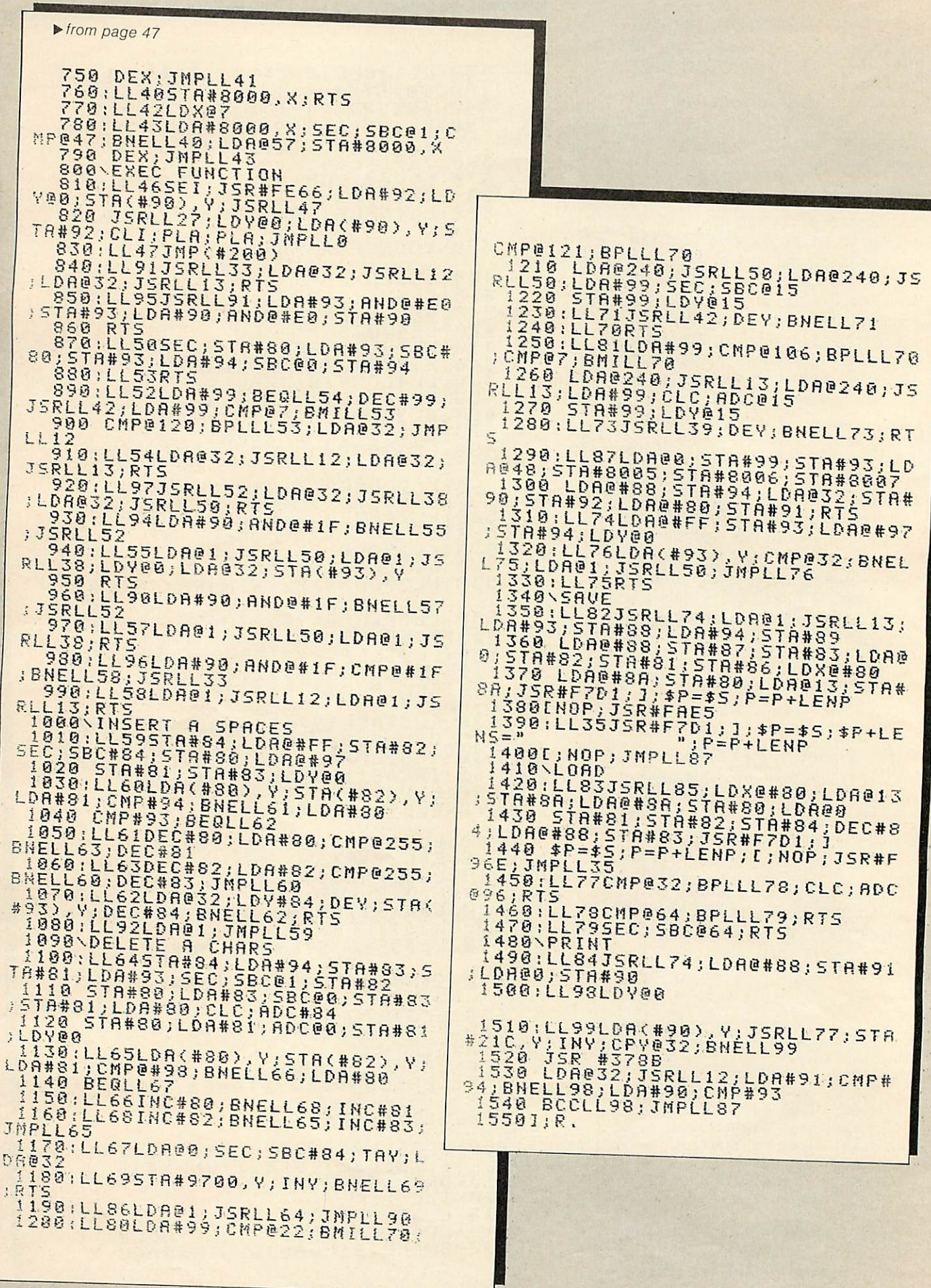

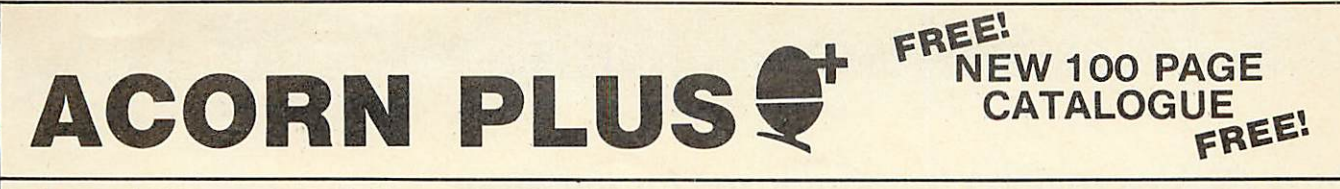

### *Control Universal stockAcorn, Rockwell, Cubit and fine peripherals. Send for our catalogue.*

**ACORN** Control Universal on four telephone lines for technical advice and fast deliveries on all Acorn products – Eurocards, systems, Atoms, all software, networks components, connectors, spares – everything you need.

**MORE:** Control Universal also stock Rockwell Computers, EPSON and TEC printers, BMC and MICROVITEC<br>**STOCK** volu displays, G.P.I. EPROM programmers and erasers, disks, stationery, memory and TTL chips. *STOCK 5^* vdu displays, G.P.I. EPROM programmers and erasers, disks, stationery, memory and *TTL* chips.

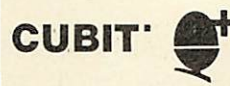

The CUBIT range is made by Control Universal and includes single board computers with 4K RAM and VIA i/o chip for 6502, 6802 and 6809 processors; CU-MEM memory card for eight 24 or 28 pin memory chips, with on board battery back up for CMOS RAM; CUBIO 64/80 channel digital i/o card; CUBAN eight bit analogue interface with 16 analog inputs, one analog output and 20 digital i/o channels: CU-KEY ascii keyboard.

## *'ATOM PLUS 17K RAM — £69 why 17k?*

- to fill in the gap from hex 3COO to 3FFF *with 1 K* of static RAM, and provide 16k of dynamic RAM from 3000 to to 7FFF. Uses 5v only devices, and fits in the standard Atom case.

Standard Eurocard size and bus connector.

## *'CU-DRAM' 64K bytes DRAM — £129*

For all Acorn and Control Universal systems. Each block of 4k can be enabled or disabled to match the system. Carries also a 4k/8k 28 pin socket for ROM or EPROM. and can be software selected at board level to allow up to 16 boards in one system and hence a maximum of 1Mbyte of RAM.'

Standard Eurocard size and bus connector.

## *CONTROL UNIVERSAL LTD.*

*Unit 2, Andersons Court, Newnham Road, Cambridge (0223) 358757*

## *Timeshare your Colour Monitor with the Family*

*Colour TV-RGB-PAL Video*

*£299 inc. vat*

*PortaTel LUXOR TV Receiver 14" Colour Monitor RGB3711 BBC Micro lead included Excellent resolution, geometry*

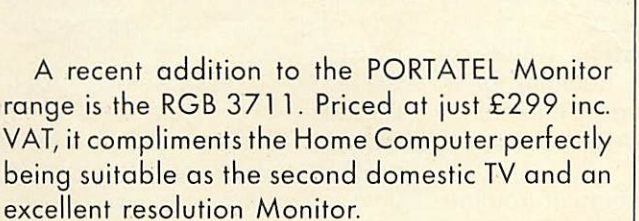

*Based on Sweden's LUXOR range of quality Colour Televisions it has front panel switching to TTL level RGB signals with positive or negative synchronisation, or PAL encoded compositeVideo at 1 volt, 75 ohms. Included is a 6 pin DIN connector for use with the BBC Micro 'B'* model.

> *PortaTel conversions limited* 25 Sunbury Cross Centre, Staines Road West, Sunbury-on-Thames, Middlesex. TW16 7BB Telephone: Sunbury-on-Thames 88972

## *WEST OF SCOTLAND*

*VISIT OUR NEW SHOWROOM*

## *BBC & ATOM DEALER AND SERVICE CENTRE*

*HARDWARE*

**Example B**<br> **Example B**<br> **Example B**<br> **Example B**<br> **Example B**<br> **Example B**<br> **Example B**<br> **Example B**<br> **Example B Postage & Packing** 

Model A *£299.00* inc.

## *SOFTWARE*

Acornsoft Bug Byte Program Power also 30 Golf Fruit Machine Dodgems Send SAE for full list

### *MONITORS PRINTERS*

A selection on display A

Upgrades carried out Disk and Econet interfaces fitted Also a wide selection of books and magazines

*WEST COAST PERSONAL COMPUTERS* 47 Kyle Street AYR Tel 0292 (285082)

**Barry Pickles reviews two toolboxes for the Atom**

*TOOLBOX TESTS*

Several toolbox routines are available for the Atom and the two reviewed here are typical of the genre. One of the nice things about the Atom (and the BBC Micro) is that operating system routines are vectored (indirectly addressed) through block-zero RAM, making it easy to tag on your own routines by altering the vectors. This is, basically, how toolboxes work.

Each toolbox is supplied as a 4K EPROM, which plugs into the utility ROM socket at IC24 and appears on the memory map from £A000. Both these ROM's are 2532 CMOS types, which means that they are susceptible to damage by static. Each comes in an anti-static pack, complete with instructions.

**Programmer's Toolbox** comes from the Leeds-based firm of Micro-Power with 8 sheets of instructions which, sadly, omit to warn the user about static damage. The ROM is enabled by the instruction LINK EAFOO, which must be performed upon power-up and each time that BREAK is pressed. LINKing in the toolbox at this address sets up'the 1200 baud cassette system, whilst LINKing to EAF04 sets the COS to the Atom's normal 300 baud. Files are loaded and saved with the normal commands but, with the ROM enabled, each byte of data sent or received is displayed in the top right hand corner of the screen, providing visible indication of loading or saving. If your cassette is inclined to be temperamental, this will come as a great relief. A word of caution, though. Although

the 1200 baud system is a great time (and tape) saver, transferring programs is not as easy as at 300 baud. However, if it works with your cassette recorder, this will probably be the most used routine of all.

There are 29 extra commands: FIND ". . ." This finds all occurrences within a program of the character string contained within the quotation marks, then lists out the line numbers where these occur.

RENUMBER (x,y) This renumbers a program, starting at line x, in steps of y.

AUTO (x,y) This provides automatic line numbering, whenever RETURN is pressed, starting at x in steps of

y. DELETE (x,y) Deletes all program lines from line x to line y inclusive. ZERO Sets the value of integer

variables A to Z to zero. VAR Prints the current values of variables A to Z in decimal, or in

hex if VAR is followed by £(hash). LVAR Same as VAR, but sends output to a printer.

HEX yyyy A disassembler routine, displaying the contents of memory starting from address yyyy (hex or decimal).

IHEX yyyy Similar to HEX. but the bytes appear in 6502 instruction format ie opcode followed by one or two bytes of data. However, assembler mnemonics are not shown, which makes interpretation as difficult as hand-assembling in hex!

STEP This allows a program to be run line by line. The current line number appears in the top left hand corner of the screen and pressing the spacebar causes the program to execute the next logical line.

TRACE x Similar to STEP, except that execution is halted for a time determined by x (0 to 255). Both STEP and TRACE require that the VIA is fitted and link 2 on the Atom PCB (IRQ) made.

OFF Turns off the action of STEP and TRACE. Essential before any editing is done.

DUMP Dumps the screen (text only) to a printer.

VECTOR Alters the COS baud rate. VECTOR 1 is 1200 baud, VECTOR 0 is 300 baud.

So much for the utilities. The following commands can all be used within BASIC programs:

BEEP x,y Sounds a note of pitch x and duration y. X and y take values between 0 and 255. If x is less than 8, the notes is too high to hear, so this can be used for programmable delay.

CURSOR x,y This is exactly equivalent to the BBC's PRINT AT (x,y), where x is the column and y the row.

KEY x This is an IN KEY routine. The keyboard is scanned and the ASCII value of any key pressed is returned in the variable (x). If no key was pressed, (x) will contain zero. Most useful .for games, since it does not halt the program.

INKEY\$ x Similar to KEY, but returns the actual character corresponding to the key pressed in \$(x). If no key was pressed, a null string is returned. Try as I might, I cannot see how this can produce any effect that can't be produced by KEY.<br>STOP

A debugging routine, sprinkling STOP statements throughout your program will cause the program to halt at each occurrence, until any key (except ESC) is pressed.

POP This has two uses. The first is to allow you to jump out of loops and subroutines at will. The second use, in conjunction with ON ERROR, is to allow a greater depth<br>of nesting than is normally of nesting than is normally possible.

XIF . . . THEN . . . ELSE A structure, beloved of Pascal users, it works much like the normal IF . . THEN construct, except that, if the test fails, control passes to the routine

AIOM

preceeded by ELSE. This can be many lines away. Nesting is allowed and ELSE associates with the last XIF

WHILE . . . ENDWHILE Another Pascal-like structure, it works in the opposite way to a FOR . . . NEXT or DO . . . UNTIL loop, in that the routine is only executed WHILE the condition is true. Loops normally execute at least once, whereas this structure will not execute unless the condition is true to begin with. READ . . .DATA . . .RESTORE Atom users will greet this one with cries of delight. If you have tried the 'synthesised' version in the Atom manual, this one is easier to use and light-years faster!

ON ERROR This suppresses the normal error handling routine, so that the user can specify what is to happen. Very useful for mugtrapping.

These are all the commands available, but take note!! The **Programmer's Toolbox** like all the others, uses free space available in page zero RAM. Unfortunately, **Micro Power** have chosen to use the area from £80 to £AF, which is commonly used by machine-code routines in much commercially produced software. This means that, after loading, you must BREAK to disable the toolbox, or the

## It has something for everyone from beginner to advanced programmer.

program may not run properly. This rules out programs using \*RUN. It is not mentioned in the instructions supplied - it should have been!

The other toolbox tested comes from the Manchester based firm of **A & F Software** and is called the **Utilikit.** The ROM comes securely packed, in anti-static casing, with an 8-page instruction booklet. The instructions do include a warning against static damage and have very clear fitting instructions. **A & F Software** modestly claim 16 extra commands but. since many of these have multiple options, there are. in fact. 46 new routines and 5 features. Initialisation is carried out in two ways. If the F.Point ROM is fitted, the commands are available immediately and typing COLD will allow use of the features. Otherwise, type LINK£AF00.

After initialisation, you are in 1200 baud cassette mode and the features are: visible load and save; beep after loading and saving; auto-repeat on all keys - the speed of this can be varied by the user and use with REPEAT provides an even faster speed!: fully 'debounced' keyboard (Acorn take note!); extended input buffer - allows you to have program lines (or text strings) up to 208 characters in length. This is not only useful for formatting large amounts of text, it saves memory as you don't use as many line numbers.

Now for the commands. Those already discussed are:

AT x.y (same as CURSOR x.y); ON ERROR;VAR and VAR£;READ and DATA;FAST and SLOW (to alter the cassette baud rate) The rest are different in some way:

COLD has already been mentioned. WARM can be optionally set to always put you in SLOW mode and can intialise the DOS. if fitted. It is only available if the F.P.ROM is fitted, when it is used after BREAK to re-enable the features.

/LIST x Lists the program from line x or from the beginning if x is not specified. Listing can be halted by pressing the spacebar and 'stepped' by holding it down. A quick tap on the spacebar resumes normal listing. If you press an alphabetical key, the listing scrolls in the opposite direction ie if it was going down, it will scroll backwards!

LINK £AB59 allows you to use the /LIST features within your BASIC program.

DIS xxxx Disassembles from address xxxx. The format is: address/op code/assembler mne monic/either ASCII data or address. HEX xxxx Begins a hex dump from address xxxx. Options are as for DIS. All control codes are recognised by HEX or DIS eg CTRL-B (printer on).

ON ESC Works in the same manner as ON ERROR, but is instead enabled by pressing the ESC key. Both ON ERROR and ON ESC perform a POP. ON ESC is disabled by ESC OFF.

RESTORE can optionally RESTORE to a line of DATA.

TONE x,y works as a BEEP, x specifying the pitch and y the

duration. However, the pitch has been arranged with values from 0 to 83, corresponding to the keys on a piano (actually, there are 88 keys on a piano, but the last half octave is ignored).

AUTO x,y An auto-number routine, but, if you enter 'page' mode, it will also insert a space after each line number (or label).

BMOVE (x),y to z Complicated this! It allows you to move a block of BASIC program, starting at line x and ending at line y, to a position in the rest of the program at line z. An option RENumber is then prompted.

FIND "... ." is a normal FIND, but works on both strings **and** program commands. There is an option to define a second string, after the first one, in which case FIND becomes FIND AND REPLACE, replacing the first string with the second one.

REN x.y renumbers a section of program, from line x to line y.

Finally, the instruction booklet ends with <sup>a</sup> list of block zero addresses used (£80 to £AD are deliberately left alone, so as not to interfere with programs) and some suggestions for further expansion (!) By the way, the VIA is not needed for any of the toolbox functions.

The **Programmer's Toolbox** is one that I have used for a year now and grown up with. It is very easy to use, the TRACE option is a handy tool and the Pascal-like structures may appeal to some. However, it suffers from its allocation of zero page memory and is slightly more expensive than the **Utilikit** ROM.

<sup>I</sup> would not have believed that so many facilities could have been provided as are offered by the **Utilikit.** It's not as easy to use as the other toolbox, because of the many options, but it's worth the effort of learning your way around it. From the general user's point of view, it's most endearing feature must be that it has something for everyone, from beginner to advanced programmer, so it will have a long useful life.

The **Utilikit** costs £18.50 and is available from A & F Software<br>(Micro-Link), 830 Hyde Road, (Micro-Link). 830 Hyde Road, Gorton. Manchester 18. The **Programmer's Toolbox** costs £20.70 from: Micro-Power Ltd., Regent Street, Leeds, LS7 4 PE  $\qquad \qquad \bullet$ 

## **H3CDCB FORTH UJCDQ FORTH**

Level 9 Computing are pleased to announce a new compiler for the increasingly popular language FORTH on BBC A & B micros.

FORTH is a powerful, extensible language, simple in concept **<** use, that encourages structured programming and is good both for large programs and simple one-off utilities.

"r q FORTH" is supplied on cassette, with a 70 page technical manual, for £15 including VAT and P&P. It:

- runs up to 10 times faster than BBC BASIC;
- includes a full screen editor, tailored for the BBC; ft is FORTH-79 STANDARD and provides fig-FORTH facilities so it is simple to use programs published in cither dialect;
- provides 260 FORTH words (i.e functions) initially;
- is readily extensible (even defining words can be defined);
- \* allows full use of the M.O.S facilities from within FORTH;<br>\* allows use of all graphic modes, even 0-2 (just!);<br>\* provides recursion simply and naturally;
- 
- needs no added hardware and will run on an unexpanded 'A'; is available NOW.

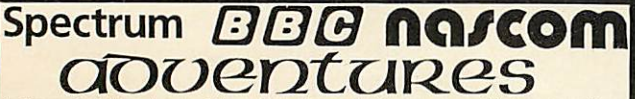

Colossal Adventure; The classic mainframe game "Adver.ture" with all the original treasures & creatures & 70 extra rooms.

Adverture Quest: Through forest, desert, mountains, caves, water, fire, moorland and swamp on an epic quest vs Tyranny.

Dungeon Adventure: NEW! The dungeons of the Demon Lord have survived His fall. Can you get to their treasures first?

Every Level 9 adventure is packed with puzzles and has over 200 individually described locations - a game can easily take weeks to complete! Only data and code compression allow so much to be provided.

Each adventure needs 32K and costs £9.90, including P&P/VAT.

Send order or SAE for catalogue, describing your computer, t *LEVEL <sup>9</sup> COMPUTING* 229 Hughenden Road, High Wycombe, Bucks. HP13 5PG

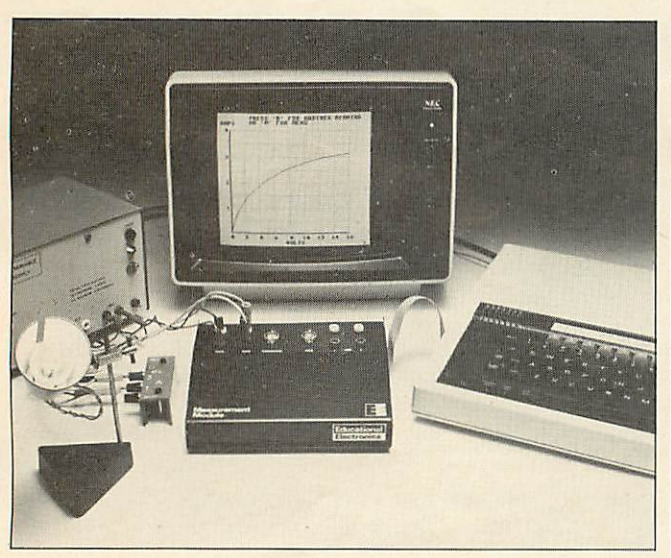

## *Laboratory Beeb?*

Educational Electronics manufactures a range of interface units for use with the BBC 'B' microcomputer.

For details, please write to: Educational Electronics, 30 Lake Street, Leighton Buzzard, Beds., LU7 8RX.

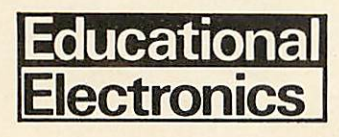

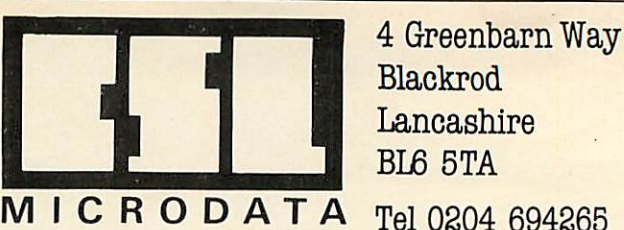

## A NEW CONCEPT IN SOFTWARE PUBLISHING

## BEEBTAPE

Tired of typing published program listings into your BBC Microcomputer? Fed up paying high prices for mediocre software? Now BEEBTAPE is here with a wide range of software without typing!

BEEBTAPE is a bi-monthly cassette of programs to run on your BBC Microcomputer. Each issue contains at least five programs and covers a broad range of interest Our launch issue has two great games, Crawler and Runners, a critical path analysis program and two utilities one which dumps blocks of memory either to the screen or a printer in hex format, and another, called Sound Workshop, which gets the best out of the SOUND and ENVELOPE commands by continuously displaying all parameters on screen and allowing them to be edited, compared and tested.

BEEBTAPE is available by annual subscrip tion at £21 or a sample issue for £5. At five programs per issue you will receive at least thirty programs in a year. That's 70p per program.

*ACCESSTELEPHONE ORDERS WELCOME*

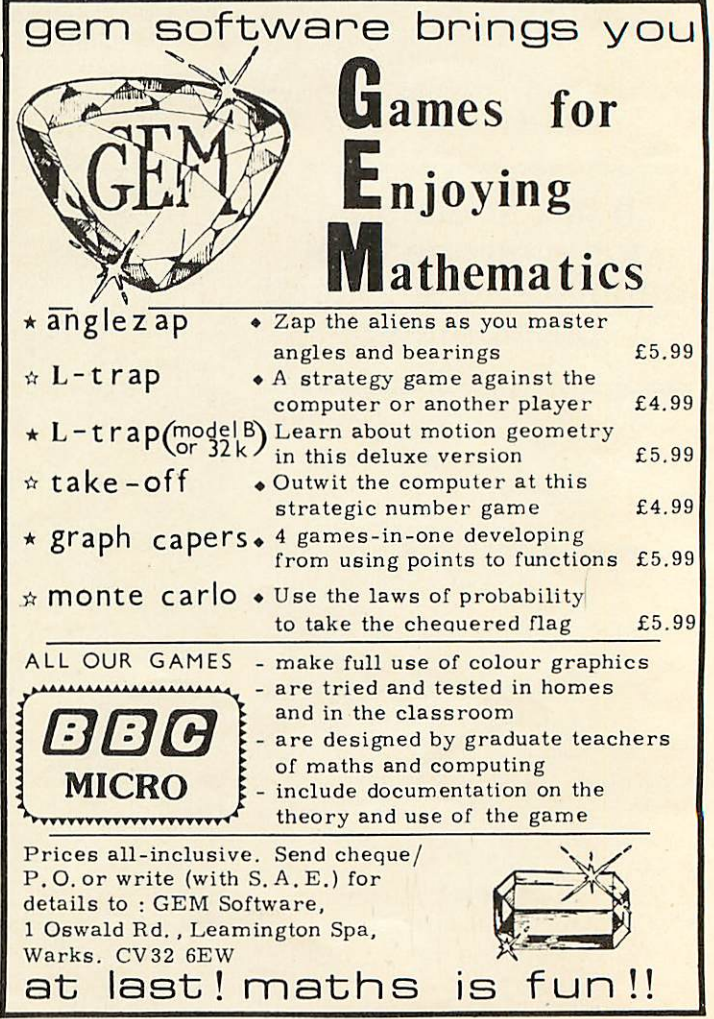

**ACORN USER DECEMBER**

## **GRAPHICS**

# *Andrew Cryer shows you how to get SIXTEEN COLOURS ON* **A MODEL A**

You don't have to have a model B to get eight ordinary and eight flashing colours plus graphics on a BBC micro. This feature is possible with a model A using only 1k of memory! And the secret lies in mode 7.

Mode 7 provides a teletext screen display of 25 lines each with 40 characters. To get colour on any one line, you need to print a control character on that line. Each of these occupies one character position on the line but appears blank, ie as the screen's background colour. All the text, ie the foreground, to the right of the control character, is affected by the control character; all the text to the left of the control character is not.

<sup>A</sup> control character can be inserted into a line using either:

PRINT CHR\$(n);

#### or

#### VDU n

where n is a control code. Possible colour control codes are:

- 129 for red text 130 for green text 131 for yellow text 132 for blue text 133 for magenta text 134 for cyan text 135 for white text
- 

For example, suppose you want a display on the screen consisting of the single line:

White Green Blue

Suppose that you also want each word to be in the same colour as its name. The following lines of program achieve this using the colour control codes:

10 PRINT "White"; 20 PRINT CHR\$(1 30):"Green"; 30 PRINT CHR\$(132);"Blue"

The colour code for white, 135, is the default control code. So you do not have to give a control code in line 10, because nothing has come before. For lines 20 and 30, however, which each instruct the printing to be in some other colour, you do have to supply appropriate control codes.

You can control the background colour for each individual line of text. The instruction is the same as for text, except you need two control characters, the first to control the colour and the second to specify that it is for the background. The following control characters change the colour of the background.

<sup>156</sup> changes the background to black

157 changes the background colour to the colour given by a preceding colour control code

For example, VDU 130, 157 sets a green background, while VDU 157

sets a white background, because the default colour is white.

Suppose you want to print the following message in blue, with a green background:

Blue on Green background

You would need the following lines of program:

- 100 VDU 130,157
- 110 VDU 132
- 120 PRINT "Blue on Green
- 130 background."; VDU 156

Line 100 sets the background colour to green. Line 110 sets text in blue and line 120 instructs the message to be printed. Line 130 ensures any further printing will be on a black background; it switches the background colour off by returning to black.

The background of the entire screen can be coloured, without setting each of the 25 screen lines

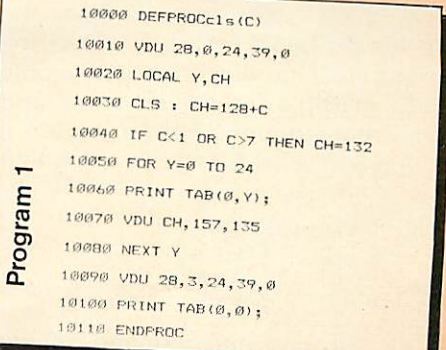

## **GRAPHICS**

individually, by program 1. Once set, the colour remains, irrespective of any scrolling. Even CLS merely clears the screen to the specified colour rather than to black. The only way to change this colour is to call the procedure again (this time with a new colour number), change the mode or reset the computer.

The number that you specify when you call this procedure is the colour number for the background, as used in any of the other modes, ie:

- 1 for red 2 for green 3 for yellow
- 4 for blue
- 5 for magenta
- 6 for cyan
- 7 for white

Numbers between eight and 15 do not give flashing colours as might be expected. With this in mind, the procedure has been written to give blue for any number outside the range one to seven.

There are two points to note with program 1. First, calling it uses up three character spaces at the beginning of each line. As these can no longer be addressed, each line is effectively reduced to 37 spaces. Second, although the procedure sets the foreground colour to white, it can be changed to another colour by altering the last number in line 1070 to the control code for another colour.

Dramatic effects are possible by making some of your text characters flash. Control code 136 causes everything following it to flash between the foreground and background colours, effectively between visible and invisible. This routine causes the word TELETEXT to flash between red (code 129) and the background colour:

100 VDU 136,129 110 PRINT "TELETEXT"

You can turn off the flashing with the code 137. For example, the following short program makes the word Flashing flash between visible and invisible, ie between red and the background colour, and it prints the word Steady in red which does not flash.

 VDU 136, 129 PRINT "Flashing"; 120 VDU 137 PRINT "Steady."

You can also get dramatic effects

by doubling the height of text. This feature is available only in mode 7 and is achieved by using two screen lines for every line of text: one for the top half of the text and the other for the bottom half. The doubling is turned on by code 141. So the following two lines of program will print the message double height in characters twice the height of normal characters.

100 PRINT CHRS(141);"Double height"<br>110 PRINT CHR\$(141);"Double height"

The doubling is turned off with the code 140. So the following two lines of program will produce the message double height in large letters next to the message normal height in normal sized letters:

100 PRINT CHRS(141);"Double height";CHR\$(140);"Normal height" CHR\$(141);"Double height"

Block graphics are available in a similar way to coloured text with the following codes:

 for red graphics for green graphics for yellow graphics for blue graphics for magenta graphics for cyan graphics

151 for white graphics

These codes cause lower case (small) letters, numbers and punctuation marks to appear as block graphics characters. Upper case (capital) letters are unaffected. For example, in the first of the following two lines, the code 131 causes yellow numbers to be printed. In the second line, 147 causes the printing to come out as yellow block graphics.

100 PRINT CHR\$(1 31 );"1 234567890" 110 PRINT CHR\$(147);"1234567890"

Each block graphics character is made up of small blobs, three vertically and two horizontally. Thus a wide variety of block graphics characters are available, depending on which of the blobs are lit up. Table 1 gives the different types of block graphics available and their corresponding codes. For example, a line starting with a graphics code will reproduce the CHR\$(175) following as a white block instead  $\cdot$  of  $/$ 

Program 2 sets up each line to interpret all the non-upper case text as graphics characters. It also selects a graphics foreground and a background colour in a similar manner to PROCcls(C). Once again, the only way to change this colour is to call the procedure again, or change the mode or reset the computer.

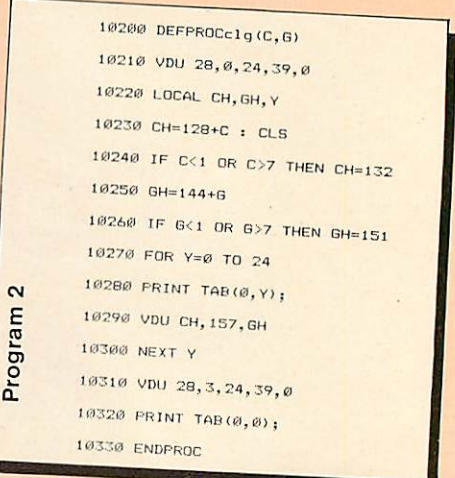

In program 2, C has to be given a value to define the background colour. If this value is outside the appropriate range, the background defaults to blue. G has to be given a value to define the foreground colour. If this value is outside the appropriate range, the foreground defaults to white. The colour has to be specified as in PROCcls(C), ie 1 for red, etc. If after calling PROCclg(C,G) you list the procedure you will find all the numbers appear in the listing as block graphics.

#### Program 3

č

10400 DEFPROCpIot(X.Y) 10410 IF X>73 OR X<0 THEN 10480 10420 IF Y>74 OR Y<0 THEN 10480 10430 LOCAL A%,C% 10440 PRINT TAB (X DIV 2, 24-Y DIV 3); 10450 C<sup>x=SX?((X AND 1)+(2-Y MOD 3)\*2)</sup> 10460 A%=135 10470 VDU (USR &FFF4 AND &FF00) DIV 256 OR C% OR 128 10480 ENDPROC

Program 3 plots a point at a position X. Y on the screen. Before you call the procedure, the following set of lines have to have been executed earlier in the program:

- 10 DIM S%7 20 !S%=&08040201
- 30 S%!4=&4010

The coordinates <sup>X</sup> and <sup>Y</sup> must be in

## **GRAPHICS**

Table 1 Codes for block graphics

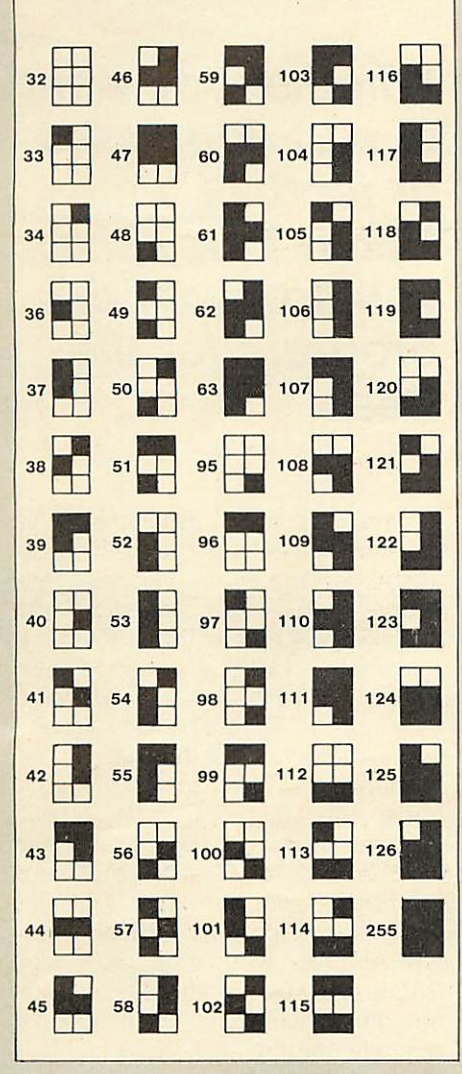

the range  $0-73$  and  $0-74$ respectively. If the point is outside' this range, it will not be displayed. Note that point (0,0) is in the bottom left-hand corner of the screen.

If you want to display lower case text and numbers after using block graphics, control codes 129 - 135 allow you to do so . The choice of control code depends on the colour that you want for the resulting text. Afterwards, block graphics can no longer be displayed on the line. For example the following lines display the first set of numbers as block graphics, and the second as normal text:

100 PRINT CHR\$(148);"1234567890"; 110 PRINT CHR\$(132);"1 234567890"

While using block graphics, you can get an attractive effect with control code 154. This causes each block of graphics to be reduced in size, for example making a con

tinuous line appear as a series of disconnected dots. Code 153 turns off the effect. This is particularly suitable for displaying curves and lines, as they appear less clumsy and of better resolution with the smaller sized blocks.

Double-height block graphics can be obtained in the same way as with text, using the code 141.

When, on one line, while printing a series of the same characters you change the colour, or height or some other characteristic, you normally get a space where the control character goes. This can spoil a graphics display. The problem may be solved by placing control code 158 to the left of the characters. Spaces for control codes will now be occupied with the previous character. This allows continuous graphics displays, even where the colours change. Code 159 turns the effect off. For example, the following lines cause a display of three blocks, followed directly by one green block. No blank spaces can be seen, even though there is a change of colour caused by the code 146.

100 VDU 145,255,158,146,255

This is in contrast with the effect produced by the following lines which display a single red block followed by a space, where code 146 is stored, followed by a green block:

110 PRINT'

120 VDU 145,255,146,255 130 PRINT'

Lines 100, 110 and 120 may be put together to show continuous and normal graphics on consecutive lines.

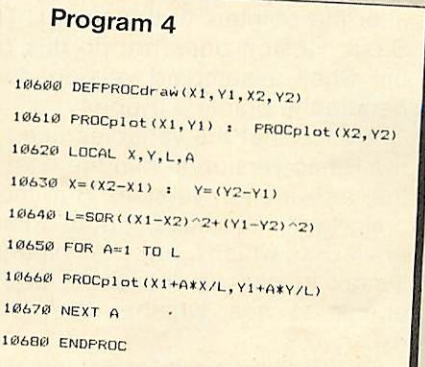

It is always useful to be able to draw a line between any two points. Program 4 does just that. It draws a line from point (X1.Y1) to point

(X2.Y2), and relies on PROCplot(X,Y). The points (X1.Y1) and (X2.Y2) correspond to each end of the line which the procedure draws.

Table 2 gives a summary of the various control codes and their effects. Armed with these and the teletext facilities, some very good graphics displays can be generated. So let's see more programs using mode 7.

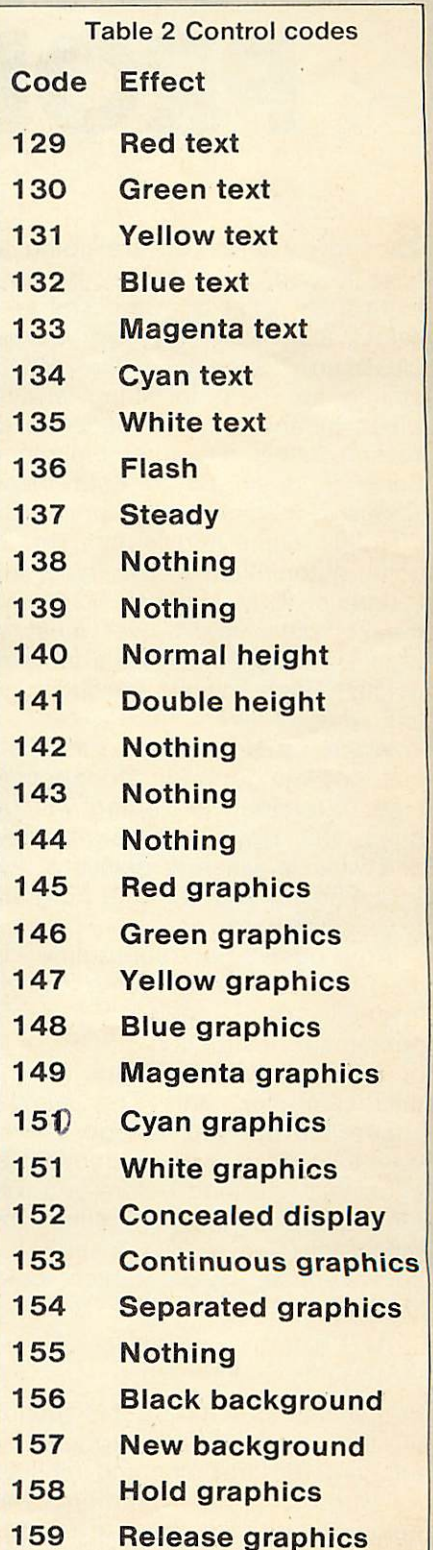

# *SOLVE YOUR SORTING PROBLEMS*

*Whether you want to sort addresses or football teams, Robin Tracy shows you how with this program for the Beeb*

Sooner or later you are going to have to sort a list. It may be any thing from a list of addresses to a list of teams but they will all be classified as names. In Basic names are held in string arrays, which means each is made up of several letters one after the other. Basic is designed to hold these strings in memory with a pointer to a string's place and length. This is done automatically. You type the instruction DIM Names\$ (124) and the computer takes over most of the hard work, setting up a table of pointers, each pointer corresponding to a string of letters.

When inputing names it is likely that they will not be in alphabetical order. Alphabetical sorting will be done later. However. Basic is slow and what is worse, it delays at the very moment you want the program to do something.

A program or subroutine in machine code may come to the rescue. You need a semi permanent instruction "SORT", to be present all the time. On a microcomputer this is almost impossible but you can go a long way towards it with a section of code that you load before you use the main Basic program. Within the main program you insert the equivalent to "SORT" which looks like:

CALL SORT, Names \$(0) or CALL N%, Address \$(0)

or a similar form. When this section in the main Basic program is encountered, the machine nips off to work on this insertion. This detour lasts less than a second (depending on the number of items

in the array) and returns with all strings in the Names\$ array in alphabetical order.

It is not possible to be exact about times with <sup>a</sup> random selection of names, but in tests the program shown here has handled arrays of 1000 names in under two seconds, and you can't fit in much more data!

For the technically minded, this method is based on the Shell sort first developed by Donald A. Shell and modified to be part of an insertion method. When a swap between names has been made, a further check is made at once to see whether another swap with an earlier item in the list, is needed.

Since this program was written by looking at the Basic listing of Shell's method, that listing is given and tested. It might be useful to compare the Basic version with the assembled version. Experts will complain a comparison is not entirely fair because you should not move strings about in memory, but alter the pointers to the strings. The Basic version does not do this but the Shell assembled version does handle the pointers properly.

Notice that the variables used in the Basic version fit into the plan of the assembled version. But there are two additions, both fairly obvious, which are: a special syntax to call up the code; and a check to see whether the array exists.

The full listing is sprinkled with comments. These are not needed when the program is entered. Furthermore, many of the instructions may be entered as multi-statement lines, just as you would with Basic. In fact you are in Basic, and the assembler routines take this into account but although you save space you lose legibility and mistakes will be harder to detect.

Switch on the micro and type  $PAGE = 81000$  immediately. (The assembled code has to reside somewhere and in this case it will lie between &0E00 and &0FF.) This frees the memory from &1000 upwards for the program and whichever screen mode you select, the code is not damaged. The only snag happens after pressing the BREAK key, when you must type  $PAGE =  $81000$  again. To account$ for this eventuality the coding actually begins at &0E04 so it is less likely that any damage will result in the assembled program. One way to ease this problem is by:

#### $*$ KEY 10 O.IM PAGE =  $&1000$  IM

The test program creates strings with the first four letters the same but the last two letters different. This makes a stern test for any sort program when timed. Under these conditions 1000 strings should take about 2.25 seconds. The program is designed to let you see the array before and after the sort also reporting the time spent in the assembled code.

A word of warning; do not try to sort an empty array, as the coding is not designed for it. The advice is that you should fill the empty area in programs of your own with a duff symbol such as "zz". Then it is a simple matter to keep track of how many strings have been put in to your partly filled array, and there is no need to go beyond that point in print-out etc.

## SORTING

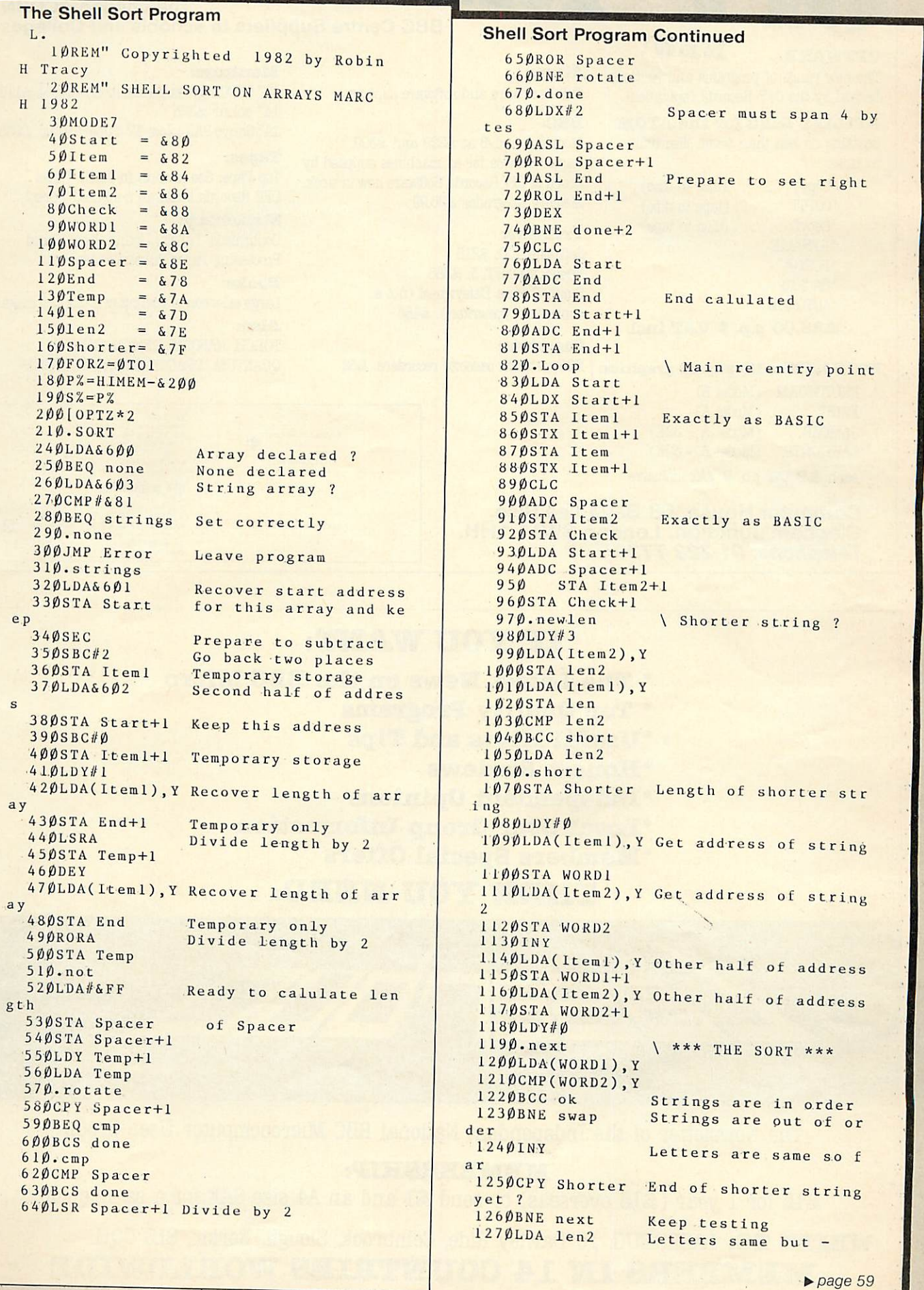

i,

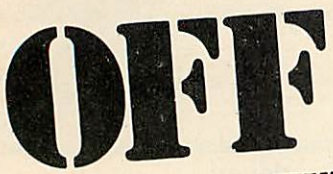

## *OFFWARE NEW!*

## The new range of programs and routines **-Atom: Atom: Monitors:** *Monitors: Atom: Atom: Atom: Atom: Atom: Atom: Atom: Atom: Atom: Atom: Atom: Atom: Atom: Atom:*

**ATILITY DISC for the ATOM <b>BBC:** 14 *PROPERTIMALY <b>EXAMPLE 14 <i>PROPERTIMALY BANYO PAL colour TV. Superb value: £235 Models A* and *B* at £329 and £399. **14** *PROPERTIMALY BANYO PAL colour TV. Superb value: £* 

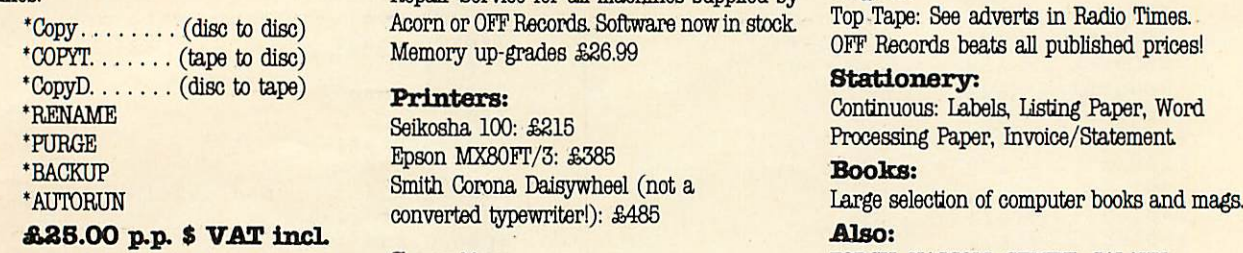

# **REACTED RBCORN**

-BBC Centre Suppliers to schools and Colleges

backed by the OFF Records reputation! Full hardware and software support 12" 18Mhz green screen monochrome:  $\frac{12}{14}$ " colour \$325

Contains no less than seven disc utility Models A and B at £229 and £399. Repair Service for all machines supplied by **Tapes:**<br>Acorn or OFF Becords Software now in stock Top-Tape: See adverts in Radio Times. Acorn or OFF Records. Software now in stock. Top Tape: See adverts in Radio Times.<br>Memory up-grades £26.99 Memory up-grades £26.99 OFF Records beats and published prices and prices and prices and prices and prices and prices  $\theta$ 

\*PURGE Seikosha 100: £215 Processing Paper, Invoice/Statement **Books:**<br>
Smith Corona Daisywheel (not a<br> **Books:**<br>
Large selection of computer books and mags.

BBC GAMES with superb graphics: BBC-matched cassette recorders: £32

**Printers:**  $\frac{D \text{ CALUCI LCE}}{\text{Confinuous: Labels}}$ . Wordinuous: Labels, Listing Paper, Word Seikosha 100: £215

**Cassettes:** TORCH, NASCOM, GEMINI, GALAXY,<br>BBC-matched cassette recorders: £32 QUANTUM, DRAGON, MICROPROFESSOR

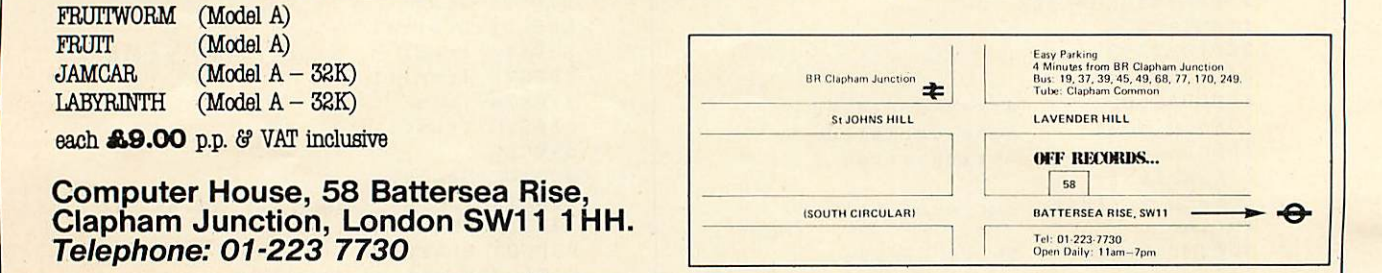

## *IP YOU WANT:*

- \* *Tlie Latest News on the BBC Micro*
- *\* Top Quality Programs*
- *\*XJseful Hints and Tips*
- *"Honest Reviews*
- *"Independent Opinions*
- *"Local User Group Information*
- *"Members Special Offers*

*THEN YOU NEED:*

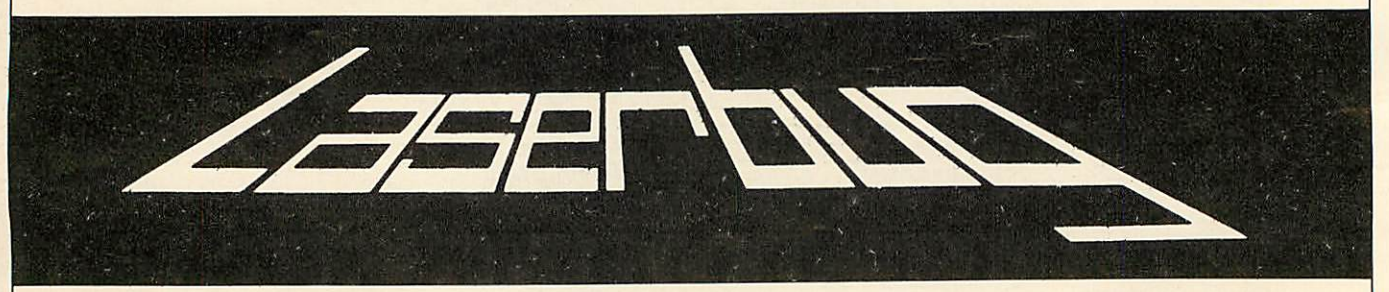

The Newsletter of the Independent National BBC Microcomputer User Group

## *MEMBERSHIP:*

£12 for 1 year (£15 overseas) or send £1 and an A4 size SAE for a sample copy

*WRITE TO:* LASERBUG, 10 Dawley Ride, Colnbrook, Slough, Berks., SL3 OQH.

## *MEMBERS IN 14 COUNTRIES WORLDWIDE*

## SORTING

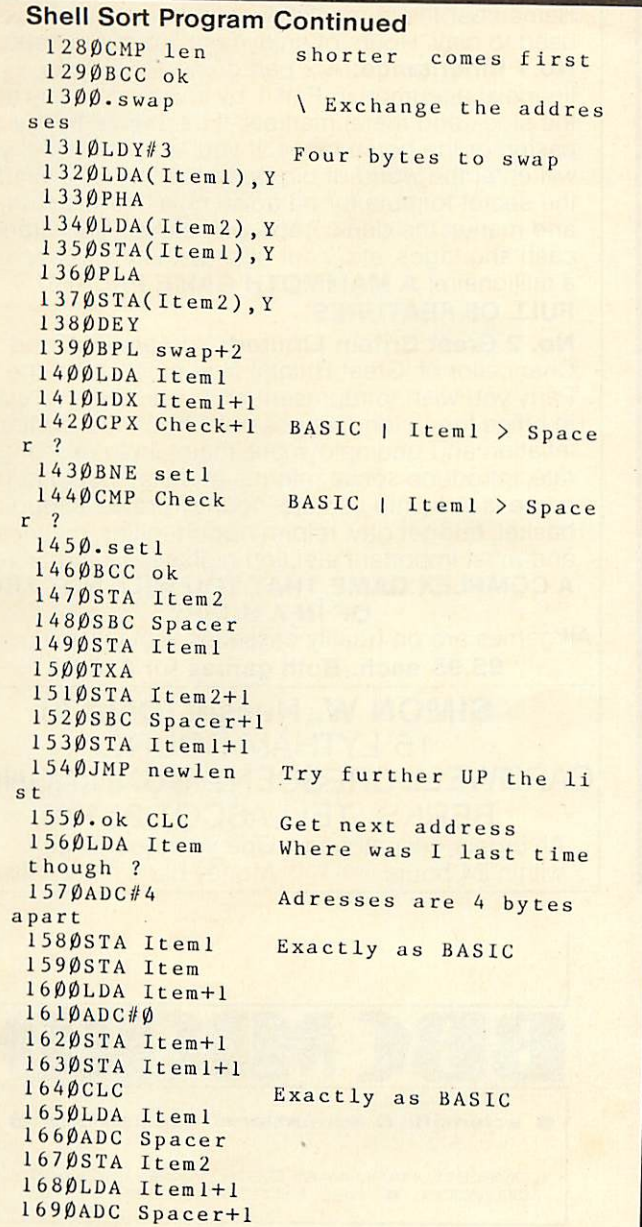

```
• from page 57.
```
### Shell Sort Program Continued

```
1700STA Item2+1
   171\betaCMP End+11720BNE
newl
   1730LDA
Item2
                    Last string ?
                    More to sort
   1740CMP
End
   1750BNE
newl
                    Last string ?
                    More to sort
  1760LSR Spacer+1 Divide Spacer by 2
  1770LUA Spacer
                    Spacer must divide by
  1780RORA
  1790AND#&FC
  4
  1800STA Spacer
  1810BNE long
  1820LDA Spacer+1
  1830BNE long
  1840RTS
 hed sorting
  1850.long
  1860JMP Loop
  1870.newl
  1880JMP newlen
 1890.Error
 ed
  1900LDX//0
 1910.Load
 1920LDA M%,X
 1930CMP//&D
 1940BEQ Last
 1950JSR &FFEE
 1960INX
 1970BNE Load
 1980.Last
 1990JSR &FFE7
1ine feed
 2000RTS
 2010]
 2020M% = P% + 12030$M%="Array
Error"
 2040NEXT
 2050CLS:PRINTTAB(3,8);"
USAGE
"'"To so
rt an array named Team$,
rt an array named Team$, enter the BASI<br>C line"
 2060PRINT"CALL S%, Team$ (0)"
 2070HIMEM=HIMEM-&200
 2080REM" Copyrighted 1982 by Robin
H Tracy
>
                    Spacer = zero ; Finis
                    Continue sorting
                    \ Syntax error detect
                    in the BASIC program
                   End of message ?
                   Print letter
                   Do carriage return -
                   Leave program
```
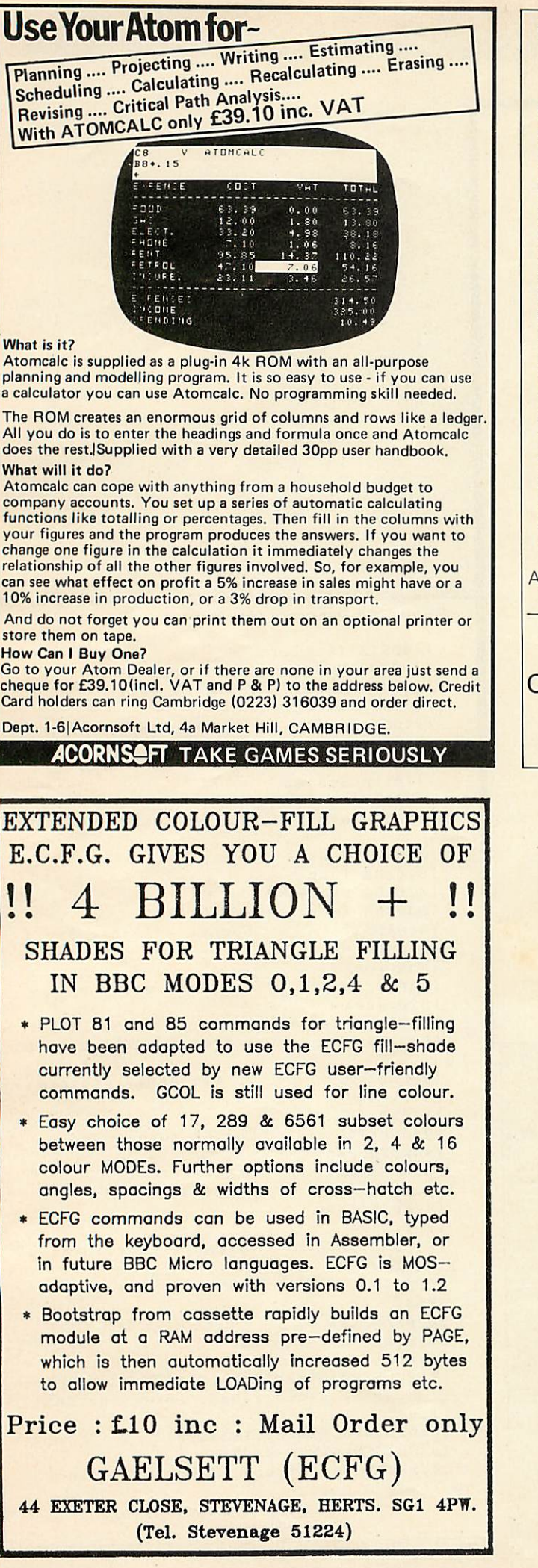

## *GAMES THAT WILL REALLY BYTE INTO THE MEMORY OF YOUR MODEL B*

Remember those marvellous old board games you used to play. Hours of enjoyment are guaranteed. *No.1 Inheritance:* A 2 part game. Prove your financial accumen in Part 1 by investing wisely at the stock and metal markets; if desperate try the casino or the horse races. If you are successful you will enter the world of big business in Part 2. Find the secret formula for paradise cola; manufacture and market the drink; cope with strikes, fires, frauds cash shortages, etc. Your ultimate aim is to become a millionaire! *A MAMMOTH GAME PACKED FULL OF FEATURES*

*No. 2 Great Britain Limited:* You are P.M. and Chancellor of 'Great Britain'. You must select the Party you wish to represent and your aim is to stay in office for as long as possible. You must control inflation and unemployment, maintain th exchange rate, introduce social reforms and stay popular. The game is split into sectors: country profile, shopping basket, budget day, reform opportunities, manifesto, and most important election nights (a telling time).

*A COMPLEX GAME THAT YOU WILL NOT TIRE OF IN A HURRY*

All games are on quality cassettes with full instructions. *£5.95 each. Both games for £10.95*

SIMON W. Hessel (Dept A) 15 LYTHAM COURT, CARDWELLCRESCENT, SUNNINGHILL BERKS. TEL: ASCOT 25179 All orders despatched One year guarantee,<br>within 24 hours Money-back if not sa Money-back if not satisfied

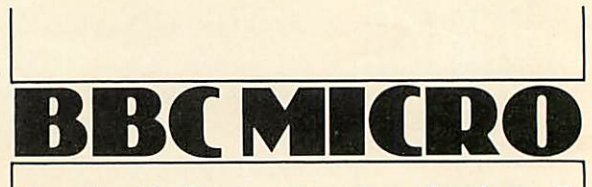

*<sup>O</sup> scientific S. educational applications <sup>O</sup>*

COMPLETE HARDWARE <sup>S</sup> SOFTWARE PACKAGES FOR MODEL 'B' BBC MICROCOMPUTER SYSTEM

*Professional Joystick 35-5Q*

*Environmental Monitoring Packages* -Temperature, Illumination, Humidity etc. | *1R-QQ*

*100 year Clock-Calendar Unit 35-50*

#### *ALL SOFTWARE PROVIDED ON CASSETTE*

*manuals only available at* 73p each refundable against package purchase

ALL PRICES INCLUDE P+P and VAT

*for detail\* of theae and other products plaaaa aend a.a.e. to* :-

#### *Chris Hall Software Engineering*

*Department B* •T/Buah *Lane Fraoklaton PRBSTOIM* PR4 1SB

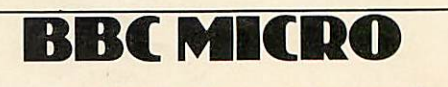

# *SEEING IS UNDERSTANDING*

A **Snell helps you to get to grips with the envelope command with this program which gives a graphical representation ofamplitude andpitch envelopes**

*I* he sound generation facilities on the BBC micro are generally recognised to be both flexible and powerful. However, the envelope command, with its 14 parameters, is not particularly simple to use indeed much has been written to help the user come to grips with it.\*

Although the articles flesh out the information given in the full **User Guide,** it is not easy to predict in advance exactly how the envelope and sound parameters will interact. This is particularly true in the case of parameters controlling the pitch envelope, where the wrap around can cause some unexpected effects if the pitch variable tries to exceed the range 0 - 255.

The program described here (program 1) was written to help generate sound and envelope commands, avoiding the hit and miss approach that might otherwise be used. It runs on <sup>a</sup> 32k BBC micro using mode 4, and produces a graphical representation of both the amplitude and pitch envelopes, showing clearly the points at which the control parameters change. The options available to drive the program are continuously displayed at the bottom of the screen.

All the parameters in both sound and envelope commands can be individually varied, and the screen display indicates both the current value and the limiting values of the

parameter to be modified. The graphical display can either be updated after every modification, or after several changes have been made. The resulting sound is played automatically after the screen update and can be repeated.

Originally the program was developed to set up envelopes using sound channels  $1 - 3$ , where the pitch envelope has direct relevance. However, channel zero, the noise channel, can also be selected, and with some practice the pitch envelope can be related to the various sound effects produced.

The program supports the full range of values for the timebase parameter, auto-repeating the pitch envelope where appropriate. The sound channel parameter is limited to simply defining the channel number - no synchronization or flushing effects are available. Another slight variation from the standard envelope command, as defined in the **User Guide,** is the restriction of the attack phase parameter AA to the range  $1 - 127$ . In the program's context, negative attack values are meaningless as the target value at the end of the attack phase is always greater than the initial amplitude value.

The only other significant limitation is that the display is restricted to times shorter than 3.2

*The screen display indicates both the current value and the limiting values of the parameters to be modified*

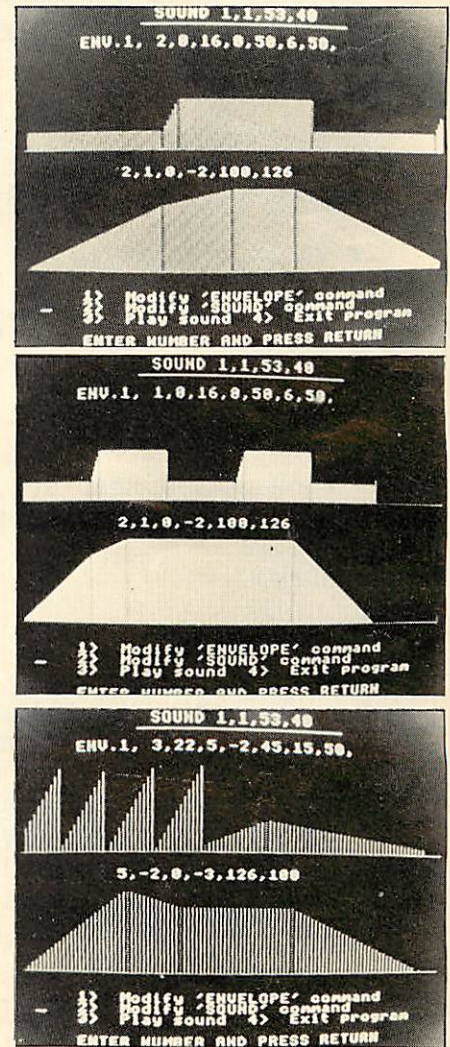

## SOUND

seconds. This is because of having to represent timebase intervals of 1/100th second on the 320-point resolution of mode 4. If longer times are needed, the program could be run in mode 0, which would double the displayed

timescale. In this case, the only alteration to the program is to change the variable SC in line 2010 to read SC=2 not SC=4. The modular nature of the program should make it easy to modify if an even longer timescale is required.<br>No difficulties should be

difficulties

experienced in running the program as all necessary prompts are given on the screen and the two letter names given to the envelope parameters are sufficiently close to those in the' **User Guide. References** 

\* Acorn User July, September; **Personal Computer World,** July; **Beebug** April; **The Beebon,** May.

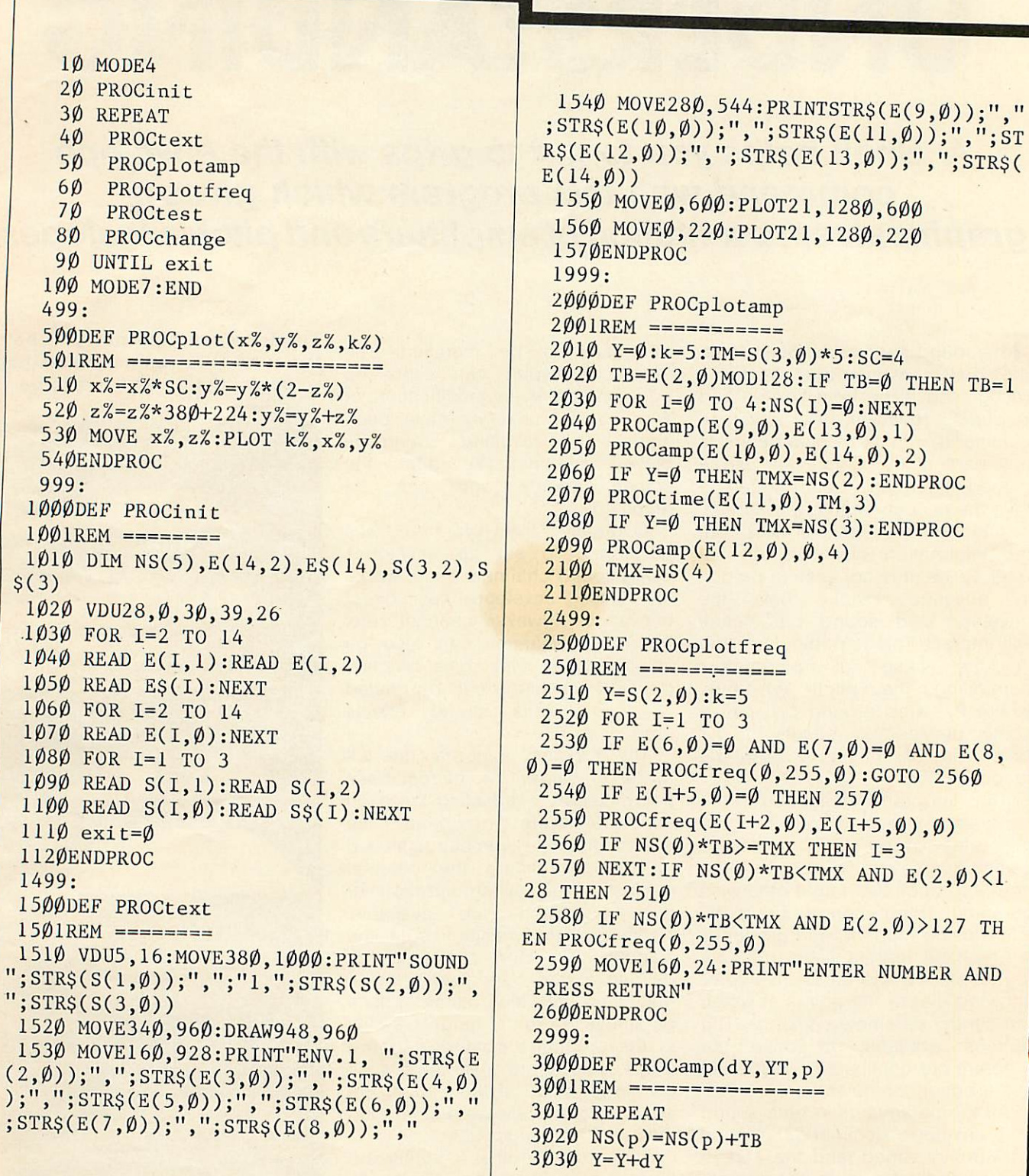

**page 64 S**

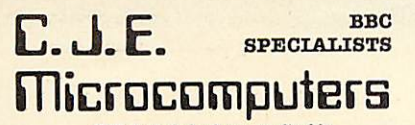

VAT Included where applicable

#### *QUALITY DISK DRIVES*

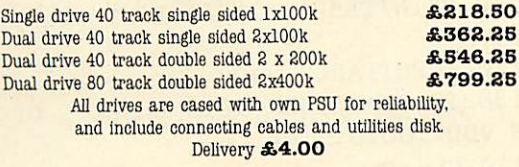

#### *SOFTWARE FOB. THE BBC MICRO*

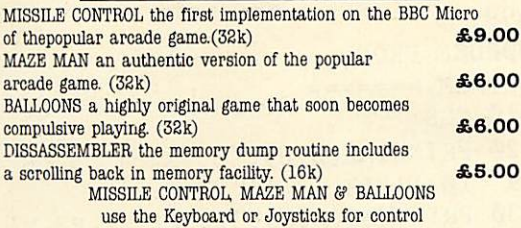

#### *30+ PROGRAMS FOR THE BBC MICROCOMPUTER*

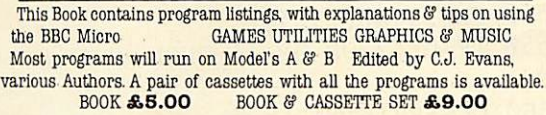

#### *LEADS*

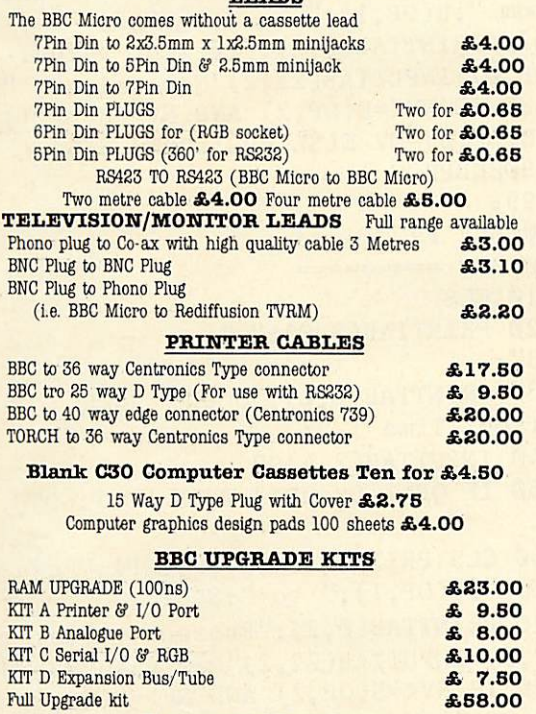

All components full specification.

### *STAR DP8480 PRINTER From £280.00 Inc. VAT*

80CPS : 80/96/132 COLS BIDIRECTIONAL LOGIC SEEKING TRACTOR WITH FRICTION FEED CENTRONICS £217.39 <sup>+</sup> £32.61 VAT = *£280.00*  $R$ S232 £235.00 + £35.25 VAT = **£270.25** High Res Graphics option to allow BBC Screen dumps *£18.00/£20.00*

(24 HRSECURICOR DELIVERY FOR PRINTERS £8.00)

#### *VAT Included where applicable*

Send SAE for full Price List of our large range of accessories. POSTAGE Add 50p per order or as stated C.J.E. MICROCOMPUTERS

Dept(AU), 28 HENRY AVE, RUSTINGTON W.Sussex BN162PA (09062) 6647

available now in its<br>4th printing Neil Cryer and Pat Cryer **BASIC** *Programming on the* **Microcomputer** 

"an excellent introduction to the BBC Microcomputer. It teaches BBC BASIC in a non-technical, easy-to-understand way, ideal for the beginner."

**Practical Computing**

"the explanations are clear and there are plenty of sample programs." **Computing Today**

"a very good book . . . I would recommend it to anyone and suggest you make it the next addition to your BBC Micro." **Laserbug**

£5.95 paperback 208 pages 13-066407-3 March 1982

**Available from your usual bookshop or computerstore, or***in* **case of difficulty from:**

*Department 30,*

*Prentice-Hall International. 66 Wood Lane End, Hemel Hempstead,*

*Hertfordshire HP2 4RG, England.*

Please send me copy/ies of **BASIC Programming on the BBC** *Microcomputer,* 13-066407-3, at£6.95 percopy inclusive ofpostage and packing.

Name

Address

I enclose a cheque/P.O. for £\_\_\_\_\_(£6.95 per copy inclusive). Payment should be made out to *International Book Distributors.* Please allow 28 days for delivery.

**AU12 Prentice/Hall The PHILE A** International

## SOUND

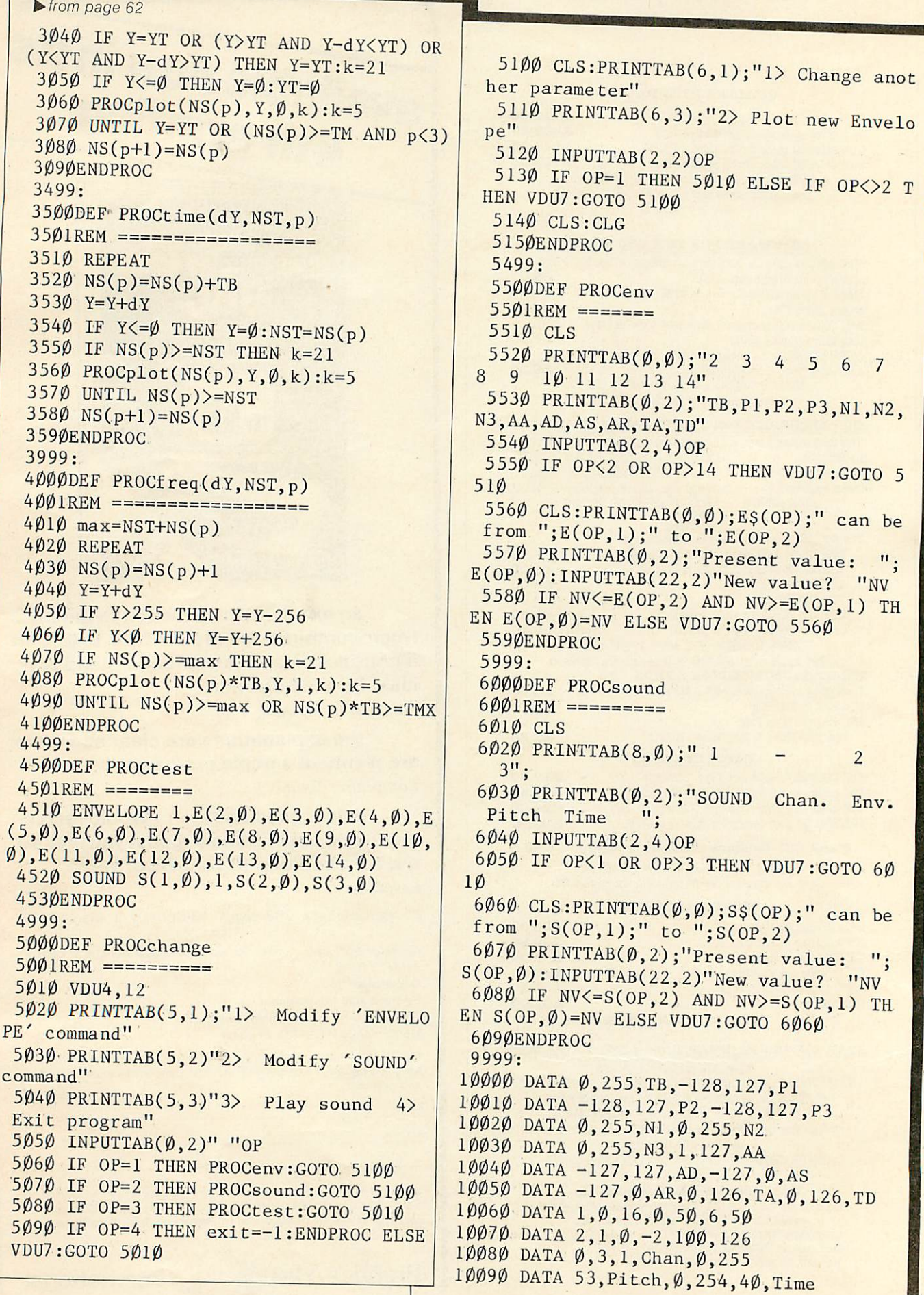

装置

# **journal Windsor Computer Centre** *V*<br>**For Acorn/BBC in Berkshire**

*On display in our Showroom:-* \* BBC Model A & B \* Acorn Atom \* Tandy Microcomputers \* L.S.I. System M3 *In Stock:-* \* Acornsoft software for BBC & Atom \* Eduquest software for BBC \* Books & Games \* BBC Model A & B \* Acorn GP80 Printers \* Epson & Tandy Printers \* Colour Monitors \* Green screen Monitors \* Cassette Recorders \* Acorn Atoms at special prices \* BBC Disk Drives \* BBC Upgrade kits \* Call us now for prices & advice

*Open Weekdays9.30am-6pm Saturday 10am-5pm* 1 Thames Avenue,Windsor,Tel:Windsor58077(4 lines)

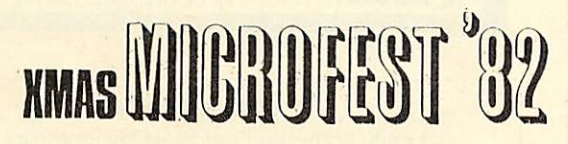

Exhibition, Films and Talks on Microcomputer Hardware,Software and Peripherals

- 10 Free dpaw fop MICRO computer
- 20 Olub Stands
- 30 Oping and Guy stall
- 40 fpee parking
- £0 fleview of Slnctalp Spectpum
- 40 Lectupes on small micro applications
- 70 Fpee Films
- SO Gap end pefPeshments
- 70 Glcse to centpe and Piccadilly station
- too Fps8 Boffes
- *110* Facilities fop itie disabled

## SAT 11 DEC 10.30~1F.00 8UN12QEC 10.30-1S.C0 ENTRY: ADULTS £2 CHILDREN CI

Hall Price with thisCoupon <sup>I</sup>

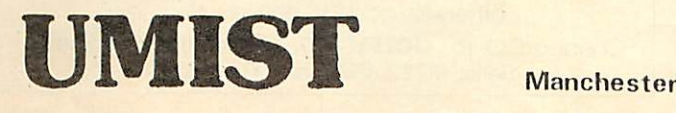

**ACORN USER DECEMBER**

## *A J SOFTWARE for BBC*

'The Record Changer' 32K £19.95 Cass, for indexing, catalogs, directories, inventories, budgeting etc, etc.

## *dontbuya database inthe dark check the spec!*

- *""Visible Pile* scroll the screen around the file UP/DOWN/SIDEWAYS by a function key
- \**Pull ScreenUpdate* use cursor to overtype; character INSERT/DELETE within field; ERASE rest of field; TAB from field to field, etc.
- *\*Sort-* on character and numeric fields \**Search*for a match on field content
- \***Select** select records satisfying conditions on one or more fields
- *\*Total* total numeric fields of your selected records
- \***Arithmetic** combine one or more fields of your selected records
- \***Arithmetic** combine one or more fields of your selected records with any arithmetic expression and put the result in any numeric field
- *\*Print* printyourselected records with pagination
- *\*Up to 700* records, (typically 330 at length 40) *\*XJpto 30* fields, decimal places allowed in numeric fields
- \* Utility allows you to ADD/CHANGE/DELETE fields

## *Simple Word Processor 33K £9.95 Cass. &14.95 Disc.*

Simpe to use; allows you to set margins, justify text, insert and delete lines of text, set page length or force a page, variable TAB, multiple copies Save text on cassette or disc. View text formatted before printing. Works with any printer.

## *Options Timetable 38K £14.95 Cass. &19.95 Disc.*

A must for every Secondary School.

This program helps with the timetabling of pupils 3rd year option choices

Try the effect of any changes to your Options timetable and let the micro do all the donkey work

Has been in use for the last three years in a 6 form entry Comprehensive using a CBM 3032- nowruns even faster on the BBC Model B.

## *Full documentation with all programs*

Switchable 14" RGB Monitor/Colour TV £250 inc VAT and cable, **£8** carr. Royalties for quality software

*<sup>A</sup> <sup>J</sup> Vision Service Ltd 61 Jeddo Road, London WIS 9ED*

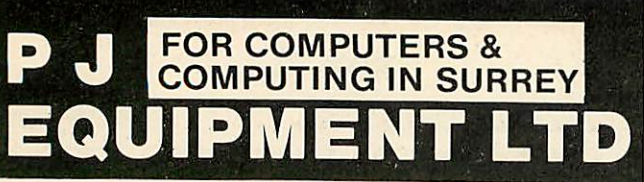

The BBC and Acorn dealer for Surrey. If you are a business user or hobbyist we give a full and expert back up to ALL our sales. Call in or ring for a frank discussion on computers and computing and what we can do for You.

Agents and stockists for: Acorn, BBC, Sharp, Complete Tandy range, SD, Cumana Disk Drives, Epson, VIC, Dual purpose colour TV/RGB Monitor @ £279.90;

Software and hardware accessories and expertise all supplied

> 3 BRIDGE ST., GUILDFORD, SURREY (0483) • 504801

> > **BITS** &

*BYTES*

44 Fore St. Ilfracombe, Nth Devon. Tel: (0271) 62801

ACORN DEALERS, BBC, DRAGON, VIDEO GENIE SALES & SERVICE

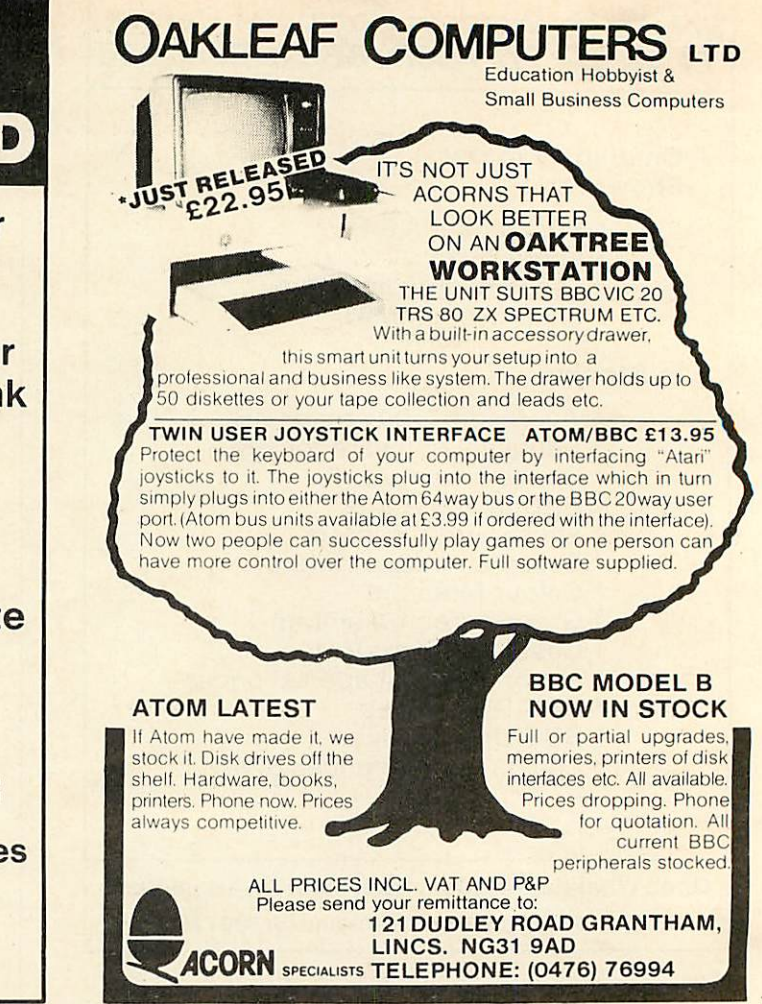

## *BBC SOFTWARE*

Quality Software Designed by Professionals

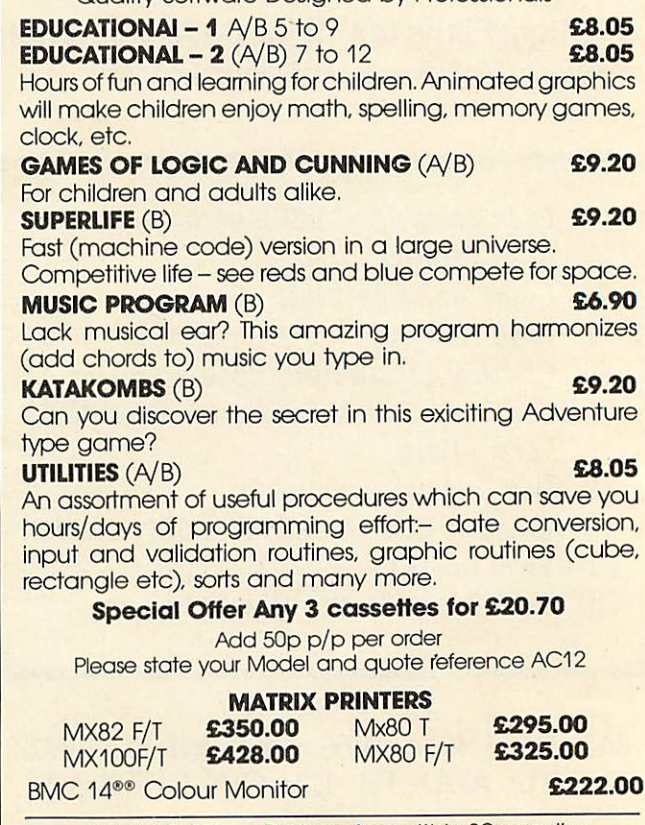

Add VAT 15% Deliveryfree within 30m radius otherwise add£10 delivery charge.

Chegue/P.O. to *GOLEM LTD,* 77 Qualitas, Bracknell, Berks, RG12 4QG Tel.(0344) 50720

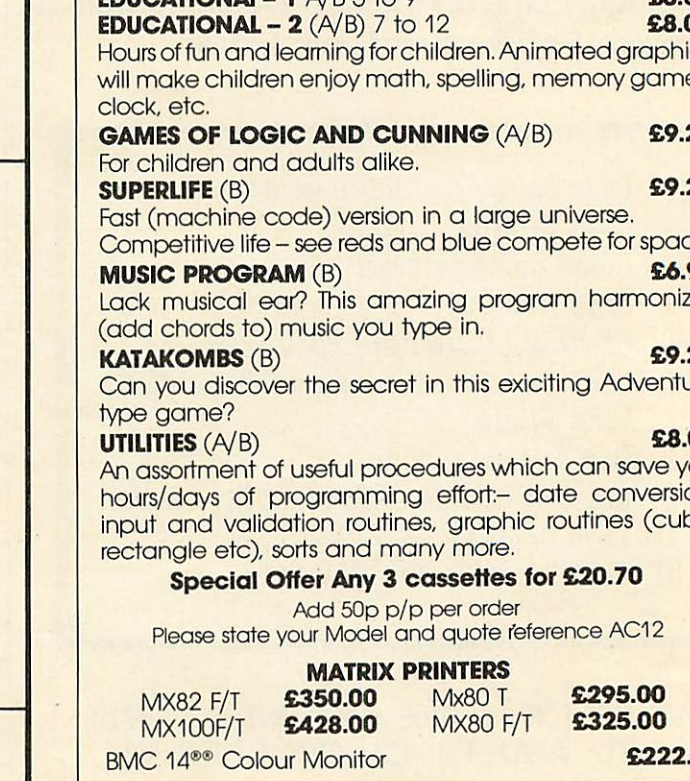

Atom Micros Colour Monitors BBC Upgrade Kits BBC printer interfaces

> 51/4" Floppy Discs C-12 Cassette Tapes Cassette Recorders Continuous Stationery **Software Software** written to order

Seikosha GP100A **Printers** 

- Monitors 12" B/W
- Monitors- 12" Green

51/4" Disc Drives (C/W P.S.U.&CASE)

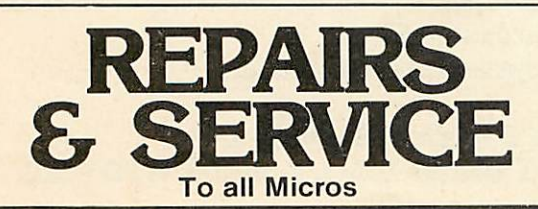

## *TRON COMPETITION*

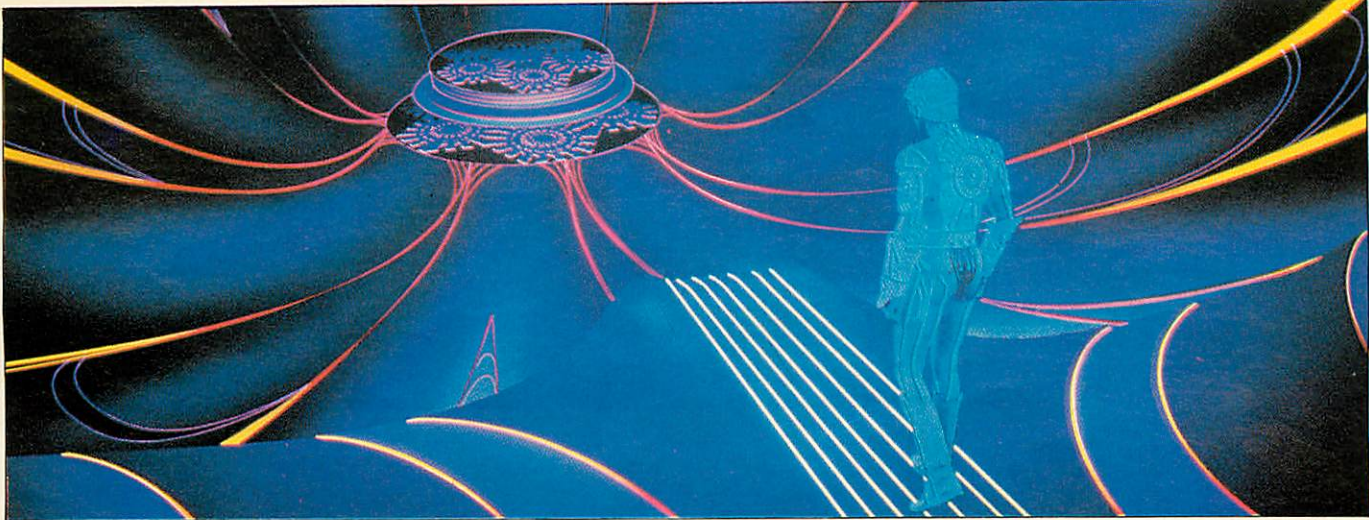

## *Schools can win over£15,000 worth of prizes in the competition launched by Walt Disney and Acorn this month.*

# *TRON WINS THROUGH*

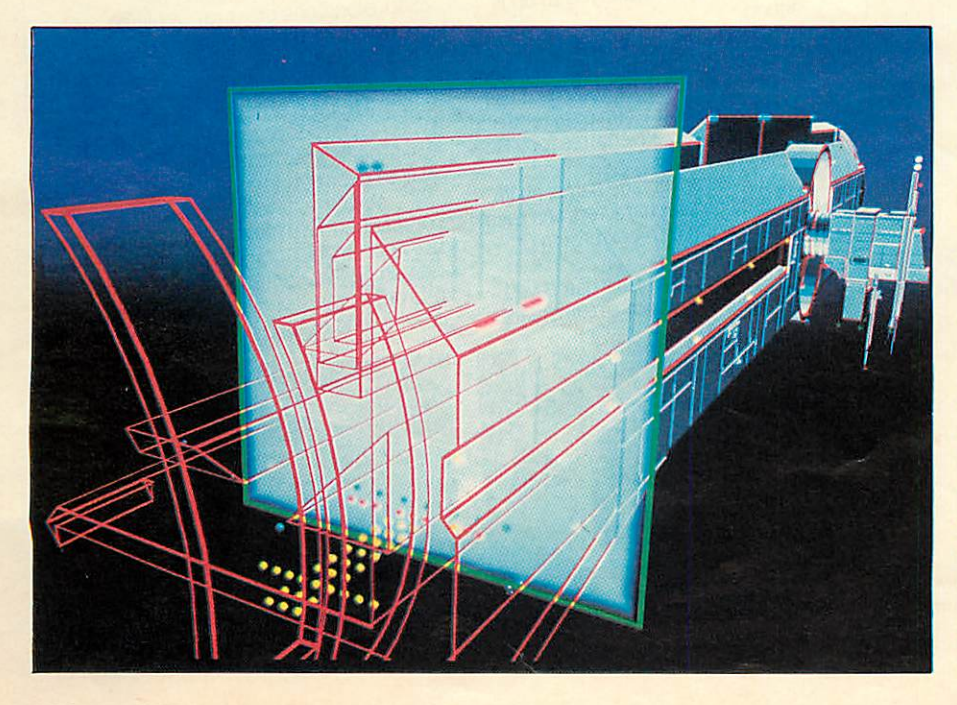

**D**isney and Acorn is a strangesounding partnership - so how did they come together to launch a schools competition? The answer lies in the Electron - Acorn's muchvaunted, but not yet seen, new computer.

Walt Disney wanted to stage a competition with a computer. Acorn, Research Machines and Sinclair were the main choices, and the prospect of the Electron swung the deal. The competition was originally to link the launch of the Electron with **Tron's** debut. However, a reluctant scuppered an early launch of the Electron, and now BBC machines are the prizes.

Primary and secondary schools should, by now, have details of the competition which spearheads Acorn's assault on the school market. Acorn has backed up the Government's offer of funding for micros, by the free fitting of Econet interfaces in Model B machines, for schools. Chris Curry believes Econet and schools go hand in hand because the system enables several micros to be linked and

## TRON COMPETITION

share common hardware such as printers and discs. It also means<br>teachers can monitor and monitor and communicate with pupils, as they already do in language laboratories.

The **competition** is based on the plot of *Tron*, and calls on entrants to describe the story - or add to it. This means schools without BBC machines can enter - in fact a computer is not needed at all.

**Tron's** plot is comparatively simple, as video game warrior comes to the aid of a computer programmer, who has been drawn into the machine by the all-powerful Master Computer Program. The MCP seeks domination inside the computer to help him take over the outside world.

**Ihe wonderful world of Disney** has spawned a hard, menacing, technological world of video wars and computer graphics. Gone are the days of Mary Poppins and Bambi, their magic has been replaced by the wizardry of **Tron's** computers. But, as in all Disney movies, good triumphs in the end, and the harsh foreboding blues and blacks of the dark electronic landscape are transformed into the bright lights of a world rescued from the brink of disaster.

Setting the film as a view inside a computer has already spawned new video games. The very perils which face the film's heroes, Tron and Flynn, are now being faced by millions of 'vidiots' who monopolise the machine arcades.

**Video** charts in the U.S. show **Tron** as being number one, knocking Pac-Man from the top spot. The **Tron** game has four parts - a tank battle, light-cycle racing, a **Break-out** variant and <sup>a</sup> 'beat-thegrid-bugs' section. The 'grid-bugs' make an appearance in the film, but only as a threatening presence. It is almost as if they are shown in the film to justify the game!

With the film, a whole new language is created, although most of it is borrowed from computer jargon. This creates some corny dialogue- for actors and audience. As one youngster remarked to his dad during a **Tron** screening after a video warrior is killed by the MCP's henchman: 'Looks like he"s had his chips.'

**MCMLXXXII Walt Disney Productions World Rights reserved** 

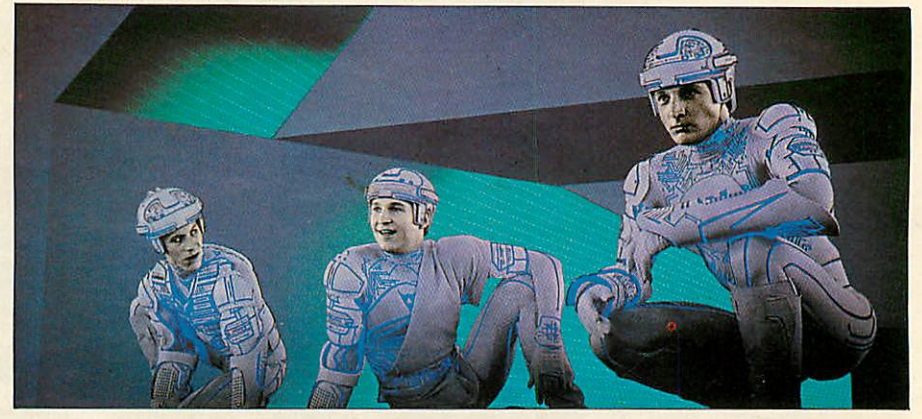

## A page from the Tron package going out to all schools this month

# The Competition

**Primary Schools**<br>All you have to do is write the story of TRON in no more than 100 sentences of ten words or less. The<br>school that, in the view of the judges, explains and describes the story of the film in the most exciting way will win.

For example, the first four<br>sentences might be: 1. Encom is an international

communications corporation.

Secondary Schools<br>The competition for secondary schools is, as you would expect, slightly harder.

What we invite you to do is

- devise an 'adventure game'<br>based on the characters and theme of the film TRON. You could use passages of the film or extend and develop new adventures for TRON<br>and his friends.<br>- devise an 'arcade game' again

based on the characters and theme of the film or an extension or

In the 'adventure game' you should set a series of circumstances

Productions World Rights reserved

Disney Walt

**MXMLXXXII** 

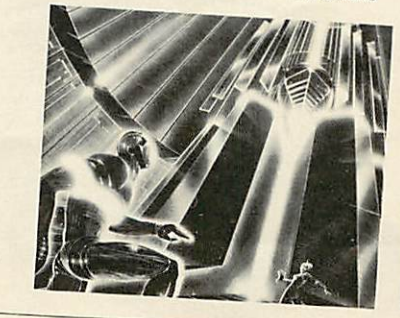

2. Flynn, an ex-employee, tries to break into their computer system.

- **Break Hite computers**
- wrote video games for Encom.
- 4. Dillinger, an Encom chief

executive, claims he wrote them.<br>Try to describe some of the characters that TRON meets in his adventures as well as just the plot.

with alternatives. These would require<br>a decision to be made, and would<br>eventually lead to a number of conclusions, one of which would be the defeat of the Master Control<br>Program.

The 'arcade game' could be<br>
either a point scoring or competitive<br>
type. A series of graphical sequences<br>
will probably be the most appropriate<br>
way to depict your entry.

We have left the scope of the<br>competition very loose to allow you to use your imagination to the full.<br>Remember, you don't have to reproduce the story exactly, you can develop and expand on it.

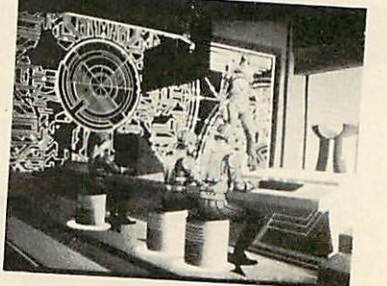

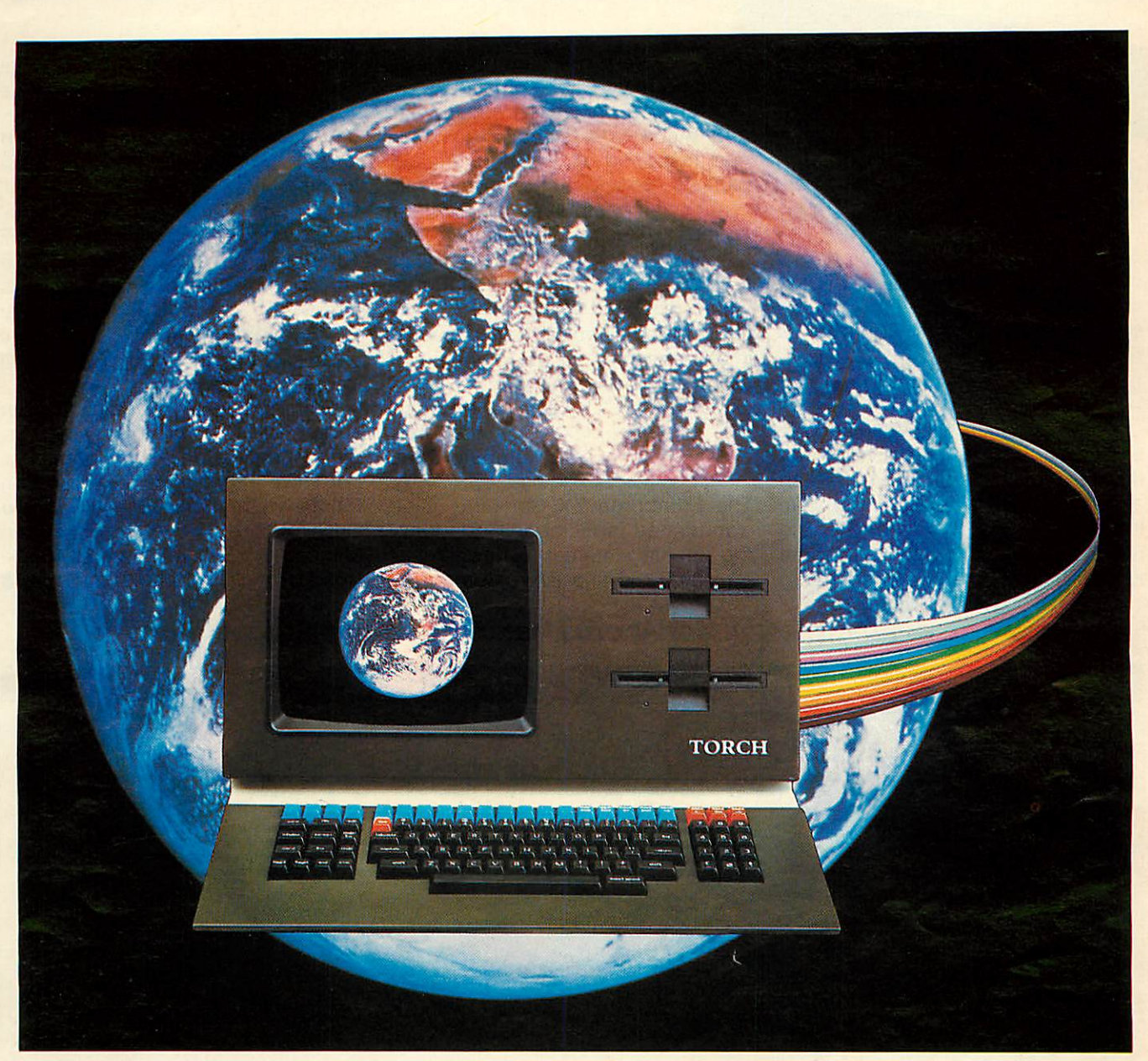

# *TorchTheWorld Beater*

## Communication power for every business Computing power for every business

Torch is a brand new all-British computer with the finest communication facilities available.

Local area networking, direct access to mainframes, speech synthesis, electronic mail, Viewdata/Prestel are all available.

*And Torch is the only Microcomputer with official British Telecom approval for direct connection to all telephone lines throughout the UK and North America.*

Torch is a dual-processor machine with a massive 800K of floppy disc storage (expandable up to 10 or 21 Mb with the hard disc option).

Torch runs a CP/N operating system giving all the normal business software - accounting, budgeting spread-sheets, PAYE, stock control are all readily available and the high resolution colour graphics make the most of them.

For full specification, price and dealer list write or telephone: Torch Computers, Abberiey House, Great Shelford, Cambridge, England, (0223) 841000.

## *from £2,795 ex VAT TORCH...Putstheworldat yourfingertips.*

**ACORN USER DECEMBER** *69*

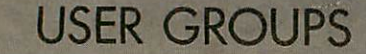

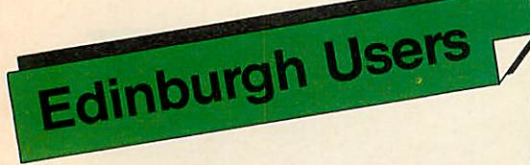

We have received this letter from the Edinburgh ZX Computer Club.

Sirs, I am writing to thank you very much for the copies of Acorn User magazine that I have been sent, as secretary of the Edinburgh ZX computer club. I have found both issues of the magazine of a very high standard.

If only Sinclair had this attitude towards their users. As a rather dissatisfied Sinclair customer, I can assure you that a lot of the criticism they come in for in your second issue is justified, but I would hate to see Britain's two leading micro manufacturers get caught up in a slanging match.

I am sure, however that Sinclair and Acorn users have a lot in common, and at the moment our club is considering moving into other small computers. The Electron sounds like a very interesting machine, which I am sure would fit into our club nicely, as I am sure would BBC and Atom users.

To this end, Iwould be very grateful if you can include us in your user group section.

> *Keith N. Mitchell* **Secretary** ZX Computer Club

The Edinburgh ZX Computer Club was formed in October 1981 out of the mutual interest of owners of Sinclair ZX80 and ZX81 Computers. Membership currently stands at over 70 and now also covers the ZX Spectrum.

Meetings are held every second and fourth Wednesday of each month, in the Claremont Hotel, Claremont Crescent, Edinburgh, from about 7.30 to **10.30pm.** Tutorial groups are held at the meetings. A bimonthly newsletter is published. As well as the regular Wednesday meetings, there are also occasional 'Workshops' run all day on Saturdays.

Membership rates are £5 per annum, or £3 for children, students, pensioners and the unemployed. For more information contact: John Palmer (Chairman) 56 Meadowfield Drive 031-661-3183 or Keith Mitchell (Secretary) 19 Meadowplace<br>Road 031-334-8483 Road 031-334-8483

## **Anybody else out there? ContactAcorn User, 53 Bedford Square, London WC1**

• Rupert Steele • Richard Green • Mr C. *Rulter* Oxford 0X1 3JP Hull HU5 3TW Ordnance Street

Aldershot GU11 3DG Abraham Moss Centre

• *West Midlands Computer Group* Manchester <sup>8</sup> • *Muse* (for teachers) 12 Apsley Road Freepost<br>
Oldburv Bromsgrove<br>
■ Mr D.L. Evans West Midlands B68 0QZ

• Mr J. Price **• Bedfordshire** • **Bedfordshire** • Mr D. Coulter Brighton 16 St Peter's Close<br>Sussex Bushev Heath

• Mr D. Frost **• Marcha Warehouse Communist Communist Communist Communist Communist Communist Communist Communist Communist Communist Communist Communist Communist Communist Communist Communist Person National BBC User Gro** *Norwich Area Acorn User Group* • Mr P. Frost *National BBC User Group* Room 12a, Norwich City College **Atom Users Group** 40 Mount Avenue Atom **Atom Users Group** 40 Mount Avenue Avenue Avenue Avenue Avenue Avenue Avenue Avenue Avenue Avenue Avenue Avenue Avenue Avenue Avenue Avenue Avenue Aven Norwich NR2 2I.J

**• Mr C.M. Rutter** *Manchester Atom Users Group* 3 Leopold Avenue Withington Manchester M20 8JG

**Computer Clubs** Sheerwater Caterham Caterham Caterham Caterham Caterham Caterham Caterham Caterham Caterham Caterham Caterham Caterham Caterham Caterham Caterham Caterham Caterham Caterham Caterham Caterham Caterham Cater Polytechnic of North London Yealm View Road Surrey CR3 6RE Holloway Newton Ferrers Tel: Caterham 48304/43316<br>
London N7 8DB South Devon

**Medway Atom Users Club**<br> **Fareham and Portchester** 8 8 St George **8 St George's Amateur Computer Club 11 Amateur Computer Club** Ordnance Street 23 Sandy C<br>
Chatham Petersfield

## **CLUB CONTACTS**

• Mr B. Carroll **• Mr J. Ashurst • <b>Beebug** • **Mr J. Ashurst** • **Beebug Acorn Computer Users Group** 374 Wandsworth Road<br>
Abraham Moss Centre<br> **Condon SW8 4TE** Crescent Road

> **• Mr D.L. Evans <br>23 Hitchin Road** Henlow Camp<br>Bedfordshire

27-28 St George's Road **Harrow Computer Group** 8 Briand 8 Brian Brian Brian Brian Brian Brian Brian Brian Brian Brian Brian Brian Brian Brian Brian Brian Brian Brian Brian Brian Brian Brian Brian Brian Brian Brian Brian Br Sussex Bushey Heath Watford WD2 3LG

> 18 Frankwell Drive<br>Potters Green Coventry CV2 2FB

**• Mr M. Christiansen** *BBC Users Group* Marienlystveien - Slavne N-7000 Trondheim *Norway*

• Steve White • *Liverpool BBC Microgroup* • Mr R. Luff **Atom/BBC User Group**<br>  $C/O$  Fred Shaw **Kingbee**<br>  $C/O$  Superior Systems Ltd 14 Albany Avenue<br>  $0.64$  Arlington Close c/o Superior Systems Ltd 14 Albany Avenue 54 Arlington Co Superior Systems Ltd 14 Albany Avenue 54 Arlington C<br>178 West Street Eccleston Park Kingswinford 178 West Street Eccleston Park Eccleston Park Kingswinford<br>
Sheffield West Midlands Shelfield West Midlands Tel: (0742) 755005 Merseyside L34 2QW ● **Computer Club**<br>● Robin Bradbeer ● Mr T.G. Meredith ● Mr T.G. Meredith → Caterham Leisure C

**Acorn Atom User Group** *Codstone Codstone Caterham* 

London N7 8DB South Devon<br>
■ Mr C. Butter ● Mr M.G. Forster<br>
■ Mr C. Butter → Mr M.G. Forster → Mr M.G. Forster

**Amateur Computer Club** High Lane **Amateur** Club<br> **Payment Amateur** *Club* **Amateur** *Club* **Amateur Club High Lane** Chatham Petersfield Stoke-on-Trent<br>
Petersfield Stoke-on-Trent<br>
Rent Hants Tel: 818499 Kent Hants Tel: 818499

*Amateur Computer Club Muse Medway Atom Users Club* St John's College 22 Tennyson Avenue St John Fisher School

London SW8 4TE

Worcs B62 7BR

Bedford House • N.P. (Bazyle) Butcher *Preston BBC User Group* Preston PR2 3UR

Somerset BA5 2JQ

• Paul Barbour *Laserbug* 4 Station Bridge Woodgrange Road London E7 ONE

• Robin Bradbeer • Mr T.G. Meredith Caterham Leisure Centre<br>
• Massociation of London<br>
• Massociation of London<br>
• Massociation of London

• Mr <sup>C</sup> Rutler • Peter Smith *Potbug BBC Users Group*
## *SOFTWARE FOR THE B.B.C. MICRO* FROM....<sup>.</sup> COMPUTER

#### *LOGOH MODEL B*

The first implementation on the BBC Micro of the graphics language LOGO.

This language is now very popular in American schools as it is an ideal educational program.

It can graphically demonstrate the ideas of defined procedures, sub routines, loops and even recursive programming. This program will give an excellent introduction to LOGO language, for young and old alike!

## *HITCH-HIKER MODEL B*

Hitch-Hiker' is a great adventure game based on characters from the book 'Hitch-Hikers Guide to the Galaxy'. A fascinating game to test your skill and wits whilst trying to collect five<br>objects scattered around the Universe located in such places objects scattered around the Universe located in such places as the 'Restaurant at the end of the Universe', 'Arthur Dents House' and Belteguese Spacedrome'. Directions can be found in the clues. An intriguing game that can create hours of fun.

*SPACE HAWKS MODEL B*

A great arcade type game similar to the popular space invaders'. A game of skill and speed. Armed with photon bolts to defend yourself — try to beat off the attack of the invaders and flapping space hawks. Makes full use of high resolution graphics.

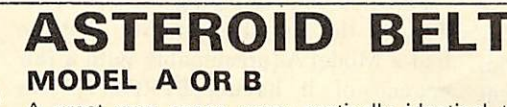

A great new space game pratically identical to the arcade original. You are stuck in the middle of a cloud of asteroids against which you have no protection — your only chance of survival is to destroy the asteroids with your photon bolts. Manoevring can be achieved by rotating and thrusting. As a<br>last resort you can 'hiper-space', immediately transporting you to a random position.

An inspired piece of machine code programming producing one of the most exciting games around.

## *CHESS MODEL <sup>B</sup>*

Another machine code program for the Model B. This game has a host of facilities.

An enormous range of skill levels — you can alter such parameters as the number of moves that the program looks

ahead, the speed, and sub-levels, etc. The computer can act as an umpire for two players. It can even play against itself.

This program uses high resolution colour graphics to display<br>the board and its pieces. An excellent introduction to beginners<br>though it still gives the experienced player a real challenge.

## *in our opinion the best B.B.C.software in town! Dept AC4*

*Send a S.A.E. to get the latest details of our software.*

*IBS iNvalues* 16 Wayside, Chipperfield, *^ Herts, WD49JJ.tel (09277)69727*

*£7.80*  $+VAT$ 

*£5.80 <sup>+</sup> VAT*

*£10.00*

*<sup>i</sup> VAT*

EDUCATIONAL

*£7.80*  $+$ **VAT** 

*£10.00*

*+VAT*

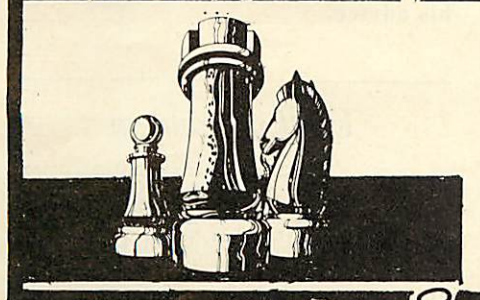

1 enclose f. NAME **ADDRESS** 

PLEASE SEND ME:

LETTERS

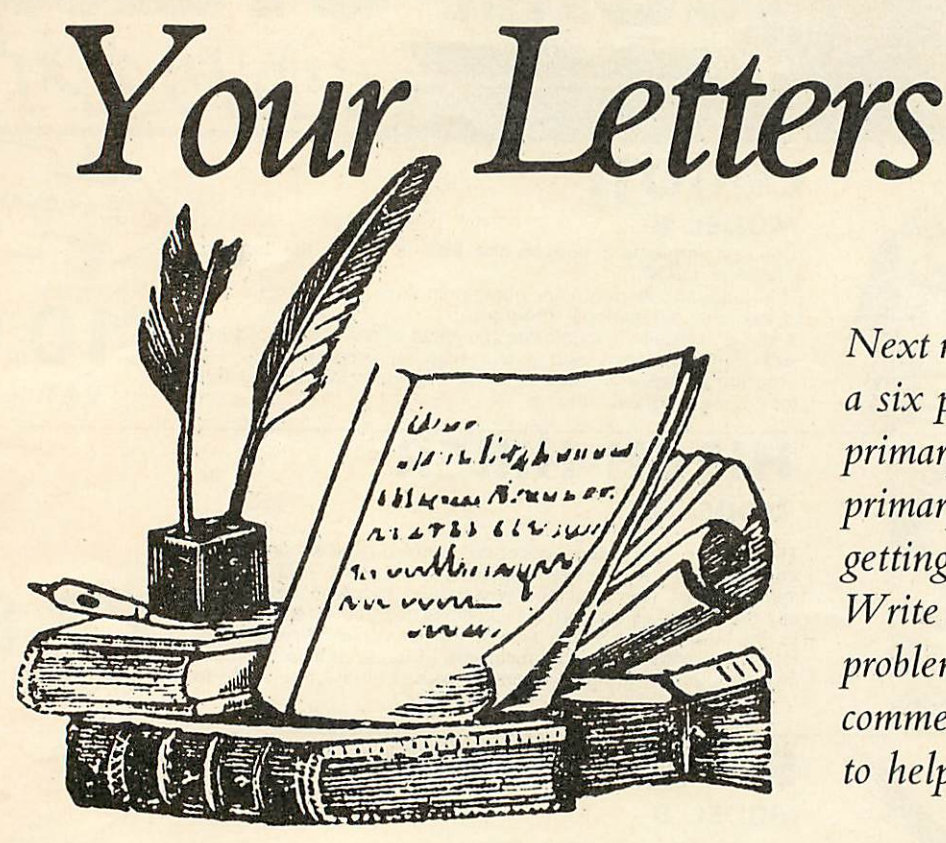

**Dissatisfied**

Sir, I must express my disquiet at Acorn's reply to the letter in the September issue of Acorn User con cerning the fault in release 0.1 of the BBC machine's operating system whereby programs or files saved on cassette may be lost. It is bad enough that machines have been sold with the fault known to the manufacturer, but ever worse is that the only solution offered is to patch the thing up every time it is switched on. Surely, any reputable company would replace the operating system with a version that worked properly.

> *Roger Vince* Hampshire

*Our information is that the new MOS is fitted free of charge when upgrades are installed. Otherwise you will be charged £10 plus VAT. EPROMs will be changed free of charge.*

#### **MOS answers**

Sir, In the October issue of Acorn User there were conflicting reports on the B.B.C. Machine Operating System conversion from version 0.1 to 1.0 A "clarifying" News item stated that 0.1 EPROM's would be changed free *of* charge whilst a letter on the same subject was answered with no mention of this, in fact implying the opposite, despite the enquirer stating that he had a Model A (presumably with a fair chance of it having EPROM's). No back reference to the News article was quoted so I am left wondering which to believe. Could you clear this up please?

> *G. Stroud* Bedfordshire

*We are sorry if we confused you. Our latest information appears in the News section. A new operating system known as Series 1 is shortly being introduced by Acorn. The new MOS will be fitted when upgrades are installed. Otherwise dealers will install the new MOS for £10 (plus VAT). Those with EPROMs can have these changed free of charge.*

#### **Dots and dashes**

Sir, I am the proud owner of a BBC model B micro. When running some programs which involve graphics, however, I am confronted with small

**Next month we are starting a** six part pullout series for **primary schools. Many primary schools will he getting their first micros. Write to us with your problems, queries and comments. We may he able to help.**

areas of dots and dashes across the screen which change their colour every so often. The main area affected is a band running horizontally, about  $\frac{1}{3}$  of the way down from the top of the screen. The patches are different each time an affected program is run. Although it is bearable it is a bit niggly!

> *Stuart Robinson* Middx

*We are sorry to hear about your niggly problem. It sounds as though you have a problem with your ULA. We would recommend you take your micro along to your local dealer for his advice.*

## **Toolkit problem**

Sir, *I* am writing to seek your assistance with a problem which has arisen in connection with the use of *a* Program Power (now Micro Power) Toolkit ROM in the Atom Utility socket.

The ROM has an entry point of #AF00, and is enabled by a LINK command to that address. The problem is that I find the necessity of executing the command on POWER up, and more especially after a BREAK reset, a matter of some **continued on page 74** •

# **MICROAGE B B C Microcomputers**<br>**B's and expanded A IN STOCK NOW!**

#### **ACORNSOFT FOR BBC**

Snapper, Planetoid, Monsters, Rocket Raid, Meteors, Philosophers Quest, Sphinx Adventure, Arcadians, Chess, Lisp Cassette, Forth Cassette, Business Games, Peeko-Computer, Creative Graphics Tape, Graphs & Charts Tape, Desk Diary, Arcade Action, View (on ROM)

All Acornsoft at £9.95 each, except<br>Arcade Action (11.90), Forth & Lisp (16.85 each) and View (£59.95).

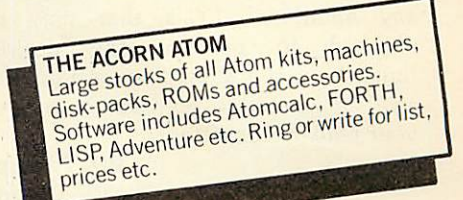

**BBC Model 'B' wordprocessing pack** at a low price of only £699. Save £44. Normal price £743. The Pack consists of: BBC Model The Lack Consists on Diplomate<br>
18' GP100 Printer Cables, Cassette<br>
player Word Processing ROM 1,000<br>
sheets of paper. Then add the<br>
GP100A Printer at only £215. The lowest price ever.

#### **BBC MACHINES**

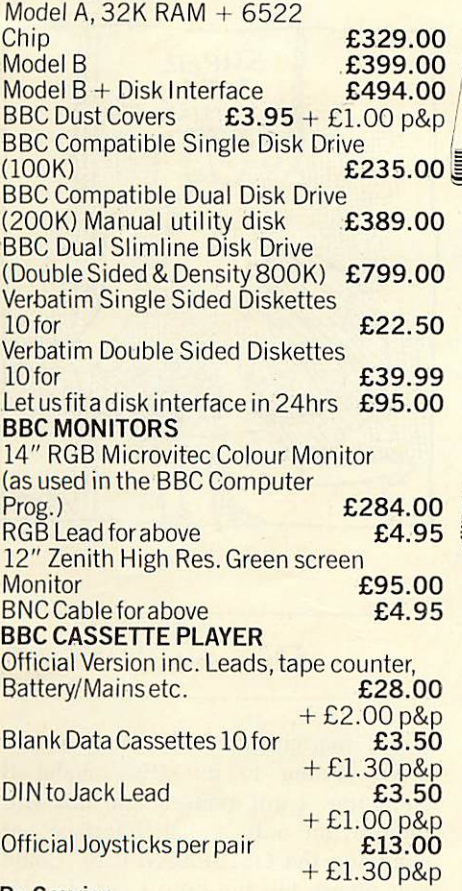

#### **By Courier**

Large items such as Computer:-1 item £7. 2 items £10 3 or more £13

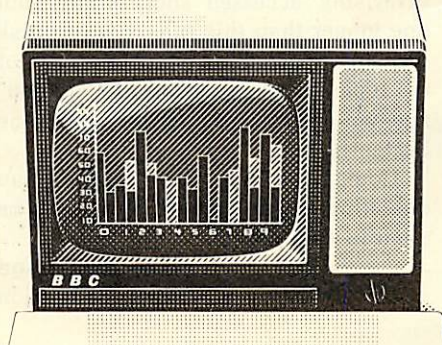

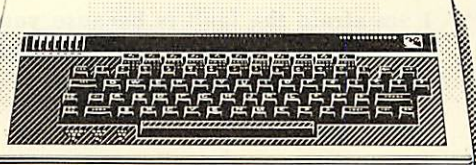

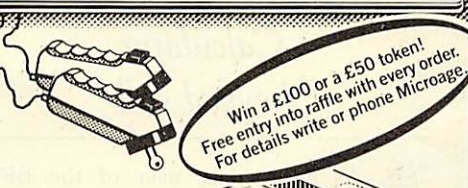

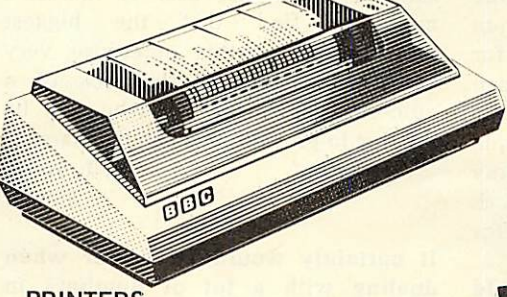

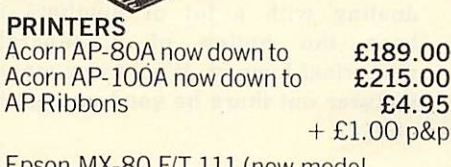

£189.00

£215.00

£4.95

£15.00

Epson MX-80 F/T 111 (new model, Dot matrix High res. graphics, 80 or 132 chars, per line £390.00 Prices include cable & paper **Epson Dust Cover** £4.95  $+$ £1.00 p&p

Parallel printer cable

24hr answerphone for credit-card holders. Phone in for 'express' despatch.

**ALL PRICES INCLUDE VAT. FOR FURTHER** DETAILS AND MAIL ORDER LIST SEND LARGE S.A.E. 135 HALE LANE EDGWARE MIDDLESEX HA8 90P Open Mon-Sat 9am-6pm. Thurs 9am-1pm TEL: 01-959 7119 TELEX 881 3241

#### **ROOKS**

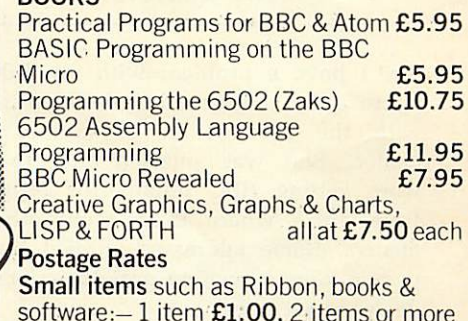

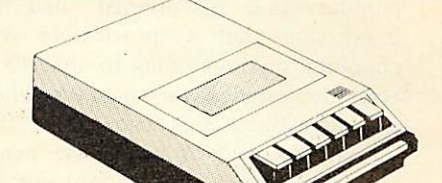

All Dust Covers £1.00 p&p

SPECIAL WORD PROCESSING PACK-**SAVE £150!!** BBC 'B' with 800k disk drive, word processing ROM and Epson printer-<br>processing ROM and Epson printer-<br>list price £1,752. Our price £1,599.

**Barclaycard and Access** welcomed All prices include VAT

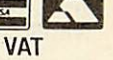

50p per unit

We accept official orders from educational establishments. We specialise in mailorder, all over the world-send large S.A.E. for lists and info pack.

## **LETTERS**

irritation, and I am seeking a way of hard wiring the ROM (via a physical switch) so that it is normally permanently enabled.

I am fully prepared to incorporate any additional I.C.'s that may be required to perform the desired function, and I should be grateful for any help and advice which you or your readers can offer.

> *R.J. Parsons* Middx

*It seems as though you have quite a problem! We asked Acorn but they couldn't work out how to do it. Can any readers help?*

## **Dealing with dealers**

Sir, I have a problem with my BBC micro and I happened to be chatting with the receptionist of my local dealer. She was puzzled that they were getting BBC micros for repair from areas where there were other dealers. Some addresses implied that people were travelling past their local dealer to get to my one.

Whilst it is very flattering to be so popular the receptionist had the impression that some dealers were charging, or threatening to charge, for work done under warranty. Please can you investigate this because if it is true it causes two problems: people are paying when they should not; my local dealer is swamped with work and hence I have to wait longer for service.

> *R I Macdonald* Avon

*If this is a problem, it's certainly not one we've heard anything about. If you have been charged for work which should have been done under warranty please let us know.*

## **String problems**

Sir, I have been trying to create a string file of user defined characters on my Model B microcomputer, but have frequently run into trouble with certain string entries when I have tried to access the file.

Entries in a particular sequence may be accessed, but the same entries in a different order cannot be accessed without the Error Message "Type mismatch" being given. This seems to be a question of where they happen to be relative to the data blocks.

A file of ten entries or less is invariably accessed successfully, but one longer than this runs a severe risk of being rejected. A typical entry is of the type:- "97,0,0,0,0,240,240,240,240" and ten entries are approximately one buffer 'full'.

Could you tell me if this is an operating system fault or if it could be a hardware fault.

> *H.R. Sanderson* London

*I am afraid the fault is because you have the 0.1 operating system and need a 1.0 operating system.*

## **Calculator keypad call**

Sir, As a business user of the BBC micro I find that the biggest disadvantage of this otherwise very versatile machine is the lack of a numerical keyboard. . . who will be the first to provide such an attachment? *E. L. Jones*

Powys

*It certainly would be easier when dealing with a lot of numbers to have the option of a separate numerical keypad. Would any manu facturer out there be good enough to oblige?*

#### **Snapping Acorns**

Sir, I have a copy of Acornsoft's 'Snapper' program and have so far achieved a score of 145,440. I was surprised to find that after the second bell the 13th sheet was not an Acorn, as stated on the cassette box and in your magazine but another bell!

Also eating a dark blue ghost or being killed in the middle of the tunnel (ie on the very edge of the screen) can leave an image **of the** pacman on the screen or even crash the program!

Please could you throw some light on these matters.

> *David Toomb* Nottingham

*I am afraid the acorn does not appear until the fourteenth screen! The second problem you mention is due to a bug at the side of the screen which Acornsoft say has been corrected in the latest version. The highest score which we have heard of was 180,000 by someone at Acorn Computers.* Has *anyone beaten this?*

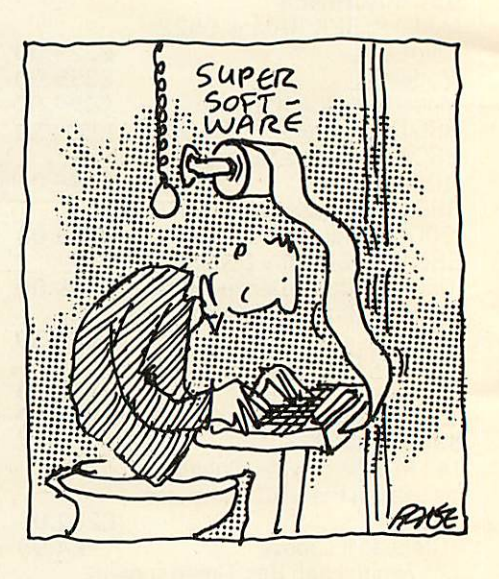

#### **Disc details**

Sir, I am considering adding a disk drive system to my BBC model B computer. I am amazed that this will require not only a disk interface but changing the OS EPROM 0.10. Could you please tell me how I can get this changed and how to obtain the disc system?

> *A.J. Dick* **Staff**

*The disk interface includes the 1.0* **continued on page 76** •

## **DEALER LIST**

#### **Official Acorn Dealers** in the U.K.

Acorn dealers stock and service the Atom computer, Acorn systems and Acornsoft software. Many also offer service facilities for the BBC micro and these are marked with an asterisk. The Acorn dealer not only sells computers and peripherals but provides vital customer support. Most have recently attended technical seminars in Cambridge to ensure that they deal effectively with customers' enquiries. In addition, Acorn supply dealers with specific test and diagnostic equipment to speed fault finding.

ictionies

#### **LONDON**<br>Computer Sales Et

LONDON<br>
Caracteristics Elisabet Elisabet<br>
Oranombus Sales Elisabet<br>
Oranombus Tadio<br>
Caracteristics Sales Caracteristics<br>
Territoristics Sales Tadio<br>
Oranombus Caracteristics<br>
Oranombus Caracteristics<br>
Caracteristics<br>
Car

**BIRMINGHAM** Co B14<br>021-444 2889

AVON<br>\*Microstyle Bath<br>0225-334659 **BEDFORDSHIRE** 

Bedford<br>0234-213639

**BERKSHIRE** Computer Centre Windsor<br>07535-58077

**BUCKINGHAMSHIRE** A Lymerer LG Great<br>024-06-2560<br>"Tarace Ltd Wendover<br>0296-623915<br>"Hi-Vu Electronics<br>Wolverton Wolverton<br>0908 312808

CAMBRIDGESHIRE Peterborough<br>0733-47767 *s-a∓r* b≠<br>mbridge Compute

Store<br>Cambridge<br>0223-65334<br>\*Control Uni iversal Cambridge<br>0223-358757

**CHESHIRE**<br>Bellard Electronics Ltd Upton<br>0244-380123<br>\*Northern Computers Warrington<br>0928-35110

CLEVELAND<br>\*Customised Electronics

Ltd<br>Middlesbrough<br>0642-247727 **CORNWALL**<br>\*Brewer & Bunney

Camborne<br>0209 712681<br>Microtest Ltd Bodmin<br>0208 3171 **DERBYSHIRE**<br>\*Datron Micro Centre

"Datron Micro Cent<br>Derby<br>0332 380085<br>"First Byte Comput<br>Systems Ltd Derby<br>96 365280

DEVON<br>\*Bits & Bytes Ilfracombe<br>0271-62801<br>Devon Computers Paignton<br>0803-526303<br>J.A.D. Integrate

d Services Plymouth<br>0752 62616

DORSET<br>Landsowne Computer Centre<br>Bournemouth<br>0202 23776

ESSEX<br>Anten Business Syst Moden<br>Colchester<br>020-637 368<br>Commuters for All

Emprise Ltd Clacton on **MIDDLESEX** Sea<br>0255 431296<br>\*Emprise Ltd Colchester<br>0206 865926 \*Microage Electronics<br>Edgware<br>01-959 7119<br>\*Twickenham Compute Centre<br>Twickenham<br>01-891-1612 **GLOUCESTERSHIRE** Chellenham<br>0242 584343<br>content Compute NORFOLK<br>\*Anglia Computer Store Norwich<br>0603 29651 Tewkesbury<br>0684 298033<br>\*The Computer Room **NORTHAMPTONSHIRE** Yeovil<br>0935-20268 Irthlingboroug<br>0933 650133 HAMPSHIRE<br>
\*Electronequip Porchester<br>
2705 325 354<br>
Ferrant & Crarg Ltd.<br>
Basingstoke<br>
226 52203<br>
Hugh Symons Group of<br>
Companies **NORTHUMBERLAND**<br>Tom Newton & Sons Wooler<br>066 82221 NOTTINGHAMSHIRE Companies<br>Bournemouth<br>0202-23776<br>\*R D S Electric Nottingham<br>0602 396976<br>H N & L Fisher (Huthwaite) trical Ltd<br>Sulton in Ashfield<br>0623 53435<br>\*Mansfield Computers &<br>\*Mansfield Computers & Portsmouth<br>0705-812478<br>\*R M K Electronics Ltd<br>0425-616110 Electronics<br>Mansfield<br>P.R. Hartley Ruddington<br>0602 213492<br>S.P. Electronics Hucknall<br>0602 632467 **HEREFORDSHIRE**<br>Kempson's Hereford<br>0432 3480 HERTFORDSHIRE **SHROPSHIRE** 

\*Compshop Ltd<br>New Barnet<br>01-441 2922<br>\*Computer Plus Watlord<br>0923 33927<br>H F Sheffield Ltd Abots Com-tel Newport<br>
\*Jentech Services Ltd<br>
Bridgenorth<br>
07462 5287 SOMERSET<br>Comerset Business H F Sheffield Ltd Abots<br>Langley<br>092 77 63184<br>Intelligent Artifacts Ltd Somerset By<br>Computers<br>Taunton<br>0823-52149 Royston<br>0233 207689<br>\*Q-Tek Systems Ltd

Stevenage<br>0438 65385 **HUMBERSIDE**<br>\*Computer Facilities Scunthorpe<br>0724-63167

KENT

CE Matthews & Colpswich<br>0473 215666<br>Emprise Sudbury<br>0787 310110<br>Micro Management<br>pawich<br>0473 59181<br>Mukinch Computer Co. Ltd<br>Mukinch Computer Co. Ltd ter Systems Cleethorpes<br>0472 58561 Midwich Computer Co. L<br>Rickinghall<br>0379 898751<br>S Emery & Co Bungay<br>0271 62503

**SUFFOLK**<br>CE Matthews & Co Ipswich

KENT<br>Kerk Computers Herne Bay<br>02273-68900<br>Maidstone<br>Maidstone<br>0622-52784<br>"M D Wight Data Services<br>Canterbury<br>0227-69090 **SURREY**<br>
\*JS Simnelt Computers Ltd<br>
Kingston upon Thames<br>
ori-546 3793<br>
01-546 3793<br>
Guiddord<br>
0483-504801<br>
\*3D Computers Surbiton<br>
01-337 4317

LANCASHIRE Almaine Co Colne<br>0282 863520<br>J Lambert (Radio) Ltd

SUSSEX<br>Sussex<br>Castle Electronics Burnley<br>0282 71459<br>Merit Computers Ltd \*Castle Electronics<br>Hastings<br>0424-437875<br>\*Datex Applied Micros Weigan<br>Wigan<br>0942-495821<br>Microrose Ltd Bentham<br>0468 62180<br>"NSC Computing Shops

0903-39290<br>Gamer Brighton<br>0273-698424<br>\*Microcentre Bognor Ltd<br>Manchester<br>061-832-2269 Regis<br>0243 827779 TYNE AND WEAR<br>
\* H C C S Gateshead<br>
0632-821924<br>
Newcastle Computer<br>
Services<br>
Newcastle-upon-Tyne<br>
0632-761168 LEICESTERSHIRE

\*DA Computers Leices<br>0533 549407<br>Percy Lord & Son Ltd Prery Lord & Son Ltd<br>Wigston<br>0533 785033<br>Pratt Bros (Leicester) Ltd<br>0533 773020<br>"R H Murcott Ltd

Carvell Rugby<br>0788 65275 TH H Murcoft Ltd<br>Loughborough<br>0509 214444<br>THE Computer Services<br>Market Harborough<br>0858 32501 **EST MIDLANDS**<br>- Chapman & Co (Old A E Chapman & Co (Old<br>Hill Ltd<br>Cradley Heath<br>D F Gibbs Ltd Coventry<br>0203 87432<br>H & H Business Systems<br>Wast

orthing<br>03-39290

**WARWICKSHIRE** 

## **LINCOLNSHIRE**<br>\*Oakleaf Computers

His transfer<br>Work<br>201-553 7606/7<br>Dek Systems Coventry<br>Micrologic Ltd Halesowen<br>201-558 8036<br>Micrologic Ltd Halesowen<br>Richard Moms (Electrical)<br>Richard Moms (Electrical) \*Oakleaf C LIVERPOOL/MERSEY-<br>SIDE<br>BEC Computer World<br>Liverpool<br>"Data Exchange Ltd<br>Ritkenhead

Richard Morns (Electrical)<br>Ltd Warley<br>021-429 1161<br>\*Taylor Wilson Systems Ltd "Data Exchange Ltd<br>Birkenhead<br>051-647 4213<br>"Liverpool Computer<br>Centre Liverpool<br>051-236 2000<br>Tisdalls Newton-le-Willows<br>09252 5577 Solihull<br>Solihull<br>"Walters Computer<br>Systems Ltd<br>Systems Ltd

tourbrid<br>3843-70811/2/3

**YORKSHIRE**<br>Tales Ltd Ripon Arthur Yates Ltd Ripon<br>0765-2737<br>\*Customised Electronics "Customised East<br>Ltd Leeds<br>0532-792332<br>Computers & \*Datron Compuses<br>Spelfield S10<br>0742-755105<br>"Datron Micro Centre<br>Tatrield S7<br>0742-585490<br>"Eltec Services Ltd Filtec Service<br>Bridged<br>0274-491371<br>Green's Telecom Barnsley<br>Micro Power Leeds LS7<br>0532-683186<br>"Superior Systems Ltd Superior Dyst<br>Sheffield 1<br>0742-755005

WALES<br>\*Bucon Ltd Swansea<br>\*Cardiff Microcomputers

SCOTLAND SCOTLAND<br>\*Esco Computing Glasgow<br>041-4275497<br>\*Highland Microcomputers \*Highland Microcomputers<br>Inverness<br>0463-221544<br>Ian Hutchison (Leven) Ltd Leven<br>0333-23870<br>J H Donald Ltd Hurlford<br>McQueen Systems Ltd

Galashiels<br>
0896W M Coupar<br>
Blairgowie<br>
6 Dundee<br>
0382 2436/7

0382 243077<br>Personal Computers<br>West Coast, Ayr<br>0292-285082<br>Silicon Centre, Edinburgh<br>031-5574546

**NORTHERN IRELAND<br>\*C E M Microcomputer** Services Bellast<br>0232-44111/43564

CHANNEL ISLANDS Data<br>19 (Jersey) St Helier<br>0534-24333/72897

**ISLE OF MAN**<br>\*Typestyle Ltd Onchan<br>0624-25890/24650

**ISLE OF WIGHT**<br>Excell Bembridge xcell Bembrie<br>98 387 2578

**Acorn overseas** 

Several readers have<br>asked about distribution<br>of Acorn computers<br>overseas. The following AUSTRALIA

Barbon Computers PTY<br>Melbourne 419 3033

**BELGIUM**<br>Computing & Electronics<br>International NV<br>Antwerpen 32 08 09

**DENMARK**<br>Bergqvist & Hobberstad<br>Eng. A/S<br>Copenhagen (451) 133188

FRANCE J C S Composants San

HOLLAND<br>Compac/Accoustical BV<br>Kurtenhoef (35) 61614

**IRELAND**<br>Lendac Data Systems Lid<br>Dublin 372 052

**ITALY** Iret Informatica<br>0522 32643/4/5/6

PORTUGAL<br>Datamatic<br>Braga 71655 RSA<br>Durban 325 531

SWEDEN<br>Beckman Innovation AB<br>Stockholm 390 400

#### MIDWICH COMPUTER COMPANY LIMITED FAST EX-STOCK DELIVERY OF MICROCOMPUTER COMPONENTS AT UNBEATABLE PRICES

**Description** 

**ACORNSOFT FOR THE ATOM** 

**Price** 

26.00

10.00

10.00

10.00

10.00

10.00

10.00

10.00

10.00

10.00

10.00

10.00

10.00

10.00

10.00

10.00

10.00

10.00

34.00

15.00

6.00

14.65

14.65

8.65

8.65

8.65

49.95

57.95

4.50

2.46

3.24

3.80

3.50

7.50

MIDWICH NOW APPOINTED OFFICIAL ACORN BBC MICRO DEALER **ACORN ATOM UPGRADES** Price **Description** 

Word pack ROM inc Atom disc pack (AAH06) 299.00\*\* Atom colour card (AAH07) 39.25\*\* manual (AC100) '4K Atom DOS (AAS41) 60.00\*\* Atom Forth (AC101) Forth Theory & Practice (AC102) 6.00 \*4K FP ROM (AAS22) 20.00 43.43\*\* \*BBC ROM Set (XXXXX) Forth Utilities (AC103) Atom Synthesiser (AC104) **BBC Microcomputer Upgrades** Atom Database inc Memory Upgrade (BBC1) 21.50 manual (AC105) Utility pack 1 (Dissassembler 7.60  $(BBC2)$ Fast cos Renumber) F Disc interface inc DOS 70.00 (AC106) (BBC3) Games pack 1 (Asteroids. Analogue input kit (BBC4) 7.60 Sub-hunt, Breakout) Serial I/O & RGB kit (AC107) 10.25 (BBC5) Games pack 2 (Dogfight,<br>Zombie, Mastermind) Expansion bus & tube kit 5.95  $(BBC6)$  $(AC108)$ Printer cable inc Amphenol plug Games pack 3 (Rat Trap,<br>Lunar Lander, Black (not assembled) (BBC21) 13.00 User port connector & cable  $2.00$ **Box)** (AC109) (BBC22) Games pack 4 (Star trek, Analoque input plug & cover Four Row, Space 2.25  $(BBC\check{4}4)$ Attack) (AC110) 5 pin DIN plug for serialint Games pack 5 (Invaders (BBC111) 0.60 Reversi, Wumpus) 6 pin DIN plug for RGB int 0.60  $(AC111)$ (BBC109) Games pack 6 (Dodgems, 7 pin DIN plug for cassette 0.60 Simon, Amoeba) (BBC141)  $(AC112)$ Connector for bus & cable Games pack 7 (Life Forms<br>Ballistics, Snake) (AC113) 3.50 (BBC66) Single disc drive (IOOK)  $(BBC31)$ 225.00\* Games pack 8 (Stargate, Go Moku, Robots) (AC114) **Dual disc drives** Games pack 9 (Snapper, 345.00\* (BBC32) Babies, Minotaur) (AC115) Teletext Receiver (200K) 144.34\*\* (BBC71) Games pack 11 (Missile base, Prestel receiver (BBC72)  $90.00**$ Snooker, Dominoes) (AC116) Games Paddles (per pair) Atom Adventures (Dungeon Intergalactic House) (AC117)  $(BBC45)$ 11.30 \*Prices on these items are likely to change please<br>contact sales office before ordering<br>As some items are on extended delivery from Acorn Atom Chess (AC118) 'Atom Calc (AC119) please check availability before ordering items Atom Lisp (AC120) Lisp Theory & Practice (AC121) **ACORNSOFT FOR THE BBC MICROCOMPUTER** Forth pack (AC126)<br>Lisp on BBC Micro (AC127) Graphs & charts on the BBC Micro (AC122) 7.50 **Graphs & Charts Cassette** Lisp pack (AC128) Games-Philosophers quest (AC129) 8.65  $(AC123)$ 7.50 Games-Defender (AC130) Algebraic manipulation pk Games-Monster (AC131)  $(AC124)$ 8.65 Forth on BBC Micro (AC125) Games-Snapper (AC132) 7.65 **TIMEPROM PROGRAMMER FOR BBC MICROCOMPUTER** Programs 2516, 2716, 2532. ★ Includes all Software required 2732 Industry Standard EPROMS EPROM Programmer (Kit)<br>EPROM PROGRAMMER No external power supply required ÷ ★ Plugs straight into expansion socket  $\star$  Easy to use (Assembled) **ACORN & BBC MICRO COMPONENTS DS88LS120N** 2114 Low Power 200ns  $0.80$ 20 way Right Angle IDC 4516/4816 100ns 2.69 2.99 Header 6522 74LS244 26 way Right Angle IDC 0.59 74LS245 Header 0.69 81LS97 34 way Right Angle IDC 0.90 **DP8304** 4.50 Header 15 way Right Angle D. SKT **DS3691N** 4.50 VISA All prices exclude VAT and carriage (0.75 on orders under £10 nett)<br>Difficial orders from educational and government establishments, and<br>public companies/accepted Credit accounts available to others (subject to status **MIDWICH COMPUTER CO LTD** 

DEPT AU, RICKINGHALL HOUSE, RICKINGHALL, SUFFOLK IP22 1 HH

## **LETTERS**

*operating system, the 8K disk operating system ROM, the 8271 controller chip and other logic.*

*These interfaces are now going to dealers, and they will fit it for you for about £80.*

#### available, but by ignoring these issues they are likely, as Brian Reffin Smith puts it, to bore everyone rigid *who* sees them.

*John G. Harries* **Chichester**  BBC machine. The **@%** variable is too cumbersome. Will Acorn implement the PRINT USING statement in future versions of the ROM.

> *D.V. Long* Kent

## **Atom data transfer**

Sir, How can you load ATOM data tapes into the BEEB? I have altered the speed with \*TAPE3 followed by \*LOAD "name" followed by a suitable address. There-is no response from the machine, indicating, I suppose, that it has not identified the header.

#### *K.R. Wilkinson* **Staffs**

*Unfortunately the tape format for Atom tapes, is completely different to the format used by BBC tapes, so transfer is not possible. It would be much quicker to take a listing of your Atom programs, and then convert to BBC basic.*

## **Art is interesting**

Sir, Ian Smith writes **[Acorn User,** October) 'no doubt people will tell me I'm missing the point when I say that I learnt nothing about the BBC micro when reading Brian Reffin Smith's irrelevant article on art!'

I should indeed like to confirm that he is missing the point. In fact it was the article I enjoyed most in the altogether interesting second issue, and seemed to indicate that the magazine is not going to be devoted narrowly to technical matters alone.

His remarks appear to me highly relevant to computers seen as extensions of the brain (as well as the hand), and to the concept of process as the material of art. These are considerations which led me to acquiring a BBC computer in the first place, and are certainly borne out by experience with it so far.

Probably anyone can get decorative results with the graphics now

# **Break and print problems**

Sir, Could you answer these two questions about the Beeb for me please.

How can one "Break" out of a program to check variables and then return to the program.

How can we control the display of words and numbers when different formats are to be used. In the TRS-80 which uses MICROSOFT BASIC you can use the PRINT USING COMMAND, eg

*<sup>10</sup> A\$ ="% % ### ####* # # # #  $\frac{1}{10}$  % %"  $20$  B\$ = "FREDERICK" 30 C\$ = "SYMBOLIC"  $40 A = 1.7592$  $50 B = 39.4021$ 60  $C = 0.1234567$ 

70 PRINT USING AS; B\$,A,B,C,C\$ This would give on the screen:-

FRED 1.76 39.40 0.1235 SYMBO I cannot see how to do this on the *I am afraid that you cannot do this because breaking out may corrupt variables, so they get cleared in order to prevent misinformation.*

*Even though you find this cumbersome, this is the only way. Acorn are not planning to implement a PRINT USING statement in the immediate future.*

## **Procedure parameter problems**

Sir, I have used procedures with other languages (subroutines with FORTRAN) and after doing a calculation with the procedure it is normally possible to return the new formal parameters back to the actual parameters in the main program.

For instance in this short program: 10 INPUT X.Y

20 IF X>Y PROCswop(X.Y) 30 PRINT X,Y

40 END

50 DEF PROCswop(M.N)

- 60 LOCAL Temp  $70$  Temp =  $M$
- $80 M = N$
- 
- $90 N = Temp$ 100 PRINT "\*", *M,N*

110 ENDPROC

With BBC BASIC it is noticed that whilst the values *of* <sup>M</sup> and <sup>N</sup> are changed over if X is greater than Y, on return to the main program the formal parameters are reset to the values prior to entry into the actual parameter list of the main program. Should this be so?

> *G.F. Clarke* **Coventry**

*BBC BASIC does not implement the return of parameters through the procedure's parameter block but they may be returned through global variables, ie those variables not defined as LOCAL and not in the parameter block.* \*•

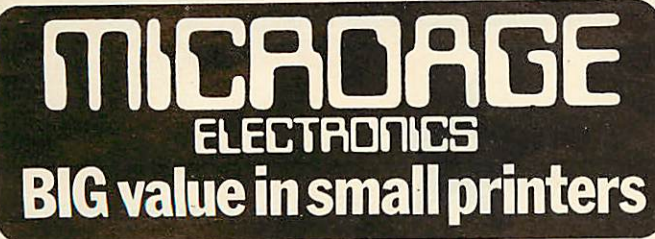

ONL

The Incredible AP80

dot-matrix printer available.

Its features include

interface: Centronics

The AP80 is probably the world's

pattern through its dot-matrix capability. The AP80's robust construction and its<br>unique "unihammer" make it an extremely<br>cost effective and efficient printer.

LOWEST COST, compact 80-column graphic

It can produce single and double width<br>characters and has the ability to produce any

80 Cols 30 cps ● Dot Matrix Unihammer<br>action ● 96 ASCII standard characters ● Up

to 8" paper width . Upper and lower case

● Double width printing ● Standard

£189

At Microage you can now get the very best value in microcomputer printers. We've selected only the best printers available so you can choose confidently, knowing you're getting the best value **TONLY £390** 

for money. **Interface Cables and** paper supplied with

all machines.

#### The Amazing AP100

Big brother to the AP80 the AP100 is a wider more sophisticated version of the AP80 with a full graphics capability and the ability to take standard width computer stationery,<br>the AP100 is an ideal choice for anyone with a microcomputer.

#### Its features include:

80 cols 30 cps ● Dot Matrix Unihammer action @ 116 ASCII standard characters ● Full graphics capability ● Up to 10" paper width O Upper and lower case O Double width printing Centronics interface: ● Friction feed.

Only £215

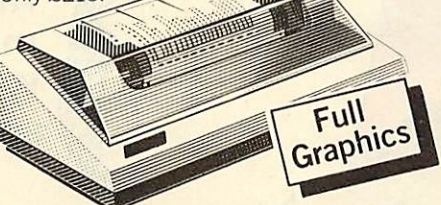

extremely reliable graphic, dot matrix printer. Its superb performance is due to a

The Outstanding MX80 FT Type 3

number of outstanding features. High resolution graphics, a wide range of type<br>sizes, a quality 9 x 9 dot matrix head and up to 132 chars per line are just some of the<br>exceptional features on this ideal printer for microcomputers. Only £390. **Specifications** 

The MX80 is a flexible, high quality and

80 CPS

#### 132 cols 80 · Logic-seeking, Bi-directional printing ● 9 x 9 Dot matrix printhead ● 96 ASCII standard chars with descenders · Full graphics capability ● Several type sizes ● Automatic underlining ● Standard

THE REAL PROPERTY

interface Centronics ●

ALL PRICES INCLUDE VAT. FOR FURTHER<br>DETAILS AND MAIL ORDER LIST SEND LARGE S.A.E. h J 135 HALE LANE EDGWARE MIDDLESEX HA8 9QP TEL:01-959 7119 TELEX 881 3241 Open Mon-Sat 9am-6pm. Thurs 9am-1pm

**Official Orders Accepted** 

## **BETTER THAN THE RUBIC CUBE!**

MININ

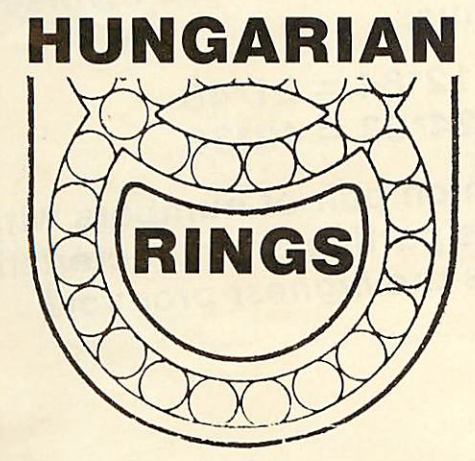

Now's your chance to get the latest craze that's sweeping the country - Hungarian Rings. Just 38 marbles in four colours in two interconnecting grooves, but with 10,000,000,000 variations. Move one marble in one groove and at least two other marbles move from their original position. Try to get all four colours together - that's almost easy. Try not to get two

colours touching - that will drive you crazy. Strongly made | - it won't break - you will have to throw or give it away. Makes a super present for someone who has been driving you crazy. Just send £3.99 which includes VAT and p+p and we will send you one straight-away.

**Dealer Deals Ltd.** 20 Orange Street **LONDON WC2H 7ED** 

#### **Dealer Deals Ltd 20 Orange Street LONDON WC2H 7ED**

**THE REAL PROPERTY** 

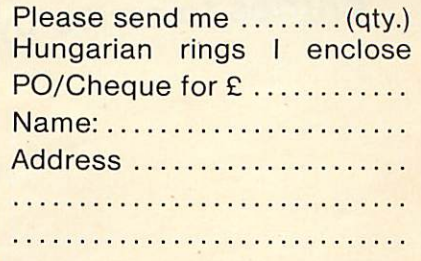

**ACORN USER DECEMBER** 

## **COMPETITION**

The asylum for schizophrenic mathematicians has recently admitted two new inmates. One gives the sum of their ages as 44, the othe as 1280. The good doctor in charge realises that one inmate has subtracted one of the ages from the other while the other inmate has multiplied the two ages. What were their respective ages?

Several two digit numbers when multiplied together have the same product when both numbers are reversed. Thus:

 $12*84 = 21*48$  $24*63 = 42*36$ 

 $\overline{\mathbf{2}}$ 

3

Which pair of numbers with this particular characteristic has the highest product?

What is the lower number which is exactly divisible by 32 different numbers (including 1 and itself)?

This month's competition is a set of problems to give your micro's memory cells a good cleaning out. No great mathematical ability is required, but some clear thinking before you start programming will avoid tying your machine in knots for months.

The first correct entry out of the bag wins £50 worth of software from Acornsoft. Entries to arrive by January 4.

## **COMPETITION**

**Farmer Giles has** borrowed £10,000 to spend at market. A sheep costs £500, a goat £300, and piglets only come in lots of three, costing £100 per lot. He wants at least one of each type of animal and must have fewer goats than sheep. How many of each animal must he buy to spend as much as possible?

Which 10-digit square (whose exact square root is an integer) has the largest number of nines contained in it?

5

5 Write down the longest possible list of numbers between one and 50 inclusive where no number on the list is divisible by any other number on the list. There are several equal solutions to this. Which list, when its components are added together, provides the lowest total?

Perfect numbers are thus named because they are equal to the sum of all their divisors. The lowest perfect number is 6 because 1+2+3=6. The second is 28  $1+2+4+7+14$ ). What is the

Find a whole number larger than one digit which, when multiplied by any number between one and nine inclusive, provides another exact multiple of itself if the digits of the result are reversed.

Every number can be reduced to a single digit by continually multiplying its individual digits together. The number of steps it takes to do this is variously known as persistence, durability or ply. Take the number 678, for example:

 $6*7*8 = 336$  $3*3*6=54$  $5*4 = 20$  $2*0=0$ 

9

 $\vert \vert \vert$ 

Hence 678 is a four ply number because it takes four steps to reduce it to a single digit. What is the lowest sixply number?

The number 16 is said to be half-one because half the numbers including and preceding it contain the digit one and half don't (excluding 0). Similarly, 2 is both a halfone and a half-two number. The next largest half-two number is 2914. What are the lowest half numbers for the values of 3 to 9 inclusive?

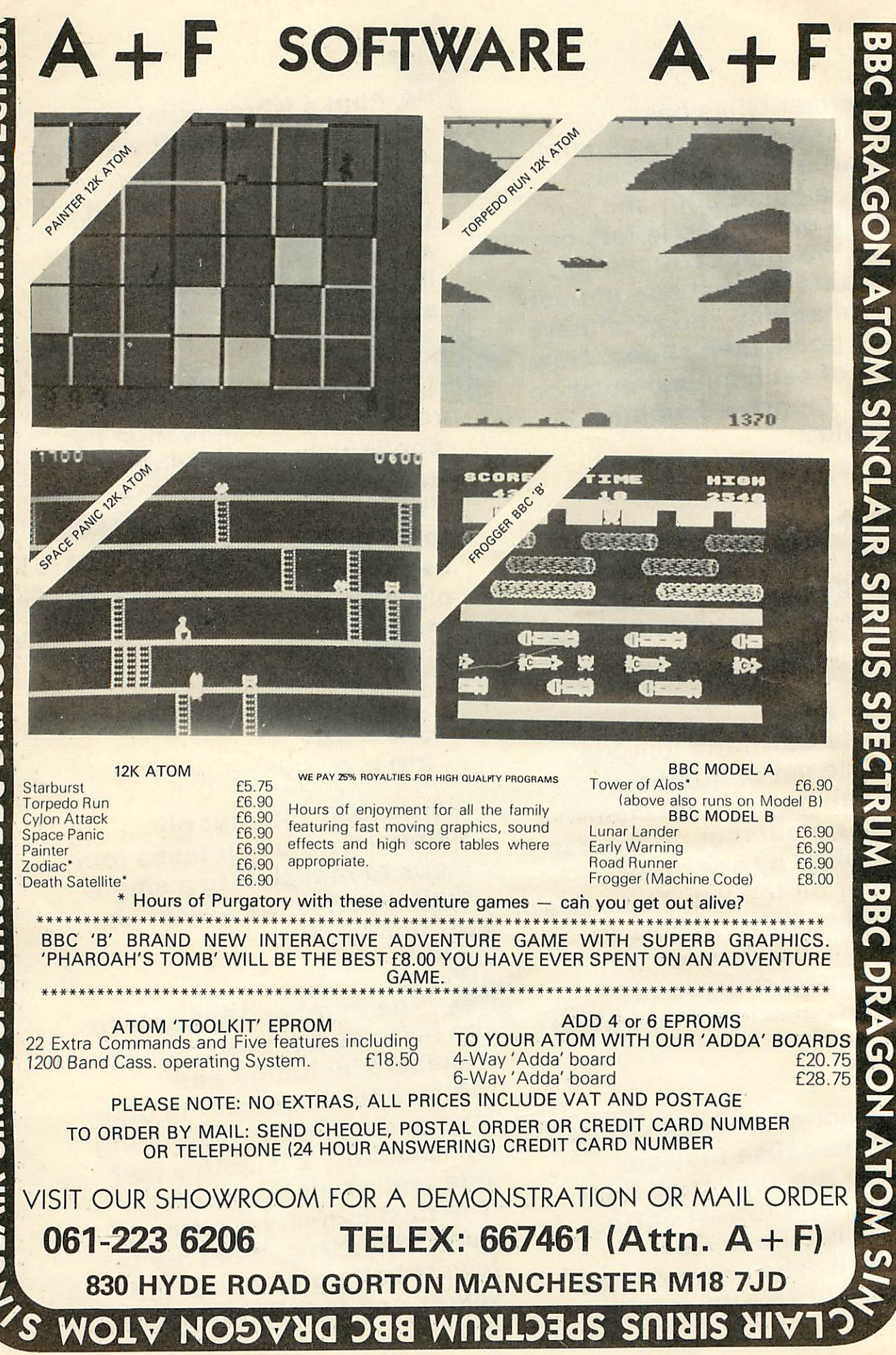

麏

机

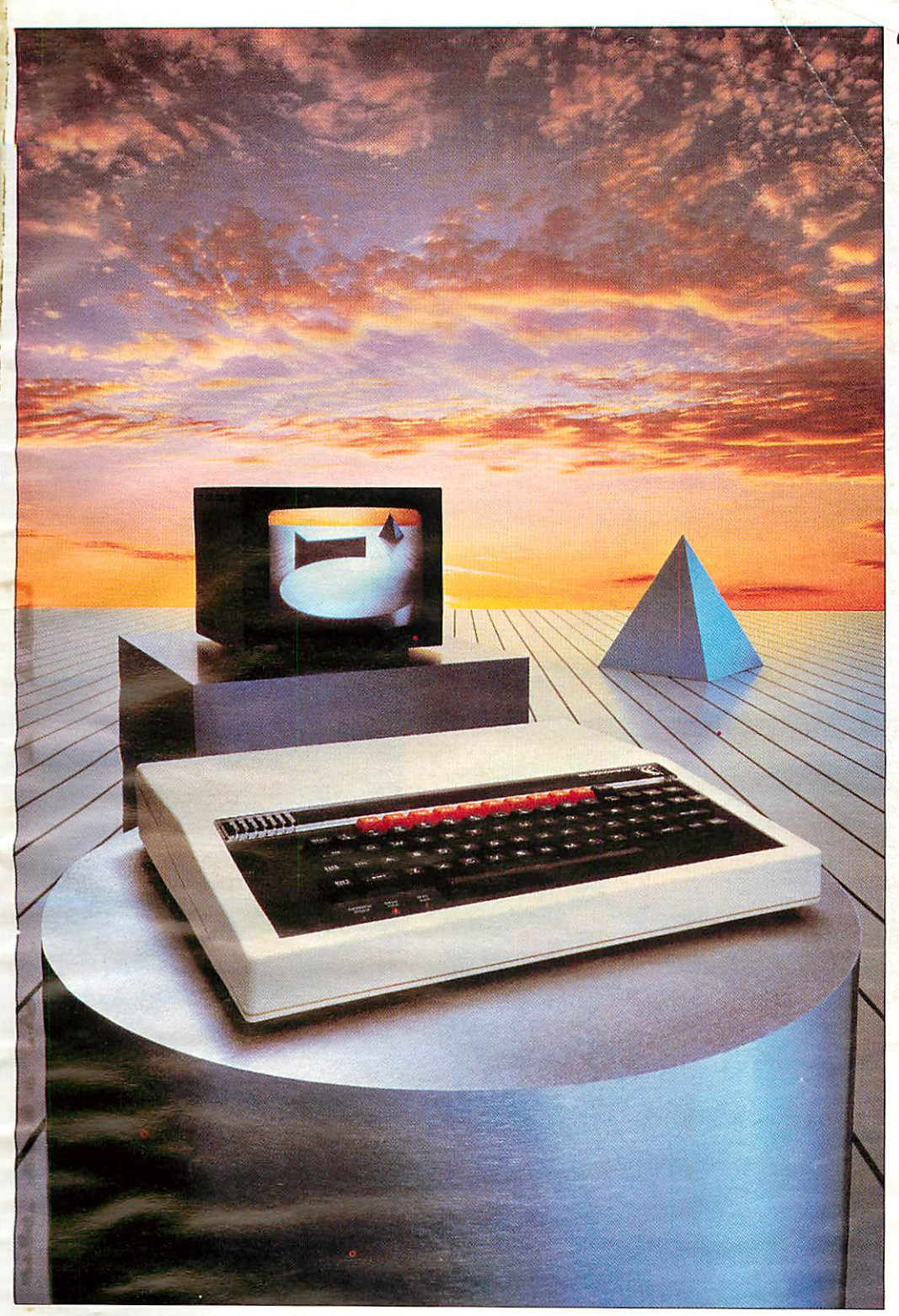

## Broader horizons

*j*

#### *L*  $\rm The~BBC\, Microcomputer\, System\, {\tiny\rm O~Vector}\, {\tiny\rm Marketing,\, Dennington\, Estate,\, Welling. Dorn}$

#### *BBC Model B Microcomputers are available for immediate despatch*  $by$  *courier* to your door.

If you would like to take advantage of ourspecial delivery offer just fill in this coupon, but remember this only applies to the Model B, and only in the UK. Any other items have to be ordered on the standard order form or from a BBC Computer Stockist.

*BBC Microcomputer System Offer* c/o Vector Marketing Dennington Estate Wellingborough Northamptonshire NN8 2RL

Marketing, Dennington Estate, Wellingborough, Northamptonshire NN8 2RL.

**/**

hether your interests lie in 'business, educational, scientific, control or games applications, **W** business, educational, scient<br>this system provides a possibility for<br>this system provides a possibility for expansion which is unparalleled in any other machine available at present; com ments Paul Beverley in the July 1982 edition of **Personal Computer World.**

The BBC Microcomputer can genuinely claim to satisfy the needs of novice and expert alike. It is a fast, powerful system generating high resolution colour graphics and which can synthesise music and speech. The keyboard uses a conventional layout and electric typewriter 'feel!

You can connect directly\* to cassette recorder, domestic television, video monitor, disc drives, printers (dot matrix and daisy wheel) and paddles. Interfaces include RS423, inter-operable with RS232C equip ment, and Centronics. There is an 8-bit user port and 1MHz buffered extension bus for a direct link to Prestel and Teletext adaptors and many other expansion units. The Econet system allows numerous machines to share the use of expensive disc drives and printers.

BASIC is used, but plug-in ROM options will allow instant access to other high level languages (including Pascal, FORTH and LISP) and to word processing software.

A feature of the BBC Microcomputer which has attracted widespread interest is the Tube, a design registered by Acorn Computers. The Tube is unique to the BBC Microcomputer and greatly enhances the expandability of the system by providing, via a high speed data channel for the addi tion of a second processor. A 3MHz 6502 with 64K of RAM will double processing speed; a Z80 extension will make it fully CP/M\*\* compatible.

The BBC Microcomputer is also at the heart of a massive computer education programme. The government has recommended it for use in both primary and secondary schools. The BBC Computer Literacy Project includes two series of television programmes on the use and applications of computers.

There are two versions of the computer. Model A, at £299, offers 16K of RAM and Model B at £399 has 32K of RAM.

For technical specification and order form, send stamped addressed envelope to P.O. Box 7, London W3 6XJ and for details of your nearest stockist ring 01-200 0200.

*"1*

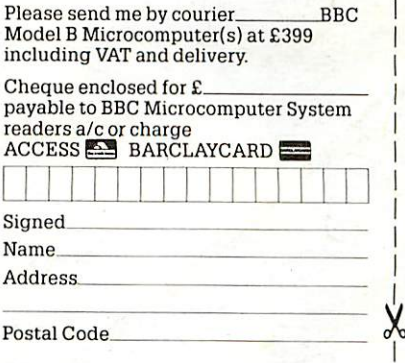

 $Co$  Reg No  $403810$  \_ \_ VAT No. 215400220

•Model A has a limited range of interfaces but can be upgraded to meet Model B specification.<br>\*\*CP/M is a registered trade mark of Digital Research. The BBC Microcomputer is designed, produced and dis<br>tributed in the UK by Acorn Computers Limited.

# POWERMICROPOWER ROGR

SWOOP (B) £6.95-the NEW GALAXIANS IT'S HERE AT LAST!! Galaxian-style, machine code arcade game. THIRTY screaming, homing, bomb-dropping, explosive egg-laying BIRDMEN, swooping down in ones and two's to destroy your laser bases. The exploding eggs feature makes a normally difficult game into a challenge 'par excellence.' Each new screen means increased difficulty. Bonus bases, score display, high-score and rankings are, of course included. YOUR WAITING IS OVER!!

*ALIEN DESTROYERS (B) £6.95* Sensational, high speed 'INVADERS' program with an abundance of features. Brilliant use of sound and graphics. 48 strong Alien Fleet of three different types plus Mothership scoring mystery bonus. Choice of six alien speeds and three bomb speeds. Vertical, angled and exploding missiles. Options to replace defences and suppress new fleet advances. Bonus bases awarded each new sheet. Scoring according to overall difficulty level. Ongoing display of score and hi-score. End of game rankings of top five scores.

This program has many unique extras e.g. 'battle analysis' showing the number of each alien type shot down, how many motherships destroyed, the number of sheets cleared, the shots fired, the percentage of hits made and the number of bases lost.

#### *CHESS (B) £6.95*

Our excellent machine code program —now with superb MODE 1, colour graphics. Six skill levels, play black or white, illeg'l moves rejected, 'en passant', castling, take-back of moves, and display of player's cumulative<br>move-time. Options include Blitz Chess where you mus move in 10 seconds, set-up of positions for analysis, replay of a game just pla/ed ?..id saving of part completed games on tape. On loading, a 1972Spassky/Fischer game can be replayed.

> */y?-<)'*  $\frac{1}{2}$

 $T^*$ 

P

 $\overline{D}$ 

M

А

**•** aauu.

**WI** 

WRITTEN ANY PROGRAMS WE PAY 20% ROYALTIES I FOR DRAGON,SPECTRUM BBC.ATOM PROGRAMS

 $E$ 

*#1j*

G

R

 $\mathbf O$ 

NOTE: Model A Version still available at only £4.95. If you wish to upgrade your Model A version please return your tape, together with £2.50 plus V.A.T.

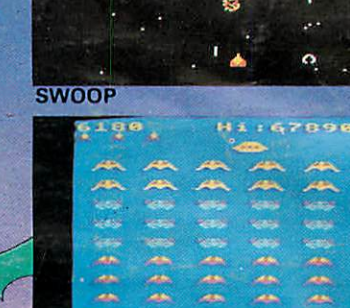

**ALIEN DESTROYERS** 

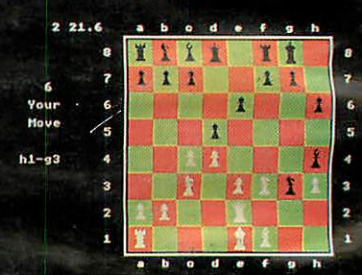

**CHESS** 

*Other B.B.C.* programs available: Galactic *Commander IB) £6.95/ Laser Command (B) £6.95/ Adventure* £6.95/ Cowboy *Shoot-Out* (B) £5.95/ *Filer* £8.95/Micro *Budget £6.95/* World Geography (B) £5.95.<br>
Finnettek (B) £6.95/Spacemaze (B)<br>
f 6.95/Spacemaze (B)<br>
f4.95/Star Trek f4.95/Maze Invaders (B)<br>
f4.95/Star Trek f4.95/Maze Invaders (B)<br>
f4.95/Footer (B) f5.95/See f4.95/Maze Invaders (B)<br>
f5. Where? (B) £5.95/Junior Maths Pack (B) £5.95

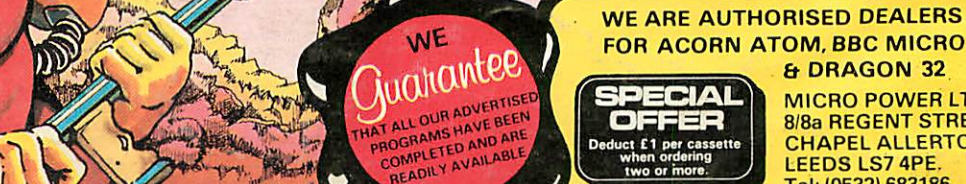

*& DRAGON 32* MICRO POWER LTD. 8/8a REGENT STREET. CHAPEL ALLERTON, LEEDS LS7 4PE Tel: (0532) 683186

*bo*

3

R

 $\overline{\mathbb{Q}}$ 

U

7J

 $\overline{\mathbf{o}}$ 

 $\overline{\mathbf{\Omega}}$ 

RIA

**MIRIO** 

S

m

져

 $\frac{2}{1}$ 

CROPOWERPRO

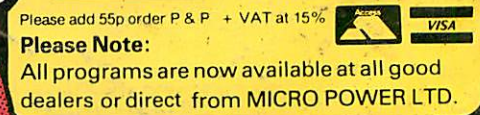

RWACROPOWE